### **[www.pinauten.de](http://www.pinauten.de)**

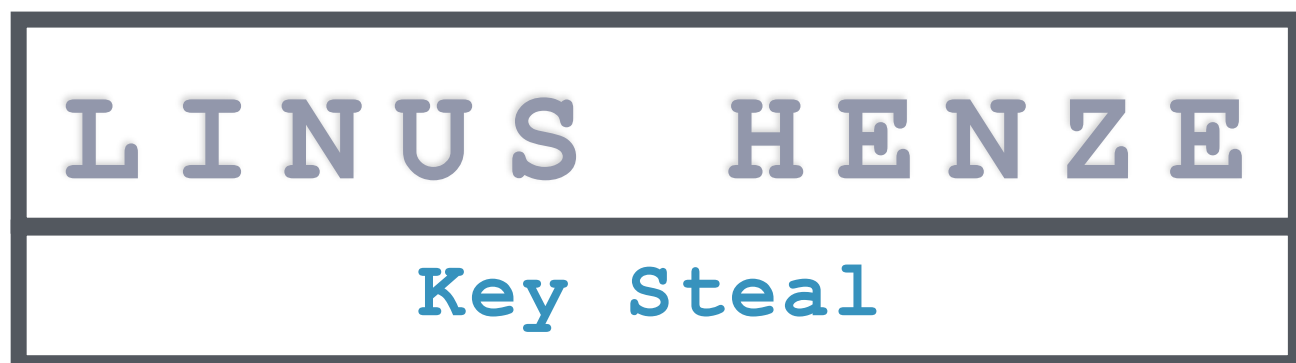

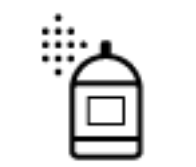

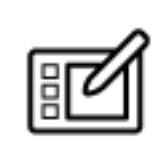

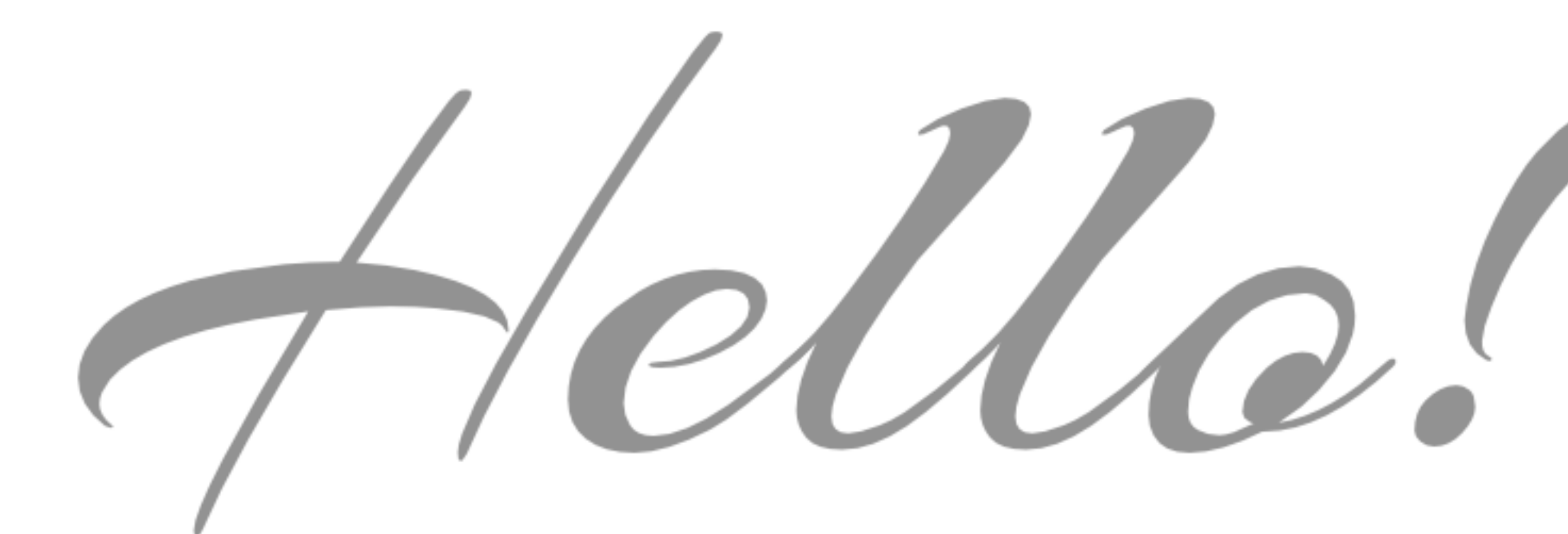

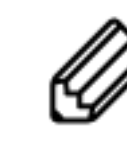

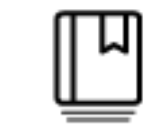

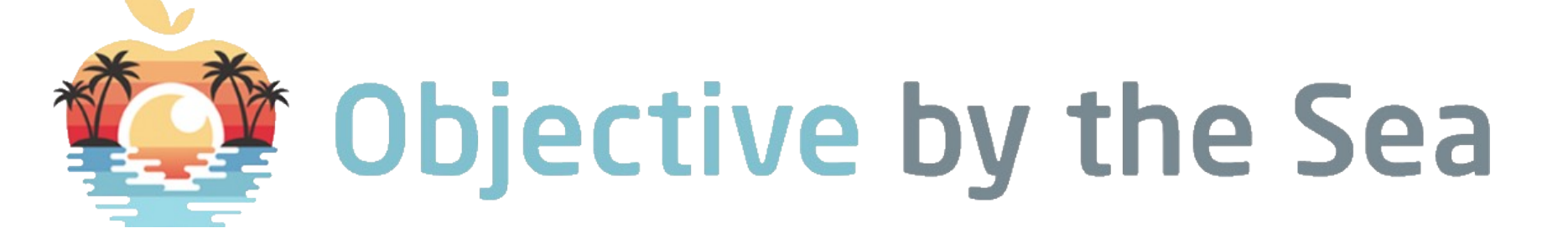

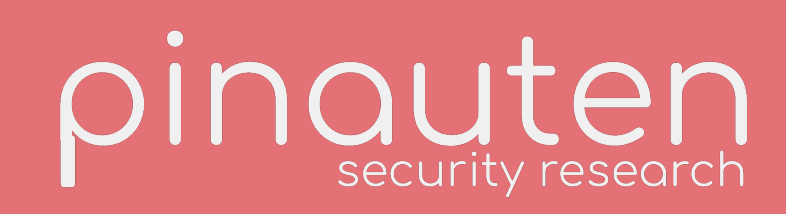

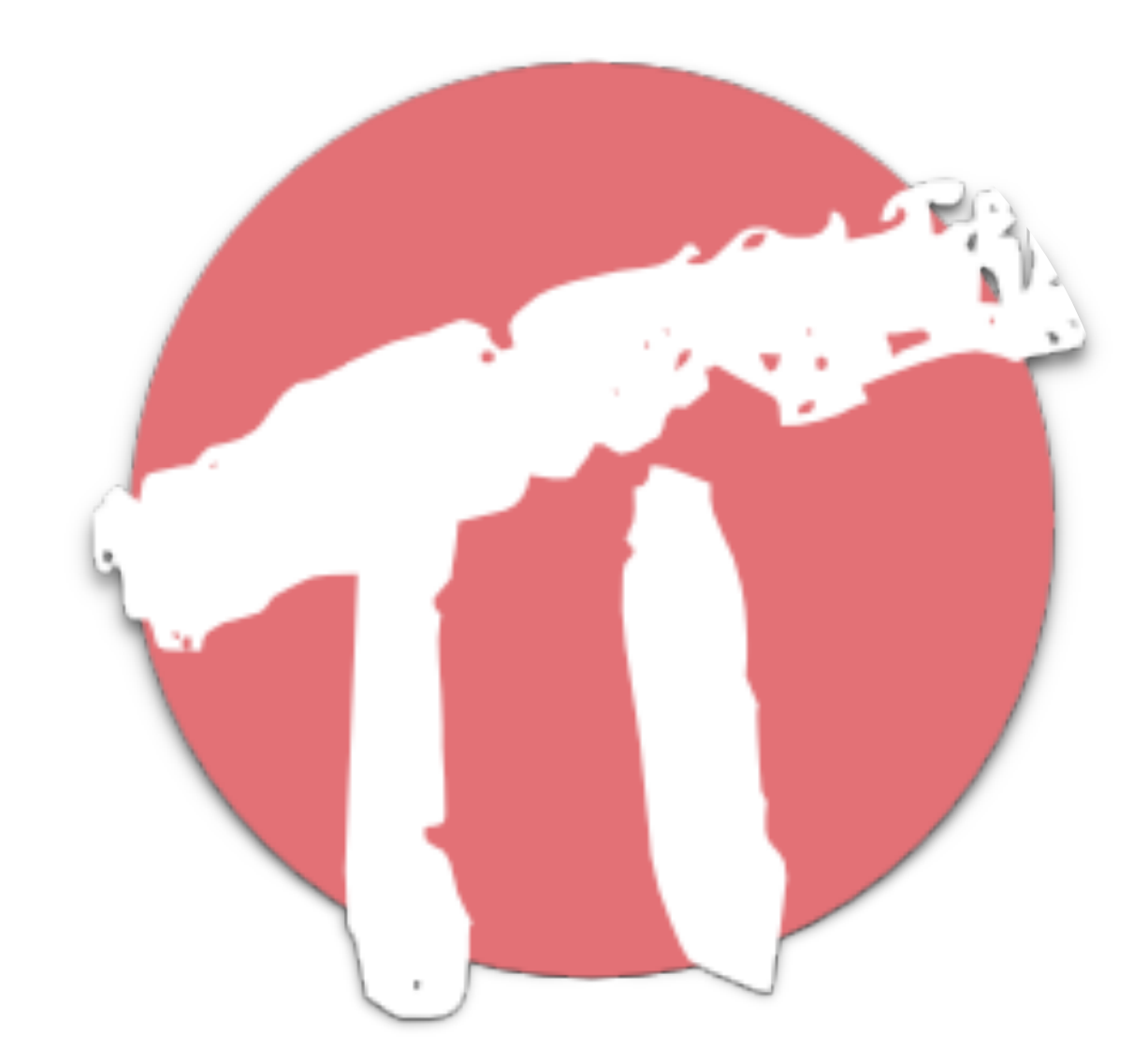

# **ABOUT ME**

- **• Linus Henze (@LinusHenze)**
- **• Independent iOS and macOS security researcher from Germany**
- **• CS student at Universität Koblenz**
- **• Website: [pinauten.de](http://pinauten.de)**
- **• Exploits can be found on GitHub: [github.com/](http://github.com/LinusHenze) [LinusHenze](http://github.com/LinusHenze)**

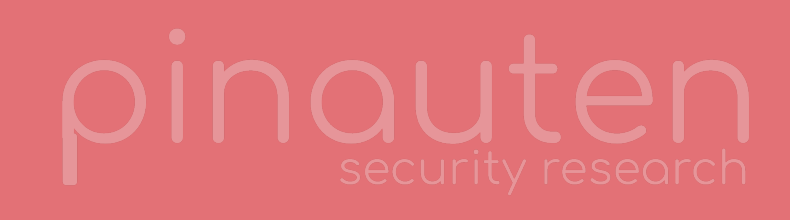

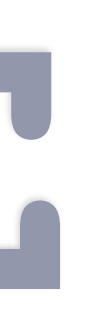

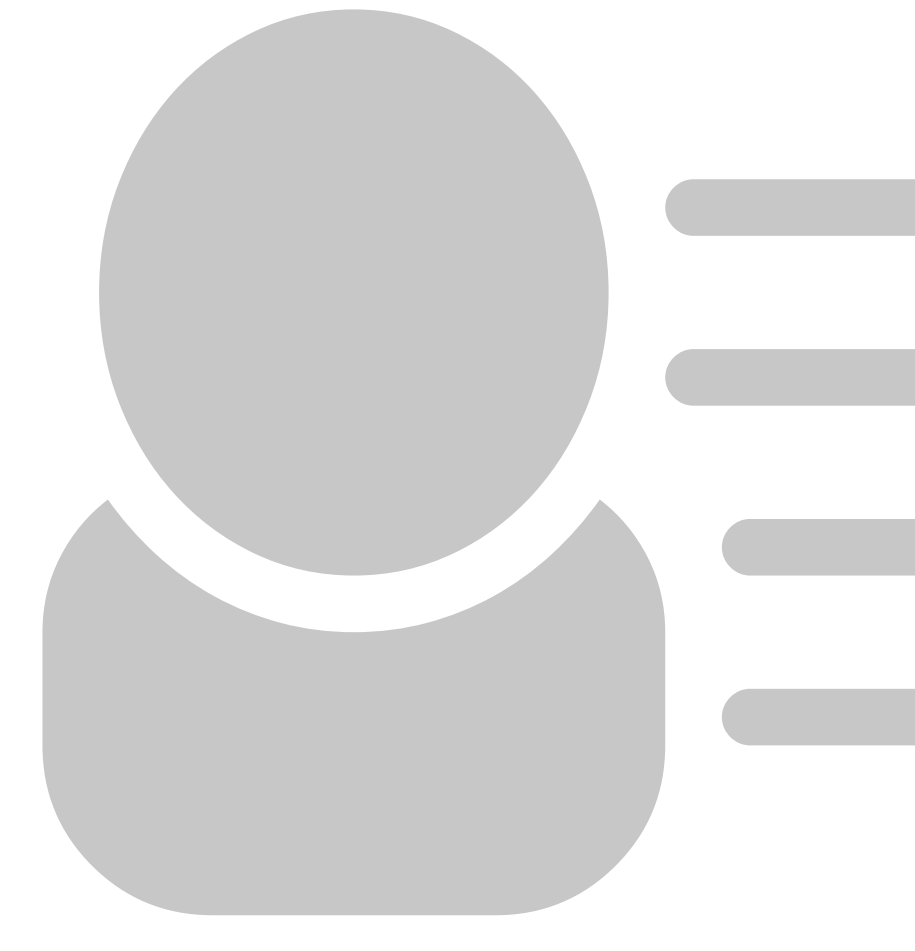

### **WHOAMI**

# **AGENDA**

- **• Let's talk about the Keychain**
- **• Keychain Internals**
- **• Exploiting the Keychain**
- **• Apple's fix**
- **• Demonstration**

**AGENDA**

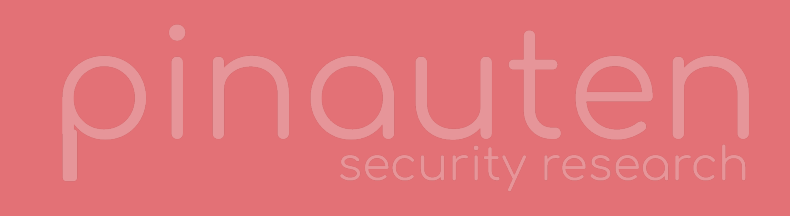

**HOME AGENDA KEYCHAIN INTERNALS EXPLOIT CONTACT**

# **LET'S TALK ABOUT THE KEYCHAIN HIGH LEVEL VIEW ON THE KEYCHAIN**

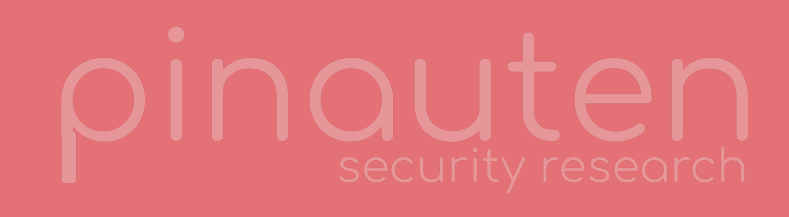

## **WHAT IS THE KEYCHAIN?**

### **KEYCHAIN**

- **•Central place for your passwords/ certificates/...**
- **•One Keychain per user + System Keychain**
- **•Additionally, each user has an iCloud Keychain** 
	- **•Not a normal Keychain: different implementation and APIs**
	- **•Not in scope of this talk**

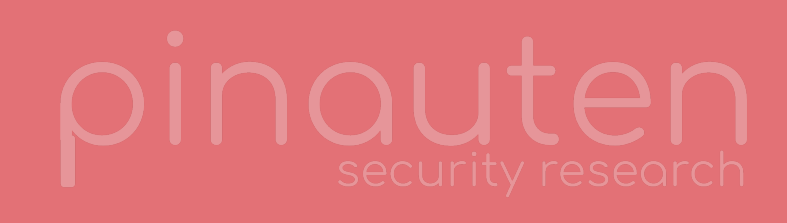

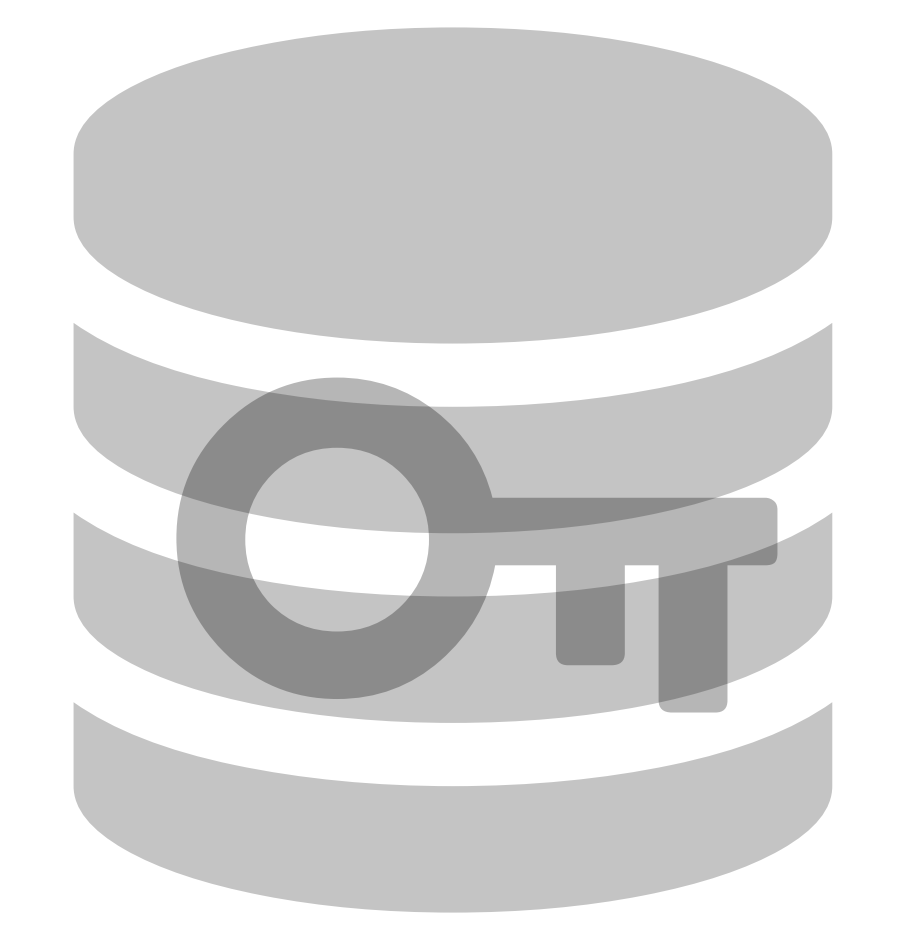

- **•Login Keychain** 
	- **•Located in ~/Library/Keychains/login.keychain-db**
- **•Usually encrypted using your login password** 
	- **•Automatically unlocked on login**
- **•Used by many Apps and system services**
- **•Contains all your personal passwords**

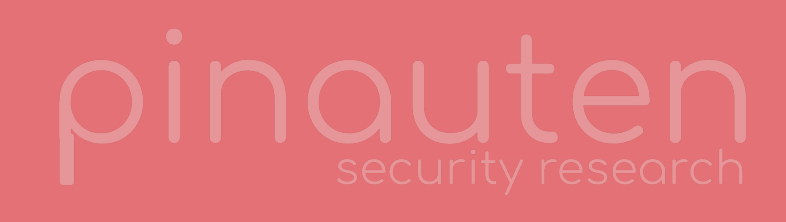

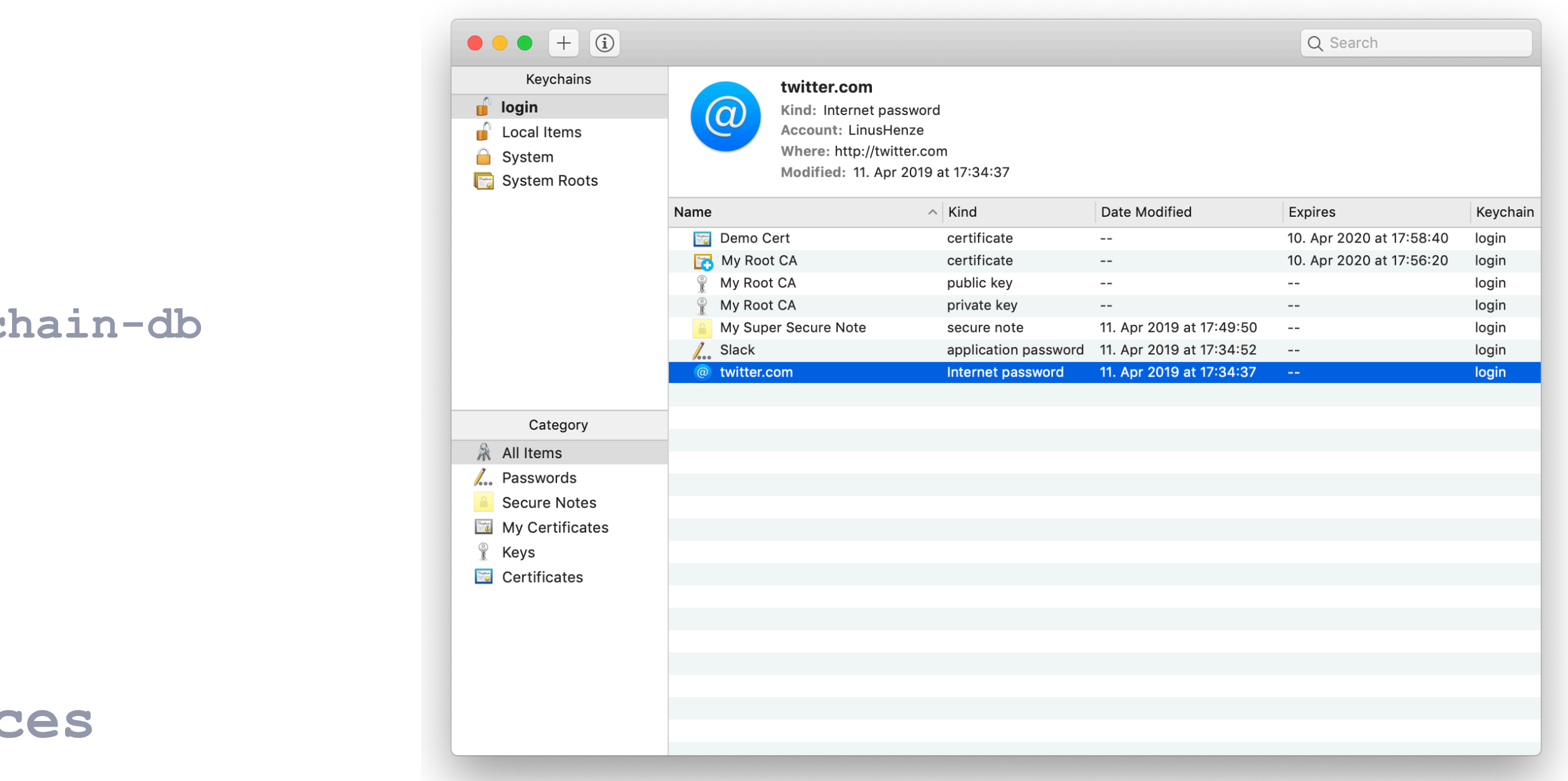

# **LOGIN KEYCHAIN**

### **LOGIN KEYCHAIN**

### **•System Keychain**

- **•Located in /Library/Keychains/System.keychain**
- **•Encrypted using a per-device key** 
	- **•Key stored in /var/db/SystemKey, can only be read by root**
- **•Mainly stores WiFi passwords and certificates**
- **•Only accessible by administrators**

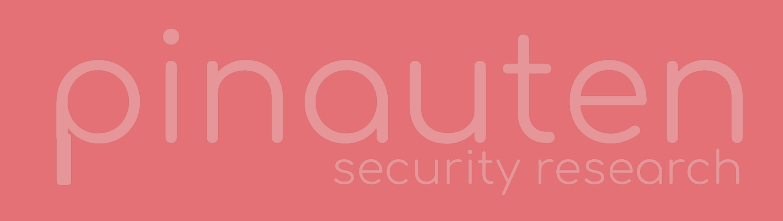

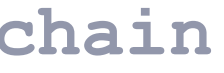

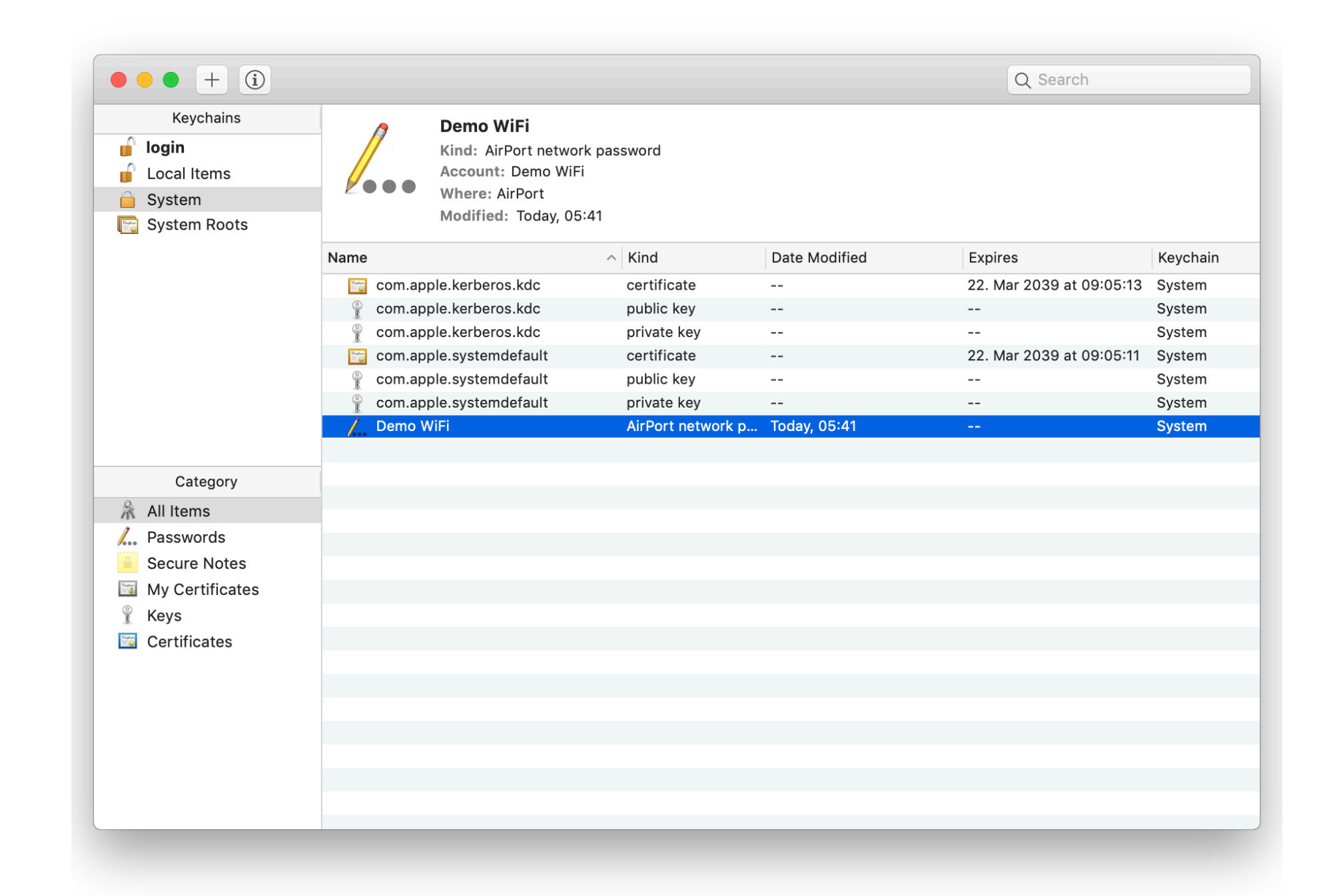

# **SYSTEM KEYCHAIN**

### **SYSTEM KEYCHAIN**

# **ADVANTAGES/DISADVANTAGES**

**———————————————————————————————————————————————————————** 

- **•Simple (and safe) way to store credentials**
- **•Safe way to share credentials with other Apps**
- **•Only need to remember the login password**
- **•Single point of failure**
- **•Large attack surface** 
	- **•Process responsible for the Keychain is doing a lot of things**
- **•Metadata (e.g. usernames) stored unencrypted, only passwords/keys/secure notes are encrypted**

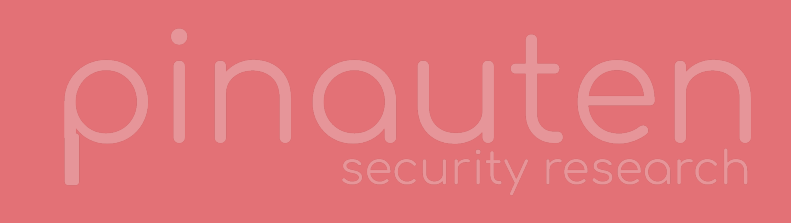

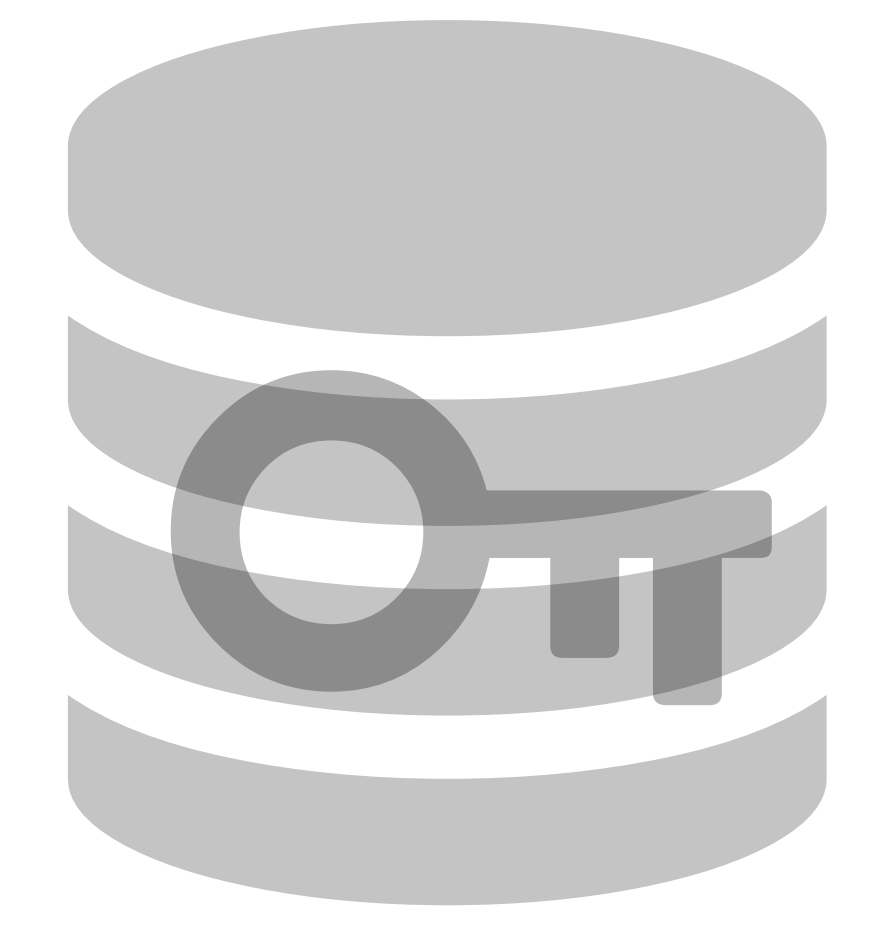

### **KEYCHAIN**

**HOME AGENDA KEYCHAIN INTERNALS EXPLOIT CONTACT**

# **Accessing the Keychain High Level API**

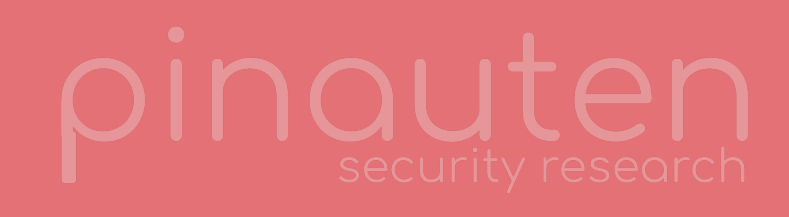

- **•Every entry in the Keychain is a Keychain Item**
- **•Keychain Items have an associated "class"** 
	- **•Internet Password, Generic Password**
	- **•Key (public/private)**
	- **•Certificate, Identity (Certificate + private Key)**
- **•Depending on their class, Keychain Items may have multiple attributes** 
	- **•e.g. the Username and Server for Internet Passwords or a Type (used for Secure Notes, which are Generic Passwords)**

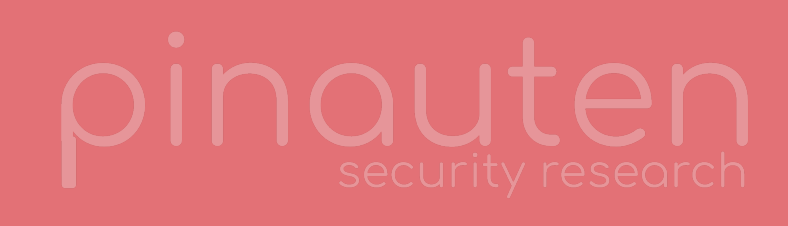

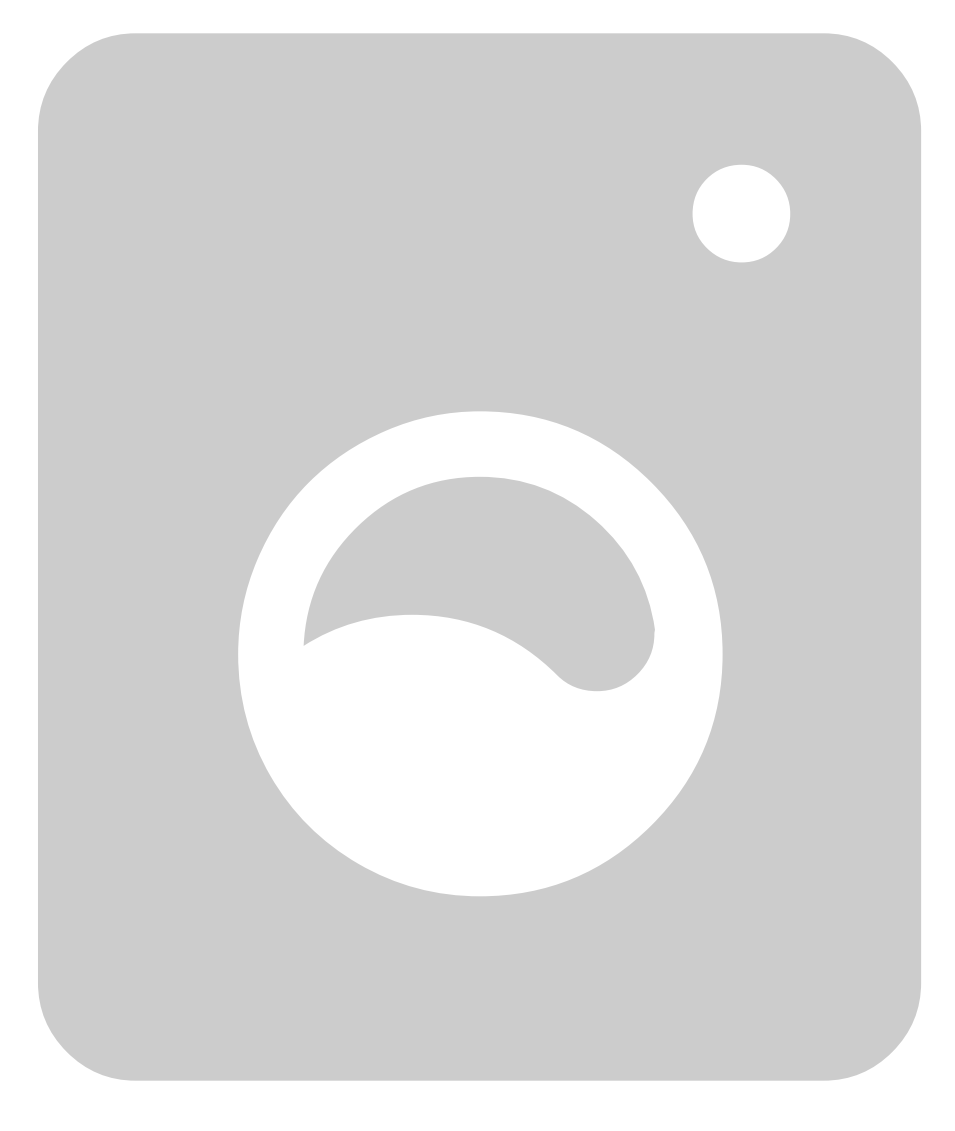

### **KEYCHAIN ITEMS**

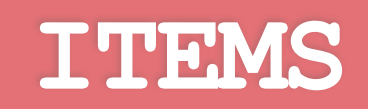

- **•SecItemCopyMatching: Allows you to search the keychain for items having certain attributes (e.g. class, username, server etc.)**
- **•SecItemAdd: Create a new item with attributes**
- **•SecItemDelete: Delete an item**
- **•SecItemUpdate: Search for items and update them**

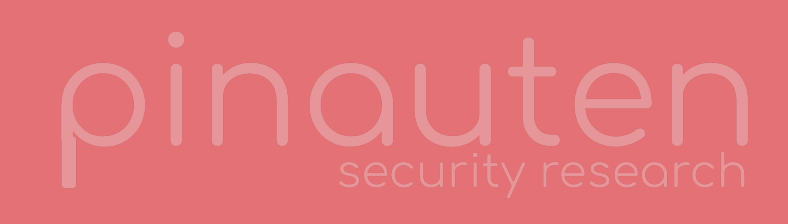

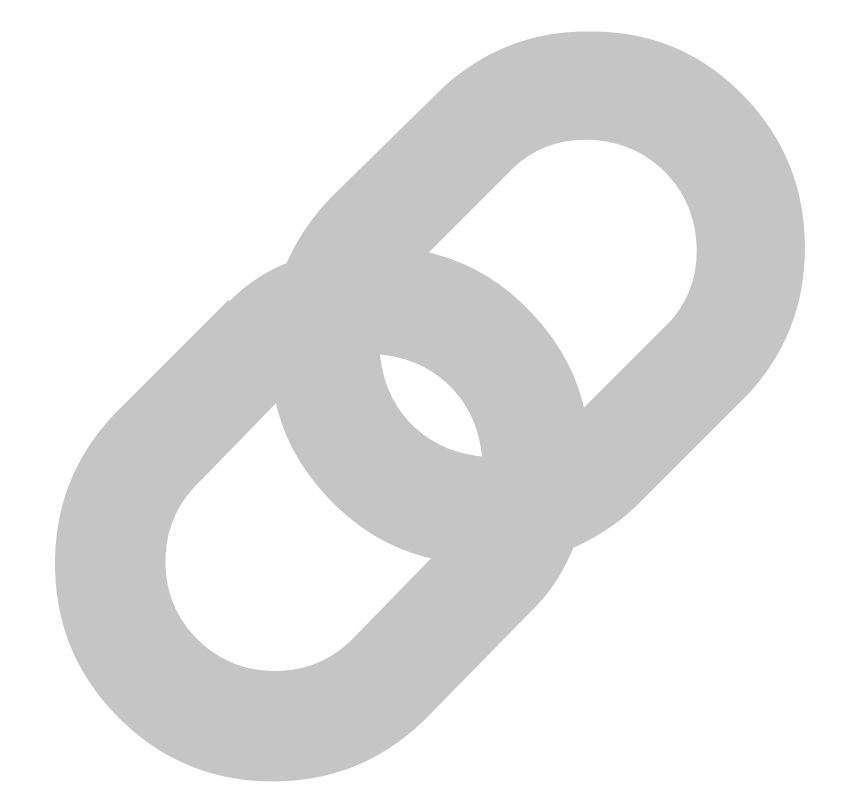

### **USEFUL APIS**

### **USEFUL APIS**

### **ACCESSING THE KEYCHAIN**

**import** Foundation **import** Security

 *\* We want to get every Internet Password Item (without requesting the actual password as the user would need to allow* 

```
/*
 * Setup our query
that)
  *
  * Class: Internet Password
  * Limit: None (return all Items that are of the Internet Password class)
  * Return Attributes: True so that we get the Account Names
  * Return Data: False because that would show a Keychain Prompt
  */
let query: [CFString: Any] = [kSecClass: kSecClassInternetPassword, 
                                kSecMatchLimit: kSecMatchLimitAll, 
                               kSecReturnAttributes: true, 
                               kSecReturnData: false] 
var items: CFTypeRef! 
let status = SecItemCopyMatching(query as CFDictionary, &items) // Query the Keychain
guard status == errSecSuccess else { 
     /* Proper error handling goes here... */
     fatalError("Failed to get Keychain Items") 
} 
print("Found the following Internet Accounts in your keychain:") 
for item in items as! [[String: Any]] { 
     let username = item["acct"] as? String ?? "<No username>"
     let server = item["srvr"] as? String ?? "<No server>"
     print("Username: \(username) - Server: \(server)") 
}
```
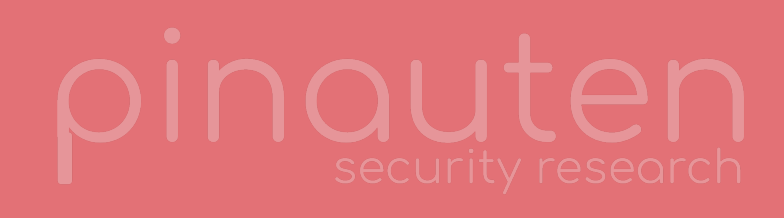

```
/*
 * Setup our query
 * We want to get every Internet Password Item (without requesting the actual password
 * as the
 * user would need to allow that)
 *
 * Class: Internet Password
 * Limit: None (return all Items that are of the Internet Password class)
 * Return Attributes: True so that we get the Account Names
 * Return Data: False because that would show a Keychain Prompt
 */
```

```
let query: [CFString: Any] = [kSecClass: kSecClassInternetPassword, 
                                kSecMatchLimit: kSecMatchLimitAll, 
                               kSecReturnAttributes: true, 
                               kSecReturnData: false]
```

```
var items: CFTypeRef!
```
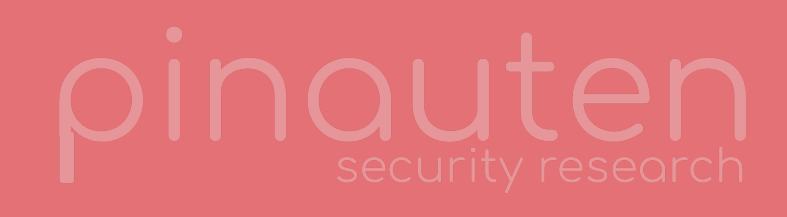

**let** status = SecItemCopyMatching(query **as** CFDictionary, &items) *// Query the Keychain* 

### **ACCESSING THE KEYCHAIN**

### **ACCESSING THE KEYCHAIN**

**import** Foundation **import** Security

 *\* We want to get every Internet Password Item (without requesting the actual password as the user would need to allow* 

```
/*
 * Setup our query
that)
  *
  * Class: Internet Password
  * Limit: None (return all Items that are of the Internet Password class)
  * Return Attributes: True so that we get the Account Names
  * Return Data: False because that would show a Keychain Prompt
  */
let query: [CFString: Any] = [kSecClass: kSecClassInternetPassword, 
                                kSecMatchLimit: kSecMatchLimitAll, 
                               kSecReturnAttributes: true, 
                               kSecReturnData: false] 
var items: CFTypeRef! 
let status = SecItemCopyMatching(query as CFDictionary, &items) // Query the Keychain
guard status == errSecSuccess else { 
     /* Proper error handling goes here... */
     fatalError("Failed to get Keychain Items") 
} 
print("Found the following Internet Accounts in your keychain:") 
for item in items as! [[String: Any]] { 
     let username = item["acct"] as? String ?? "<No username>"
     let server = item["srvr"] as? String ?? "<No server>"
     print("Username: \(username) - Server: \(server)") 
}
```
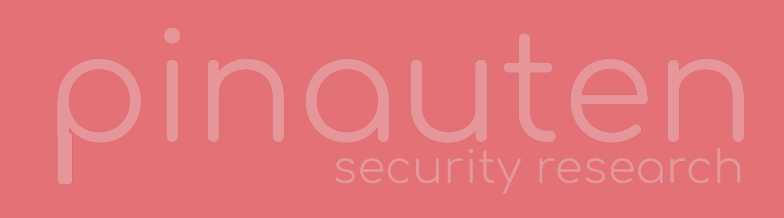

**HOME AGENDA KEYCHAIN INTERNALS EXPLOIT CONTACT**

# **KEYCHAIN INTERNALS HOW IT WORKS**

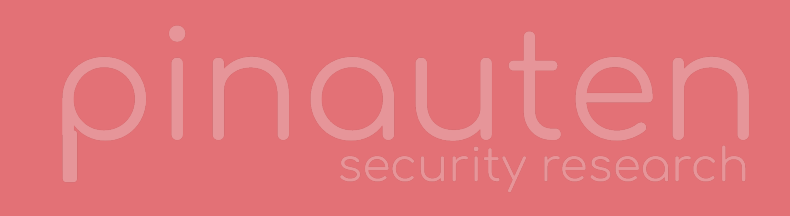

# **KEYCHAIN INTERNALS**

**MR. KEYCHAIN**

**•securityd is the daemon responsible for the keychain** 

- **•Holds encryption keys for all unlocked keychains**
- **•Performs access control**
- **•Security Framework (implementing the high level keychain APIs) communicates with securityd through low level MIG APIs** 
	- **•MIG (Mach Interface Generator): Implements RPC over mach messages**

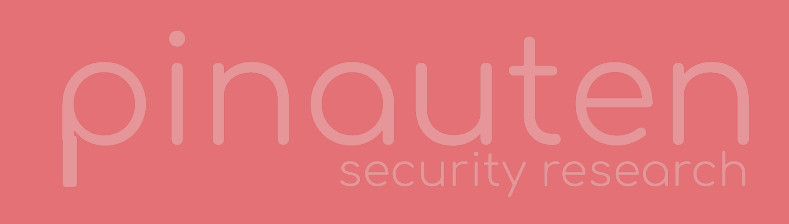

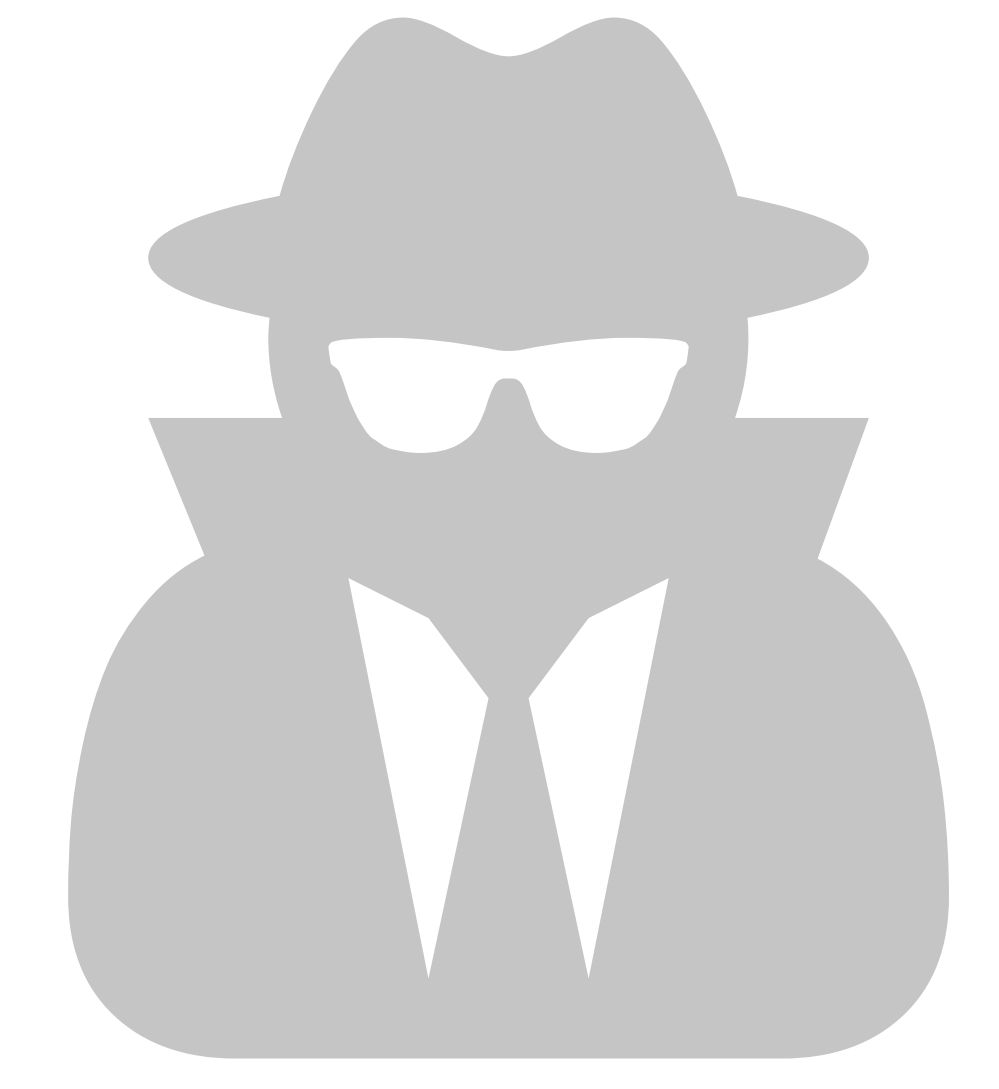

**HOME AGENDA KEYCHAIN INTERNALS EXPLOIT CONTACT**

# **Communication between Apps and securityd**

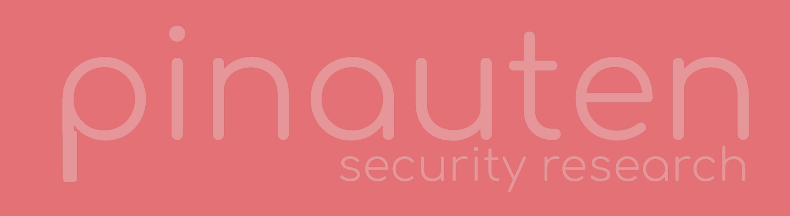

## **MACH PORTS**

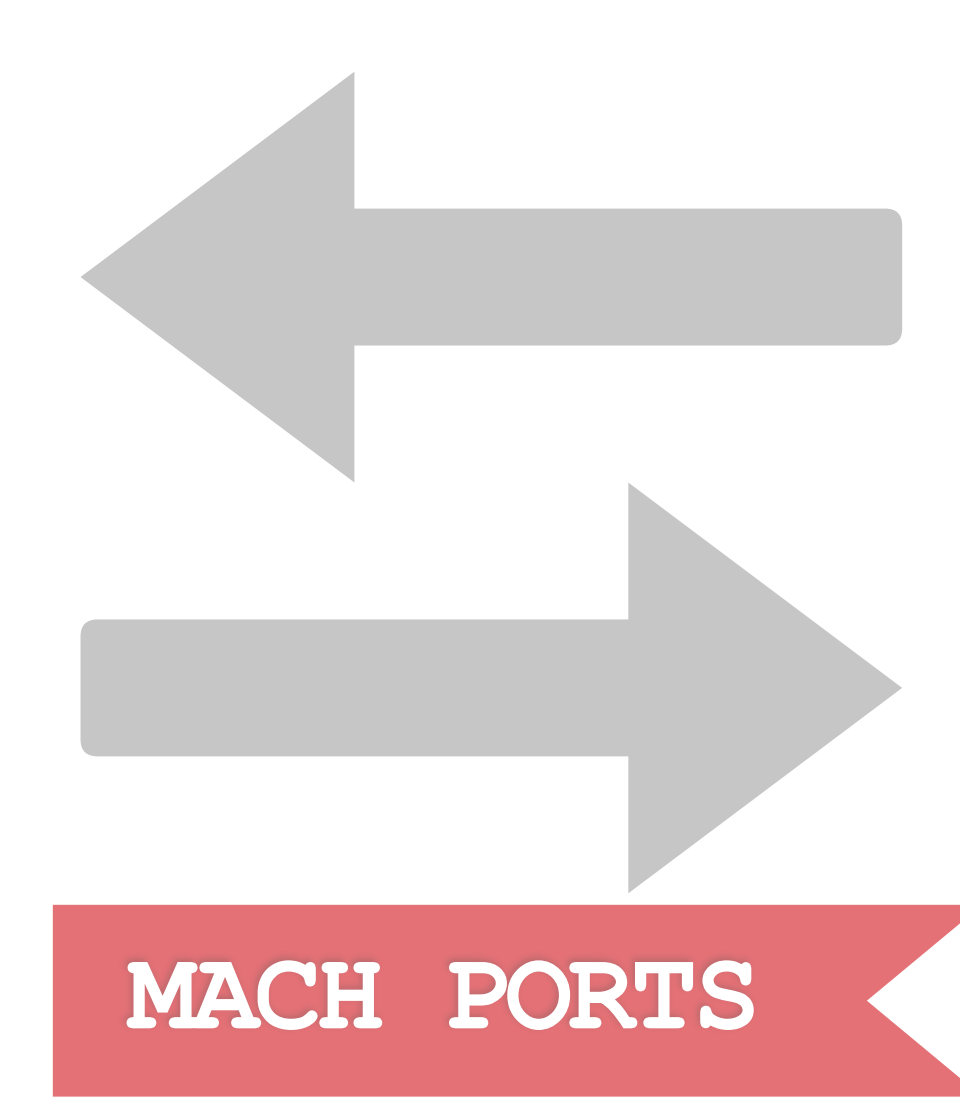

**•Message queues, implemented by the kernel •Works like a mailbox** 

- **•Many senders, each holding a send right**
- **•Exactly one receiver, holding the receive right** 
	- **•Receiver has to tell other processes where** 
		- **they should send their messages to**
- **•Referenced by mach port "names"** 
	- **•Integers, at least in userspace**
	- **•Unique for very process**

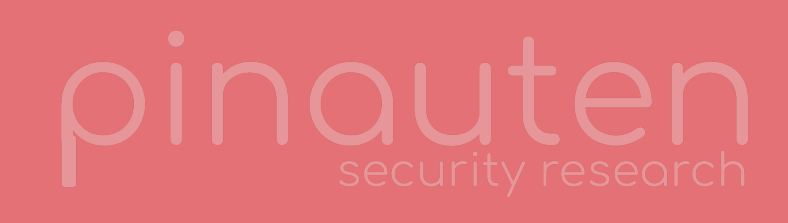

# **MACH TASK PORTS**

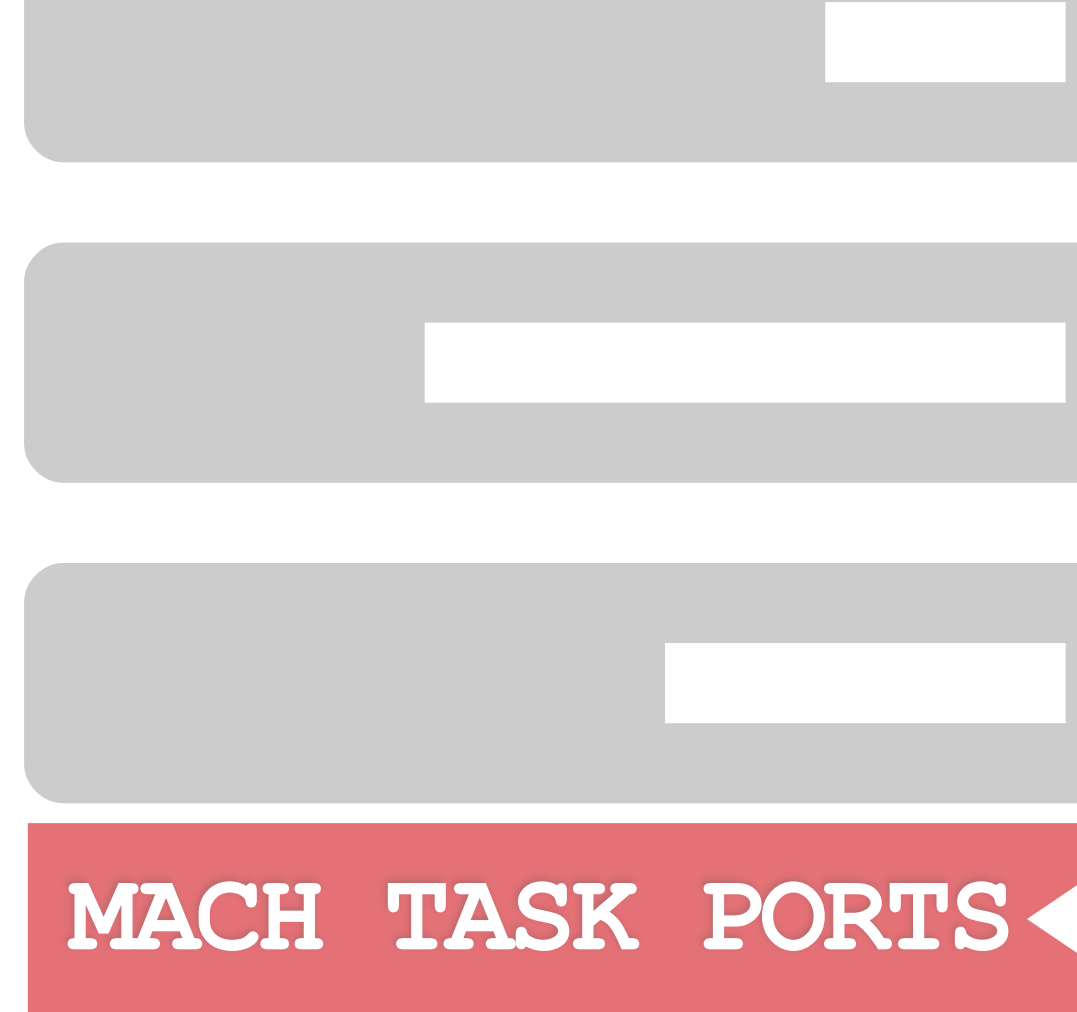

- **•Special type of mach port**
- **•Every process has one**
- **•Kernel listens on these ports**
- **•Allows to modify the process** 
	- **•i.e. map/unmap/modify memory and other stuff**
- **•Can be used to identify a process**
- **•Automatically deleted once the process dies**

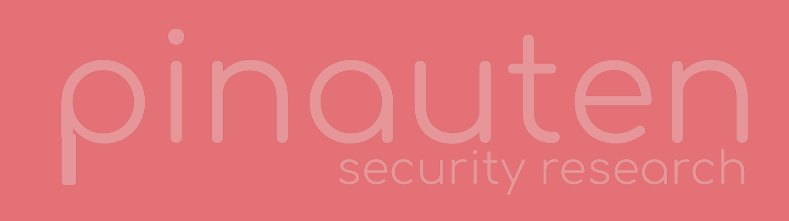

## **MACH MESSAGES**

### **MESSAGES**

**•Structured data sent to a mach port •Header: Basic information like where to send the message to, size, message ID and an optional reply** 

- **port**
- **•Body: May contain send/receive rights for mach ports and arbitrary data**
- **•Queued in the kernel until retrieved by the receiver** 
	- **•Unless there are already too many messages in the queue...**

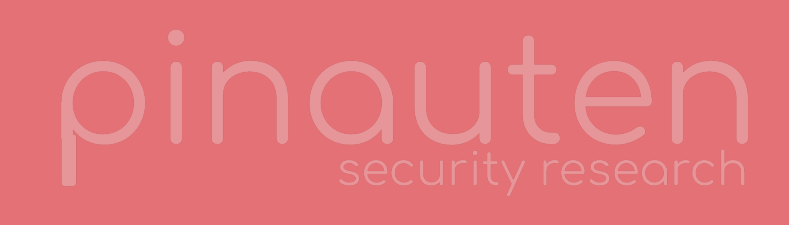

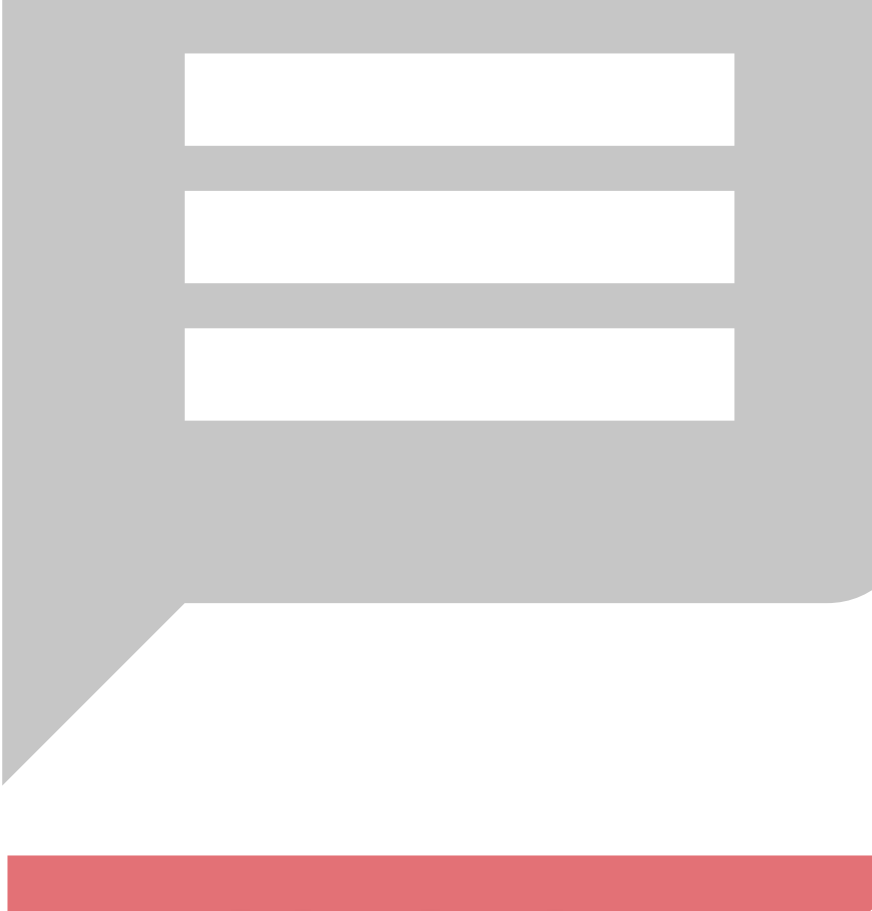

\*simplified, in reality it's not that easy...

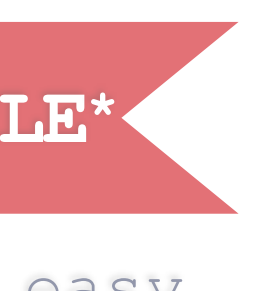

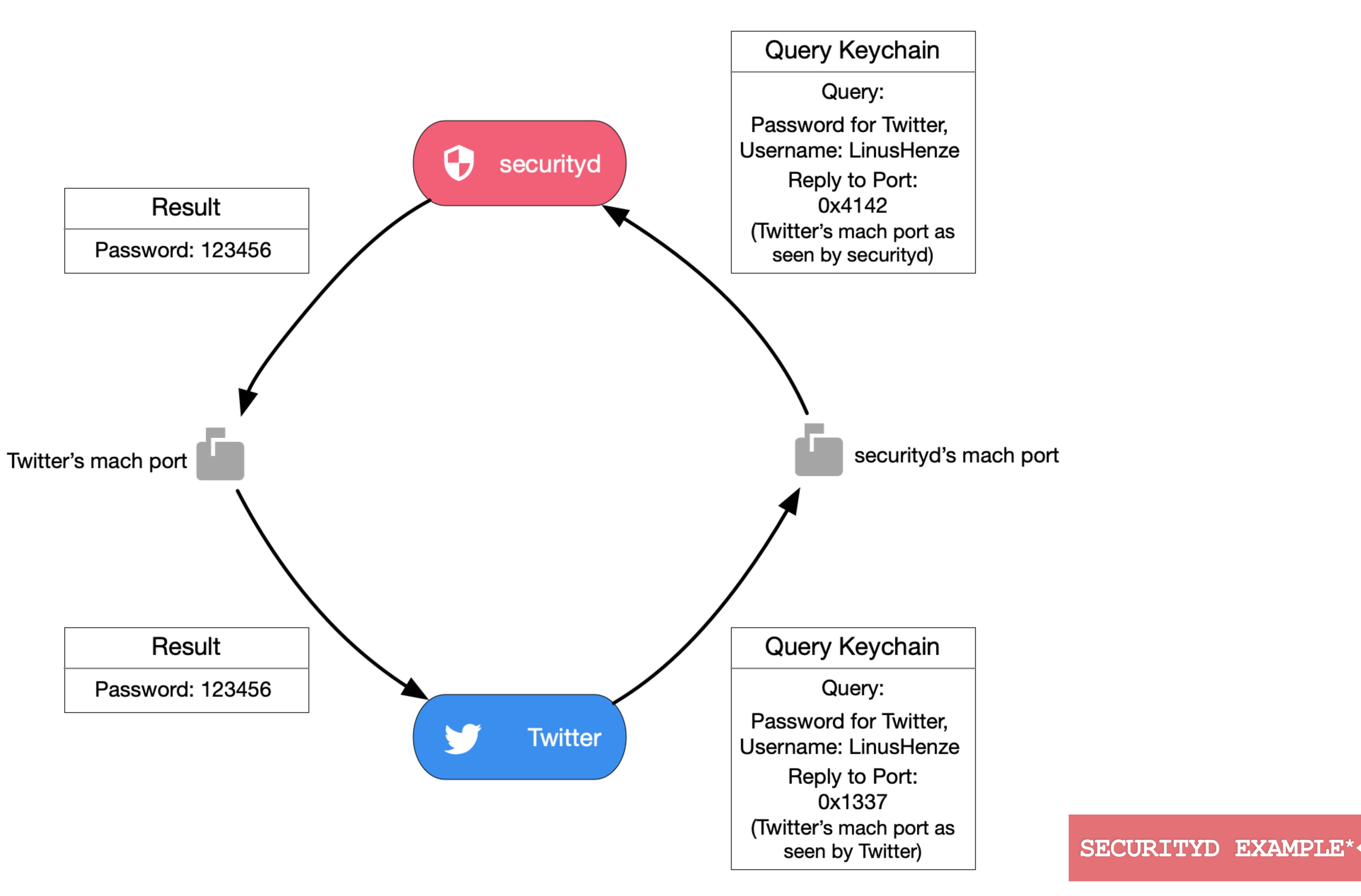

# **SECURITYD - MACH PORT**

### **SECURITYD**

**•How do we get a send right to securityd's mach port?**

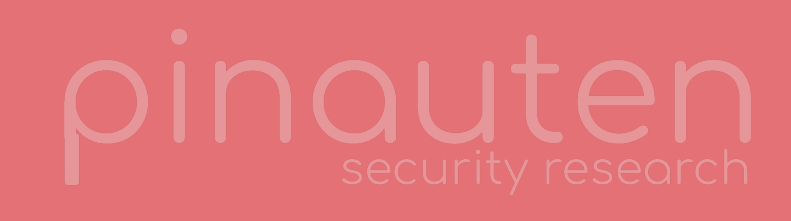

# **SECURITYD - MACH PORT**

**•How do we get a send right to securityd's mach port?** 

**•Through launchd!**

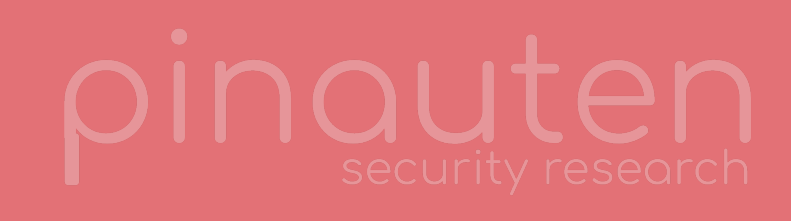

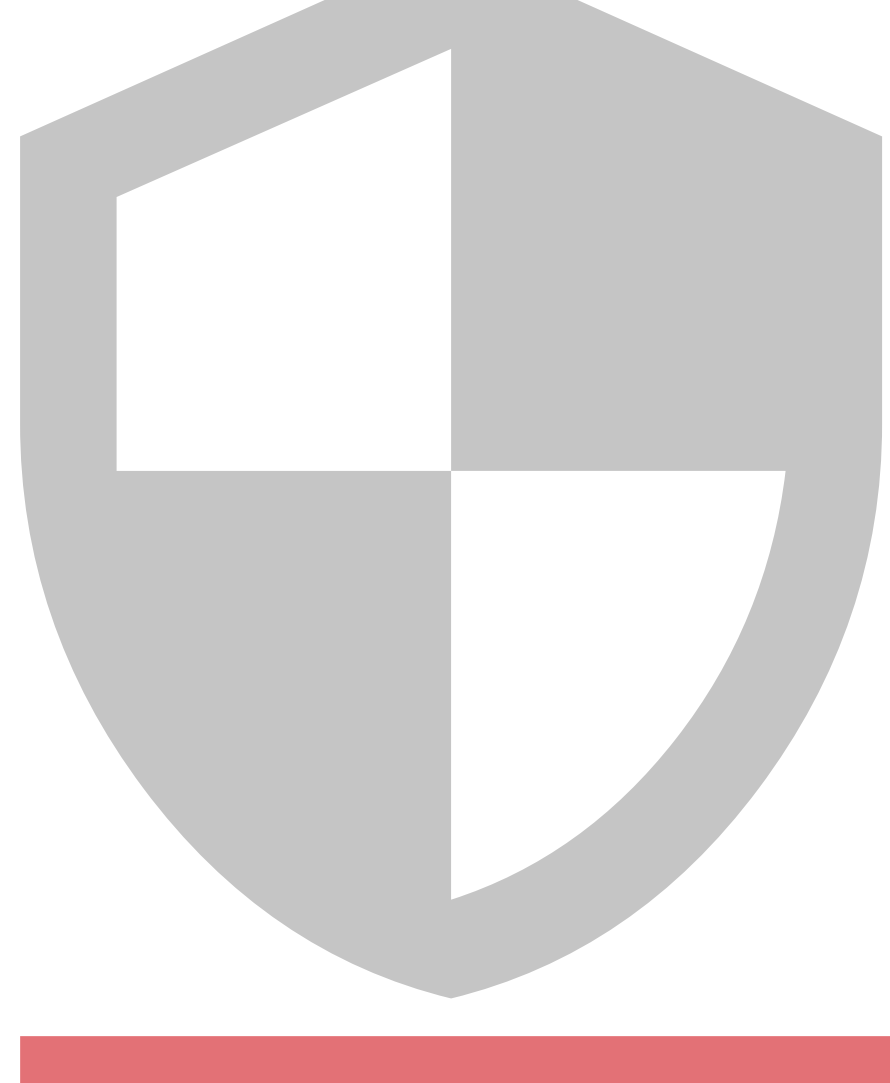

### **SECURITYD**

## **LAUNCHD**

### **ROCKETMAN**

- **•Init process on macOS**
- **•Every process inherits a "bootstrap port" from it's parent** 
	- **•This is almost always launchd's mach port**
- **•All services register with launchd** 
	- **•Just need to ask launchd to give us a send right to securityd's mach port**

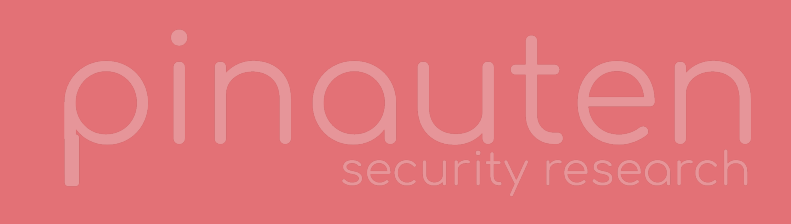

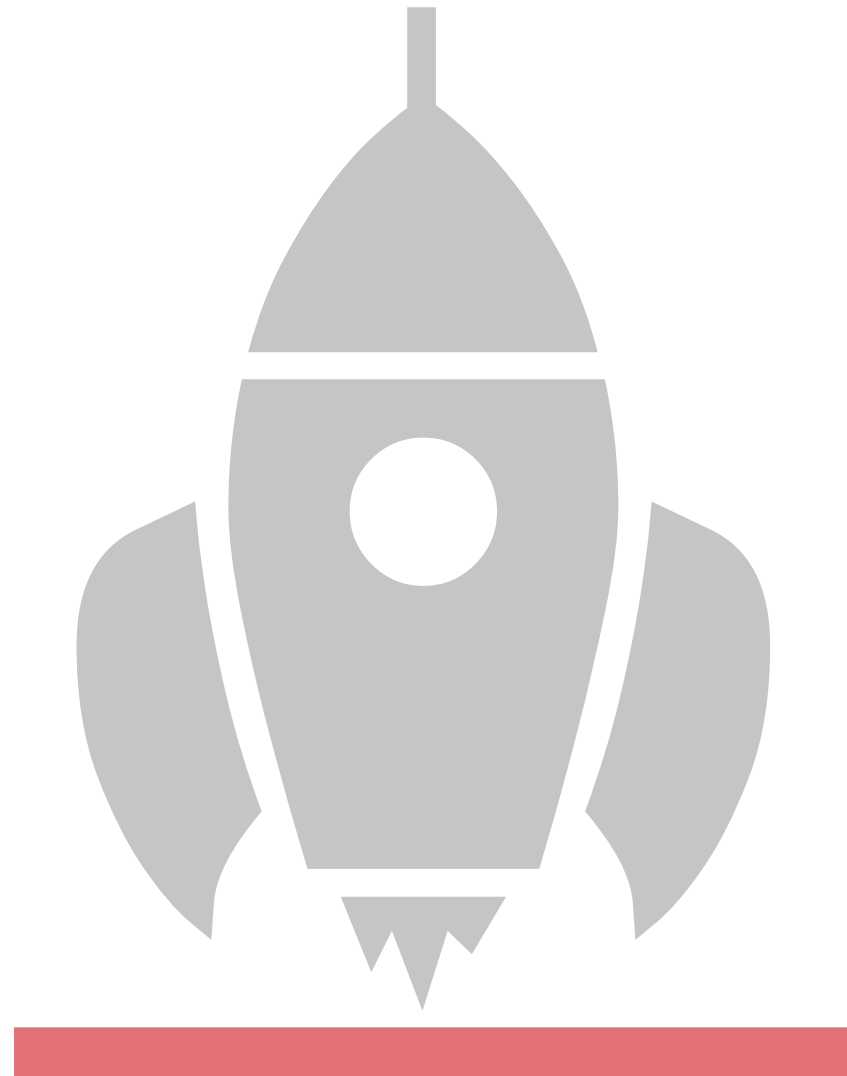

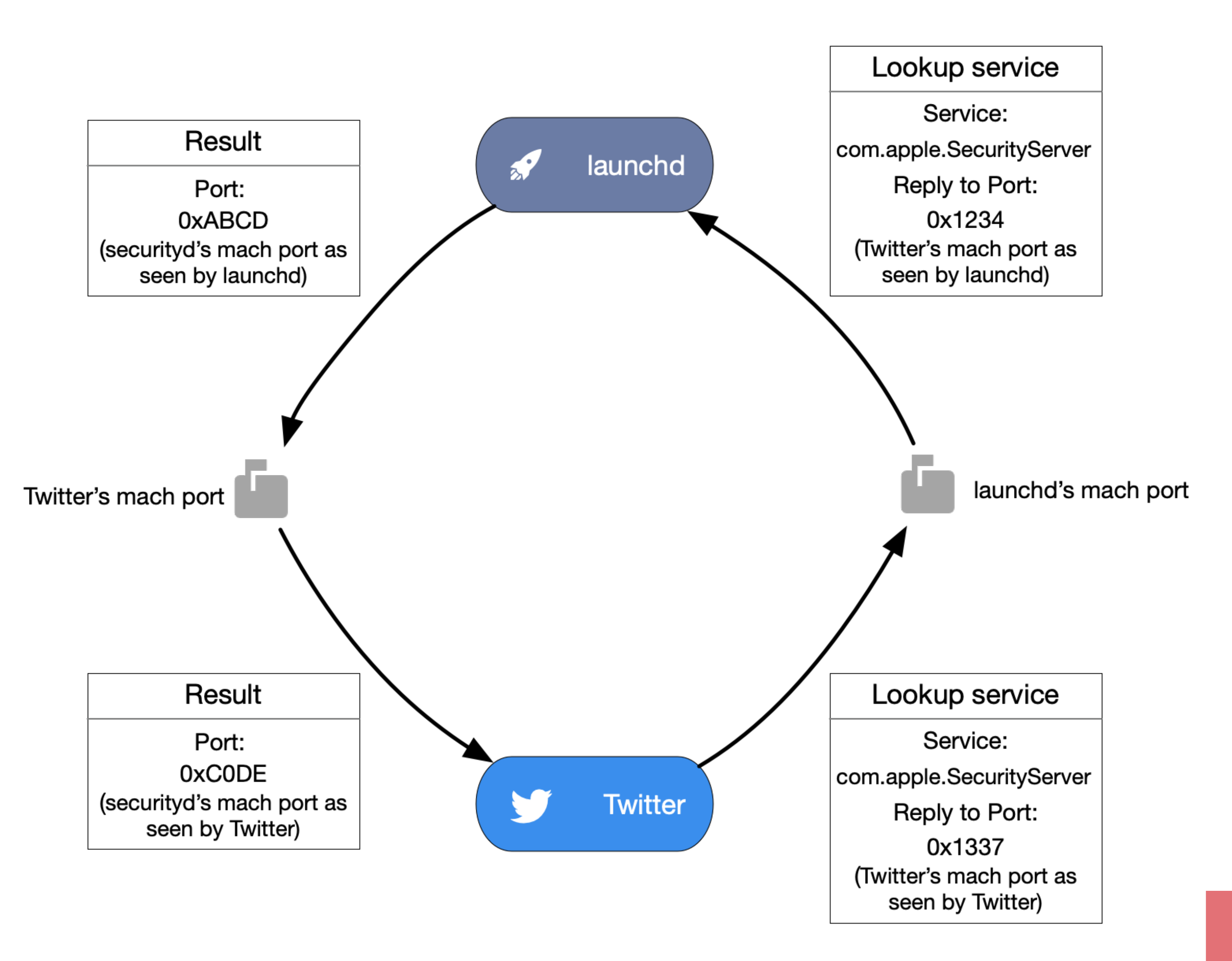

**LAUNCHD EXAMPLE**

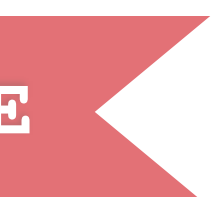

\*simplified, in reality it's not that easy...

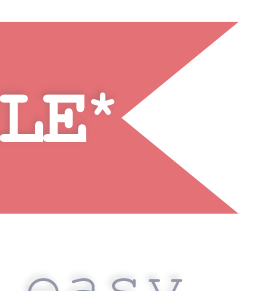

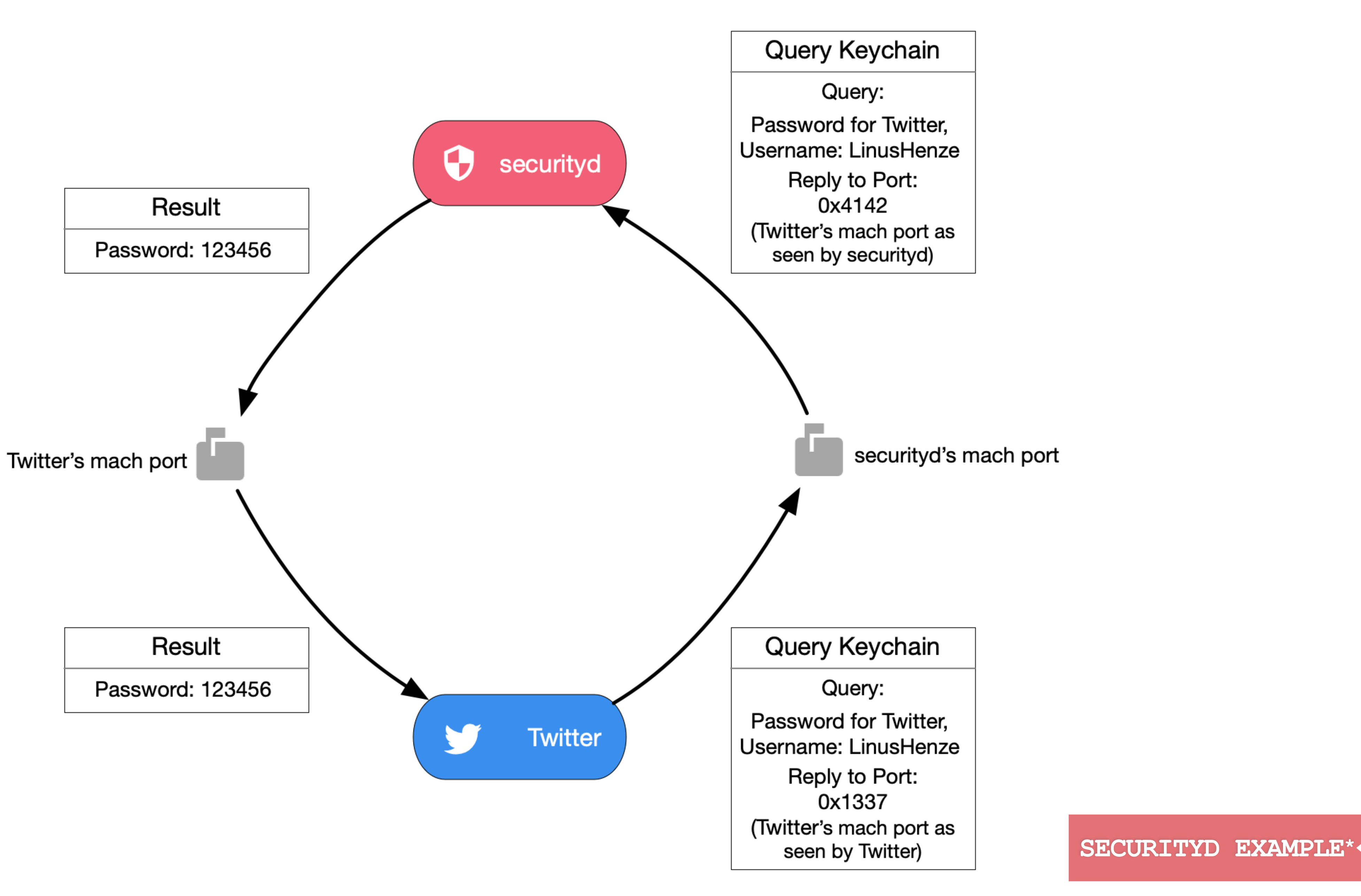

**HOME AGENDA KEYCHAIN INTERNALS EXPLOIT CONTACT**

# **Keychain Access Control**

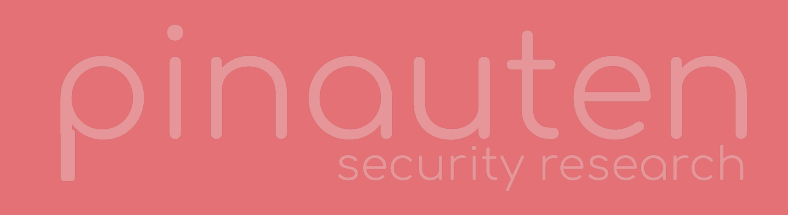

# **KEYCHAIN ACCESS CONTROL**

- **•Each Keychain Item has an ACL (Access Control List)** 
	- **•List of applications that may access the item**
	- without a password prompt
- **•Can only be changed by the user or Apps already**
- **in the item's ACL**
- **•But how is it enforced? ACCESS CONTROL**

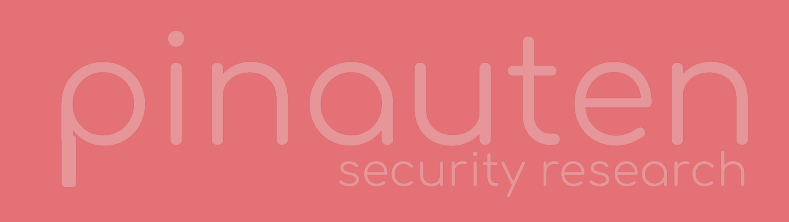

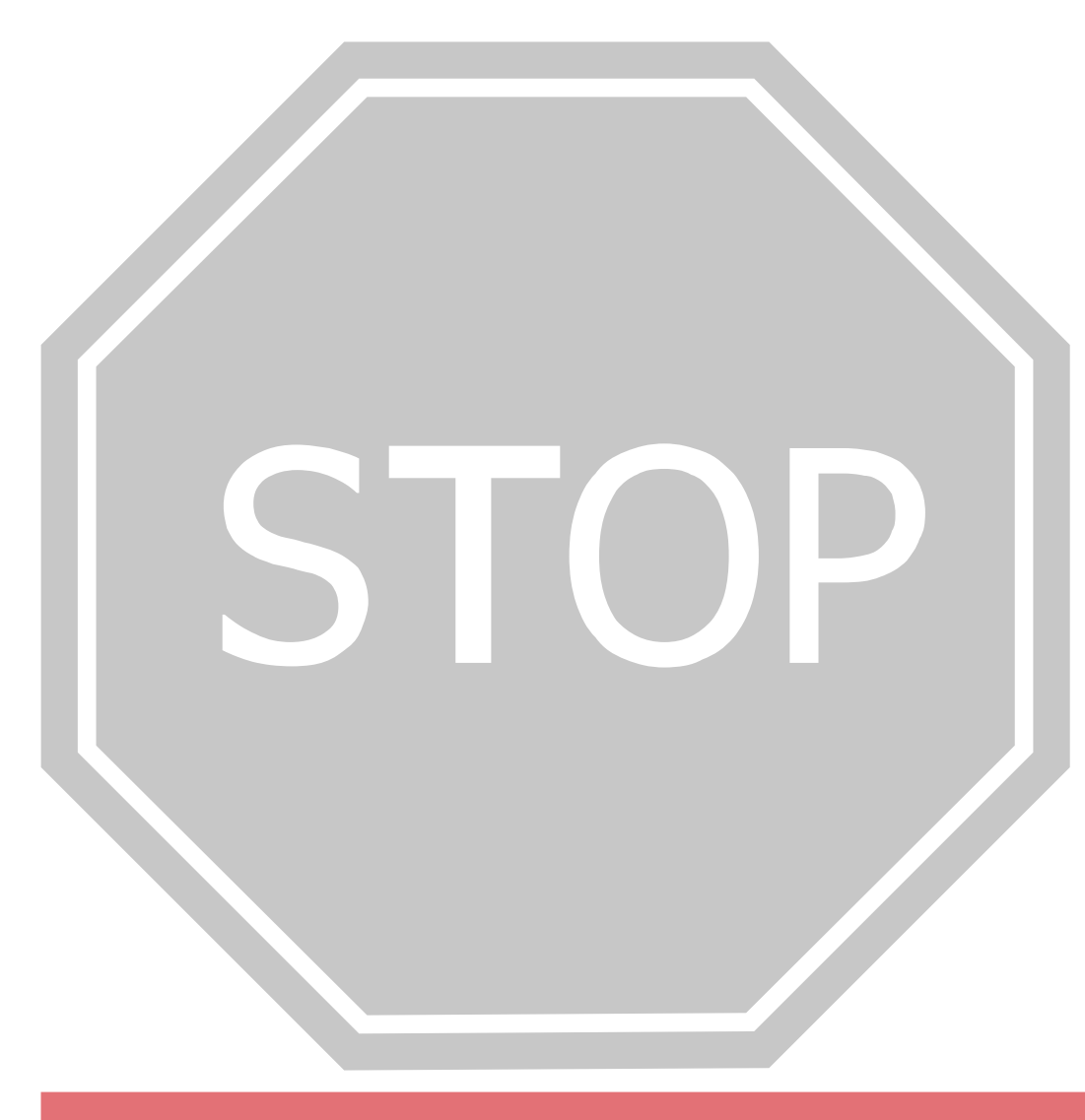

# **KEYCHAIN ACCESS CONTROL**

- **•Each Keychain Item has an ACL (Access Control List)** 
	- **•List of applications that may access the item**
	- without a password prompt
- **•Can only be changed by the user or Apps already in the item's ACL**
- **•But how is it enforced?** 
	- **•By requiring Apps to submit their task port before being allowed to do anything else**

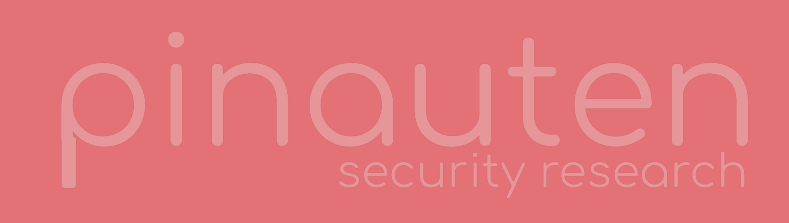

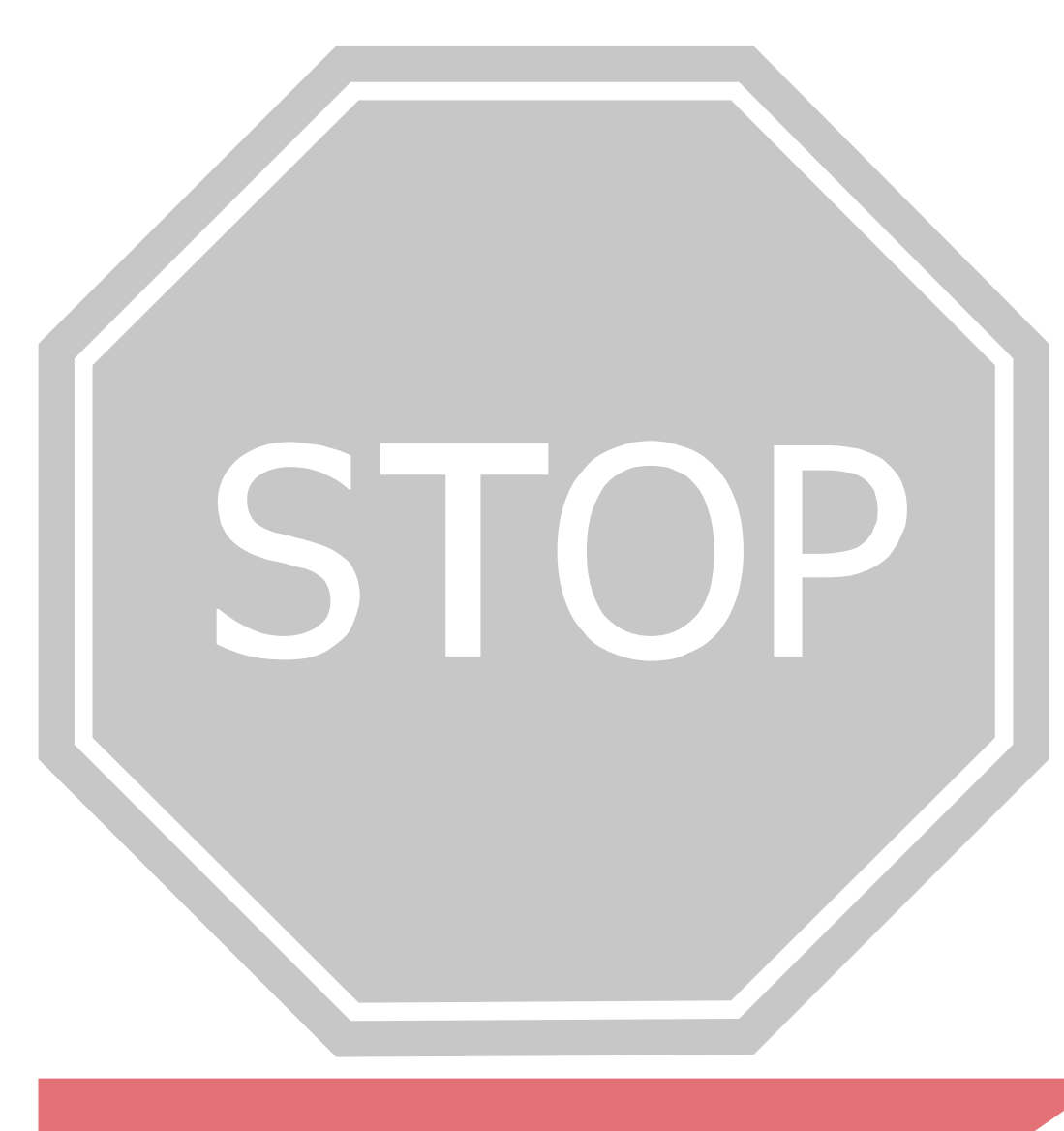

### **ACCESS CONTROL**

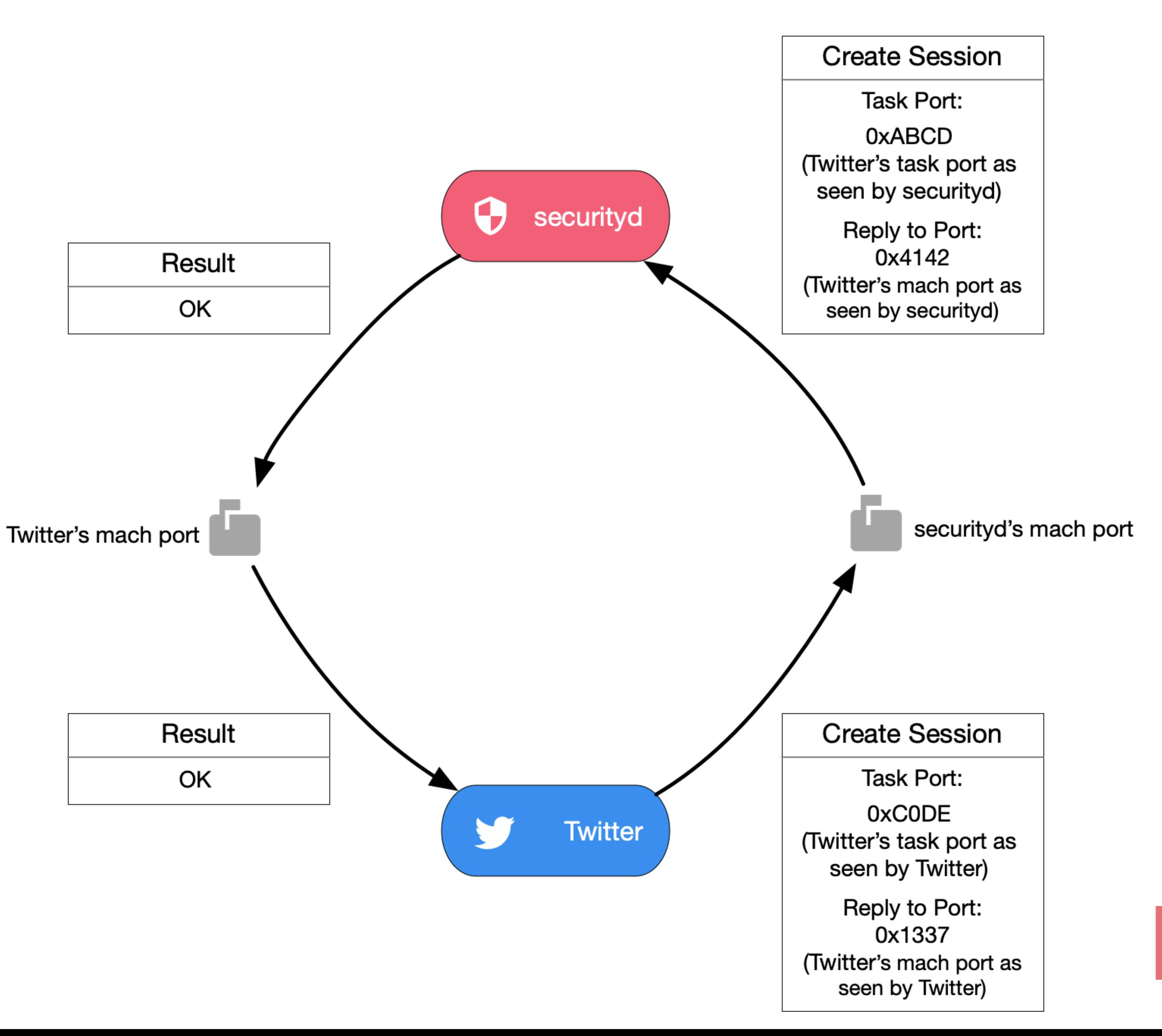

### **SECURITYD EXAMPLE**

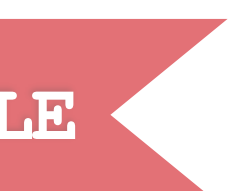

\*simplified, in reality it's not that easy...

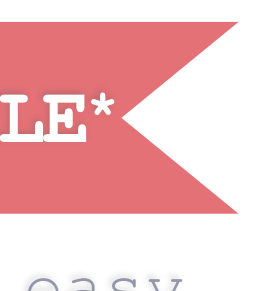

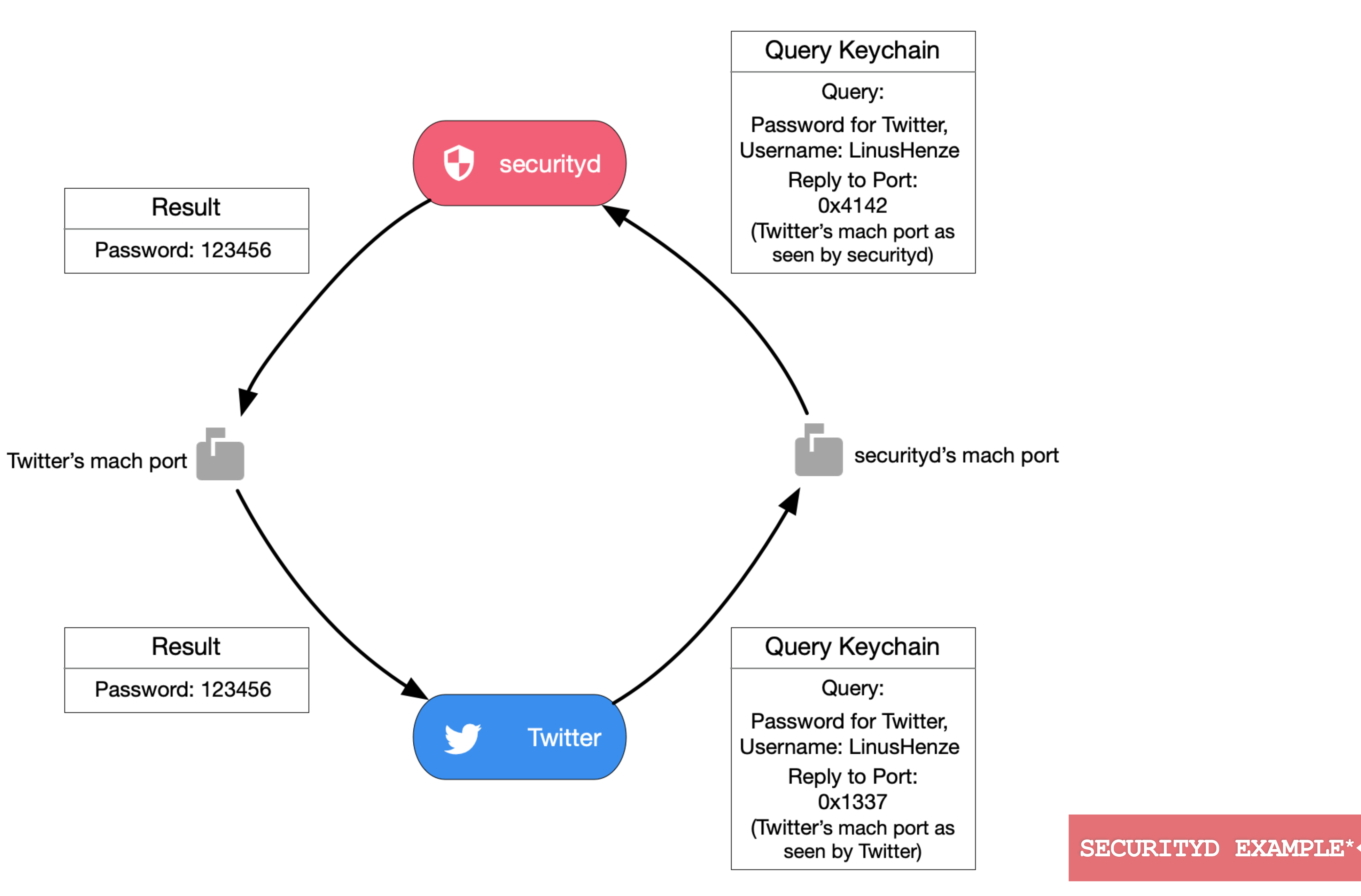

**HOME AGENDA KEYCHAIN INTERNALS EXPLOIT CONTACT**

# **TIME TO EXPLOIT THE KEYCHAIN KEYSTEAL VS KEYCHAIN**

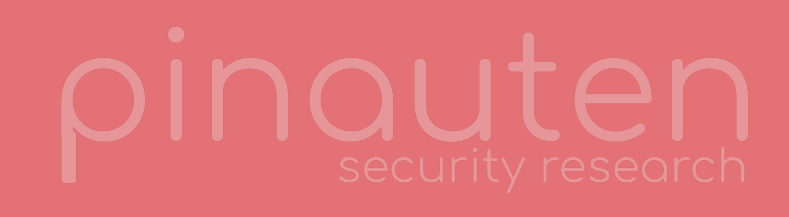

# **HOW I FOUND THE BUG**

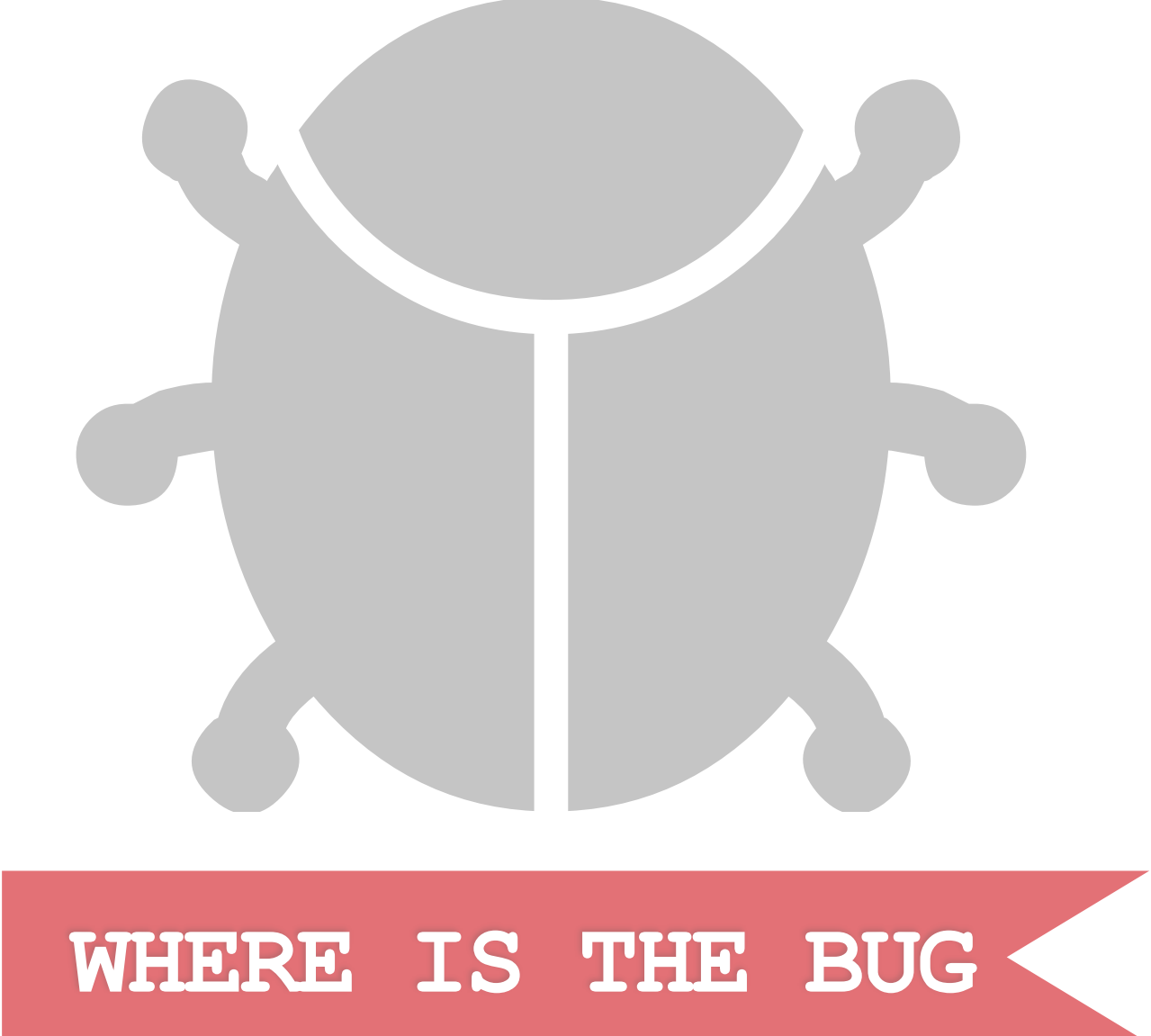

**•Needed a sandbox escape (so I can do something cool when I find my next WebKit vulnerability) •Looked into WebContent's sandbox profile** 

- **•Is allowed to access the**
- **"com.apple.SecurityServer" service (securityd)**
- **•I just had to look into this (because of the name)**

**•It's not what I hoped for, but without this bug I wouldn't be here ;)**

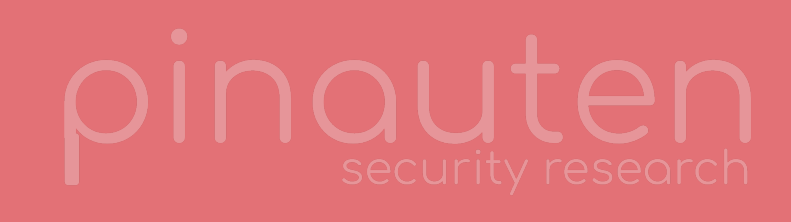

### **HOME AGENDA KEYCHAIN INTERNALS EXPLOIT CONTACT**

Source: [developer.apple.com/documentation/security/](https://developer.apple.com/documentation/security/code_signing_services/hosting_guest_code) code signing services/hosting guest code

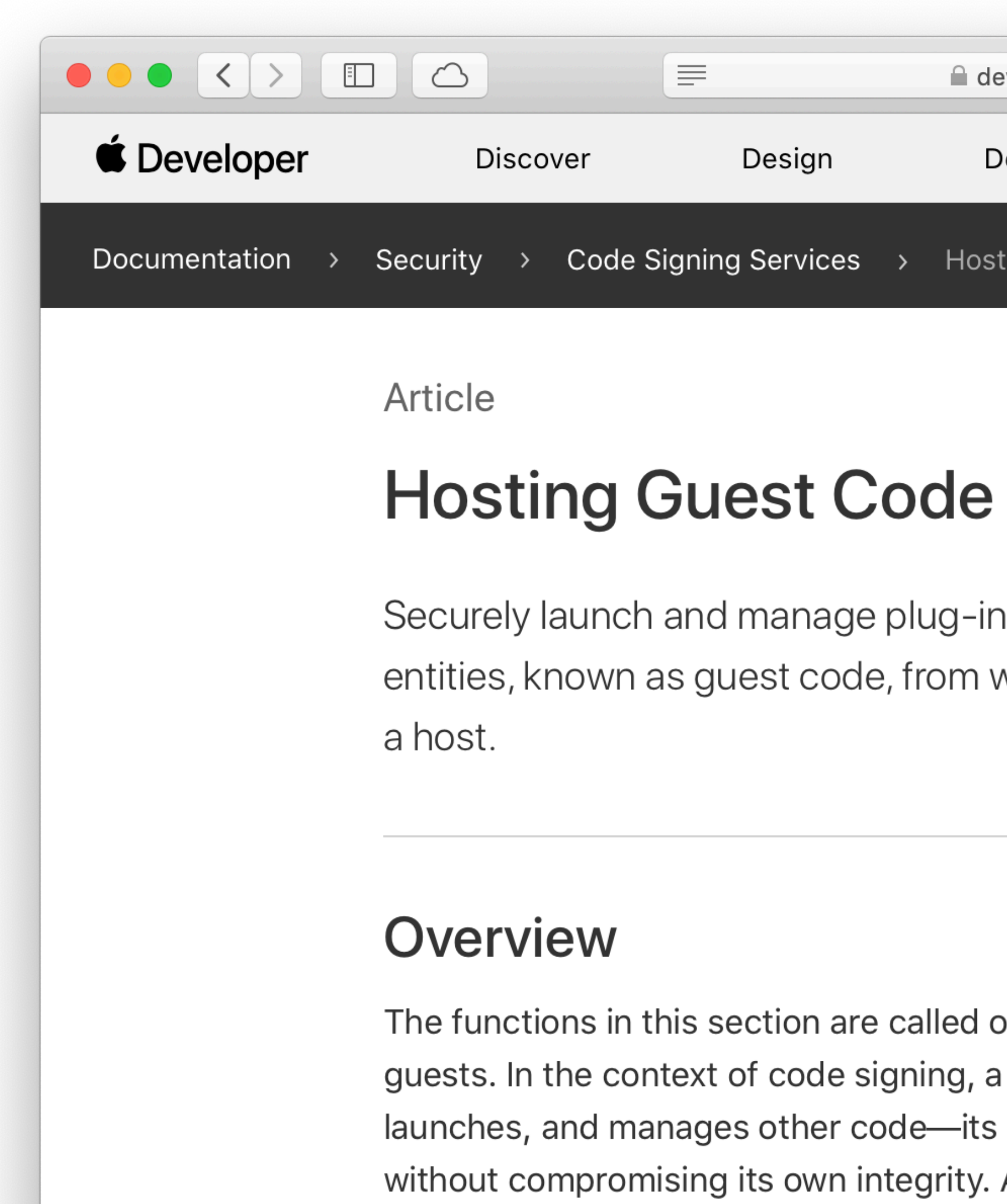

maintains state for each of its guests an them.

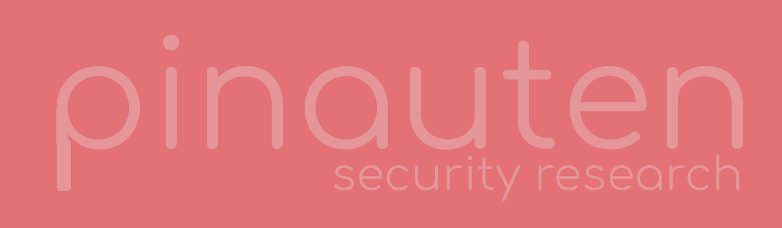

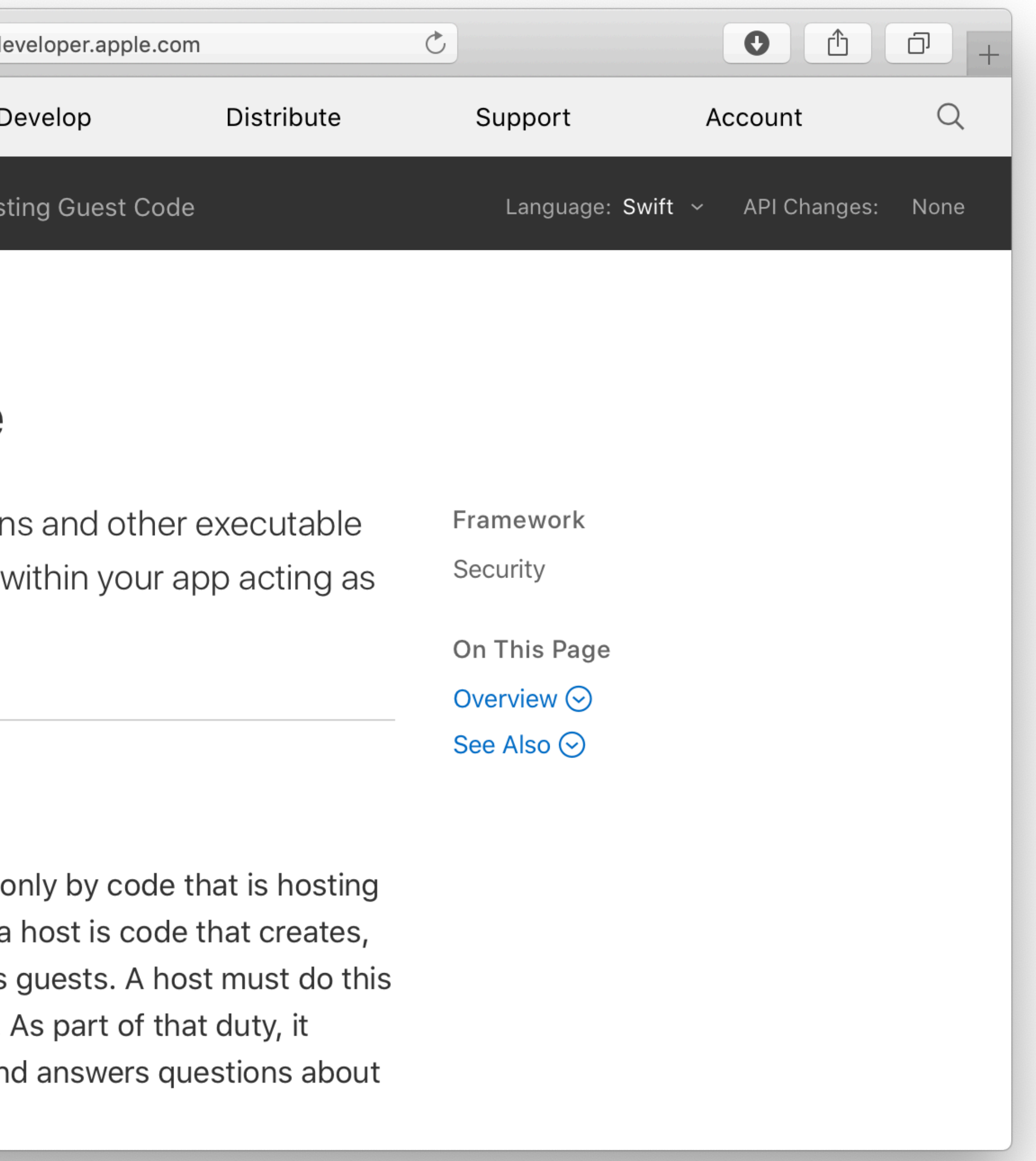

# **HOSTING GUEST CODE**

### **GOOD HOST**

- **•Never heard of this feature? •Me neither!**
- **•Implemented in securityd**
- **•Apparently, you should be able to use it to host guest code and tell the system about it •But it's completely broken... •And also has a nice vulnerability**

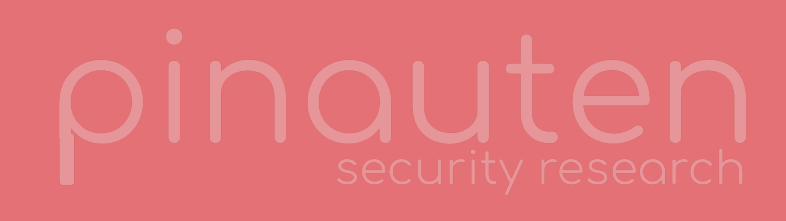

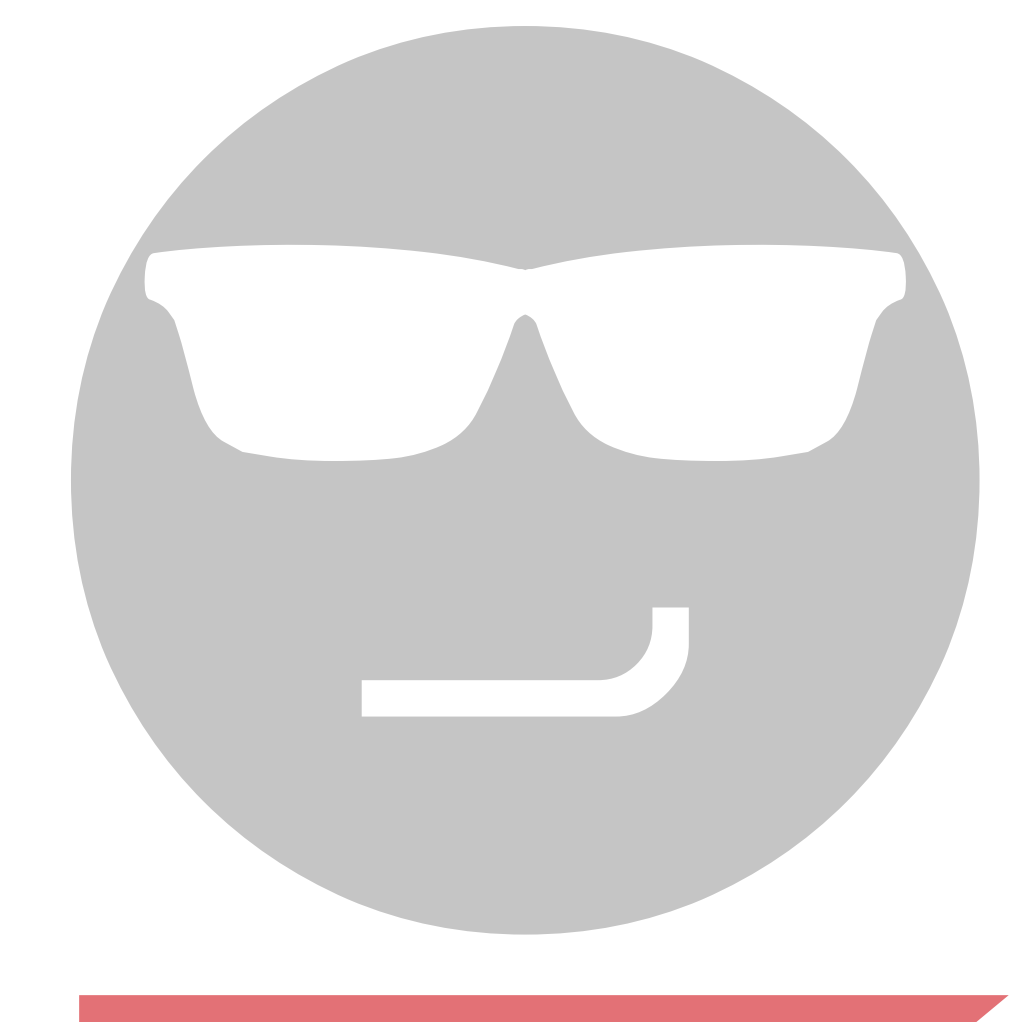

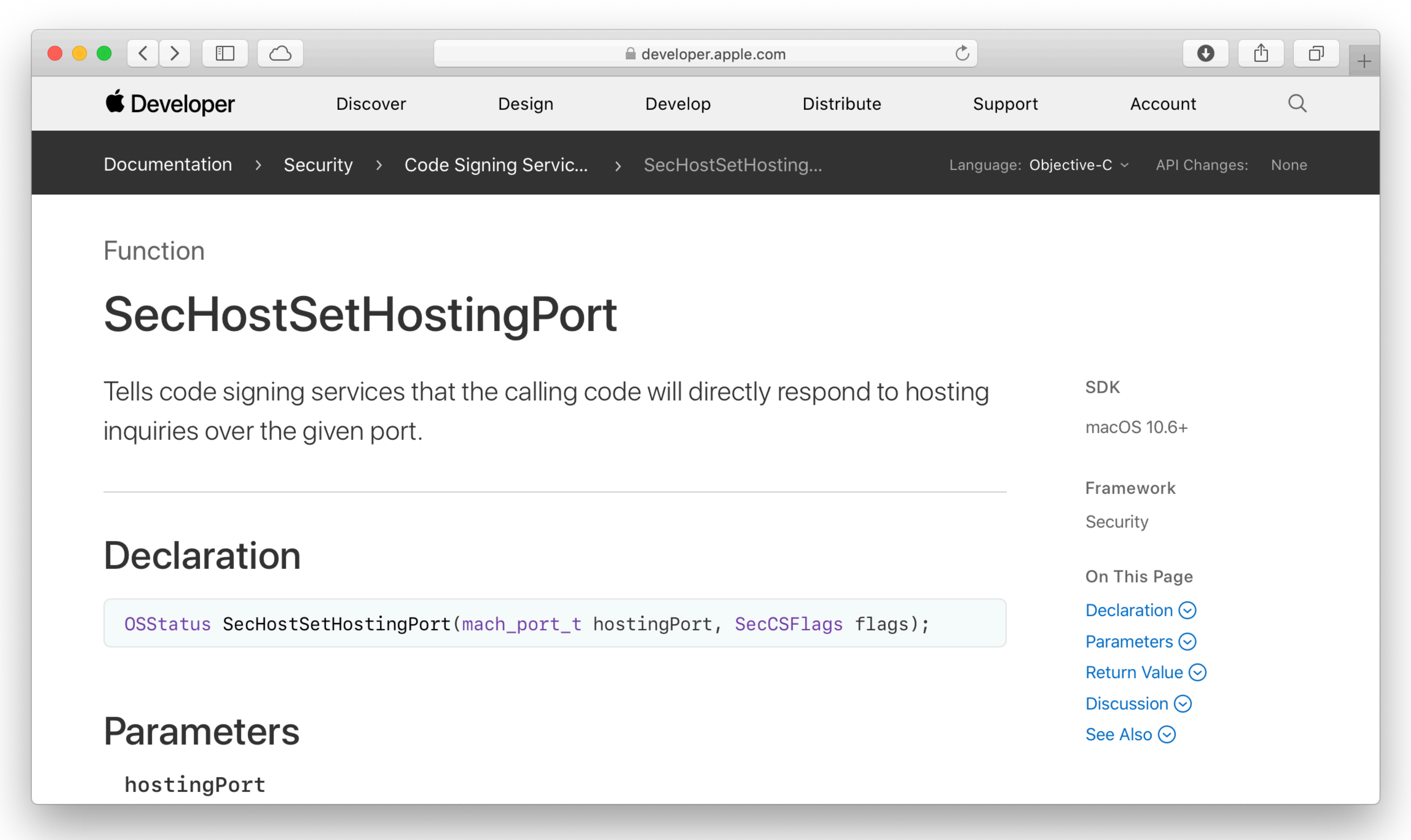

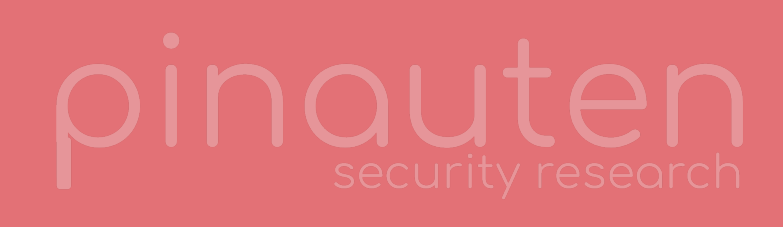

Source: [developer.apple.com/documentation/security/](https://developer.apple.com/documentation/security/1392127-sechostsethostingport?language=objc) [1392127-sechostsethostingport](https://developer.apple.com/documentation/security/1392127-sechostsethostingport?language=objc)
# **IMPLEMENTATION (SECURITYD)**

```
//
// Register a hosting API service port where the host will dynamically
// answer hosting queries from interested parties. This switches the process
// to dynamic hosting mode, and is incompatible with proxy hosting.
//
void CodeSigningHost::registerCodeSigning(mach_port_t hostingPort, SecCSFlags flags) 
{ 
 StLock<Mutex> _{-}(mLock);
 switch (mHostingState) { 
 case noHosting: 
    mHostingPort = hostingPort; 
    mHostingState = dynamicHosting; 
    break; 
 default: 
    MacOSError::throwMe(errSecCSHostProtocolContradiction); 
 } 
}
```
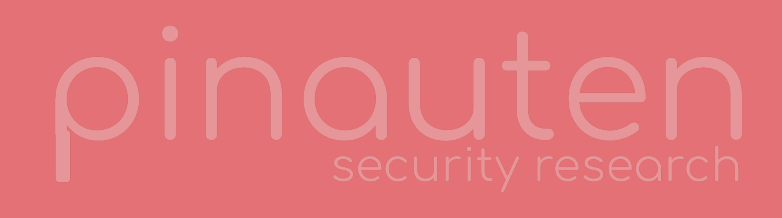

secnotice("SecServer", "%d host register: %d", mHostingPort.port(), mHostingPort.port());

Security-58286.220.15/securityd/src/csproxy.cpp

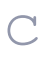

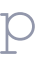

### **THE BUG**

```
//
// Reset Code Signing Hosting state.
// This turns hosting off and clears all children.
//
void CodeSigningHost::reset() 
{ 
   StLock<Mutex> _(mLock); 
  switch (mHostingState) { 
  case noHosting: 
    break; // nothing to do
  case dynamicHosting: 
    mHostingPort.destroy(); 
    mHostingPort = MACH_PORT_NULL; 
     secnotice("SecServer", "%d host unregister", mHostingPort.port()); 
    break; 
  case proxyHosting: 
    Server::active().remove(*this); // unhook service handler
    mHostingPort.destroy(); // destroy receive right
    mHostingState = noHosting; 
    mHostingPort = MACH_PORT_NULL; 
    mGuests.erase(mGuests.begin(), mGuests.end()); 
     secnotice("SecServer", "%d host unregister", mHostingPort.port()); 
    break; 
 }
```
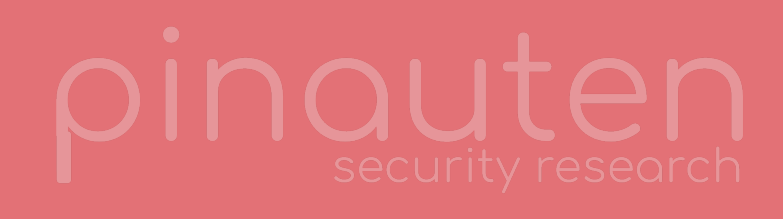

Security-58286.220.15/securityd/src/csproxy.cpp

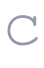

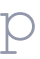

### **THE BUG**

```
//
// Reset Code Signing Hosting state.
// This turns hosting off and clears all children.
//
void CodeSigningHost::reset() 
\{StLock<Mutex> _(mLock);
  switch (mHostingState) { 
  case noHosting: 
    break; // nothing to do
  case dynamicHosting: 
   mHostingPort.destroy(); Calls mach port destroy on our port!!!
    mHostingPort = MACH_PORT_NULL; 
     secnotice("SecServer", "%d host unregister", mHostingPort.port()); 
    break; 
  case proxyHosting: 
    Server::active().remove(*this); // unhook service handler
    mHostingPort.destroy(); // destroy receive right
   mHostingState = noHosting;
    mHostingPort = MACH_PORT_NULL; 
    mGuests.erase(mGuests.begin(), mGuests.end()); 
     secnotice("SecServer", "%d host unregister", mHostingPort.port()); 
    break; 
 } 
}
```
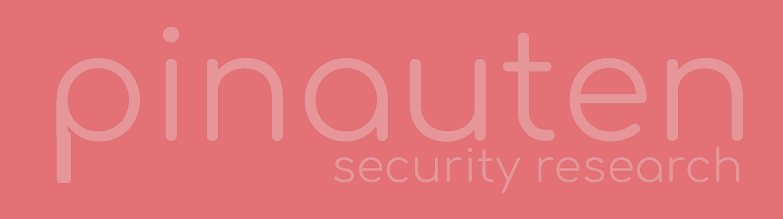

Security-58286.220.15/securityd/src/csproxy.cpp

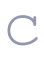

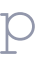

### **THE BUG**

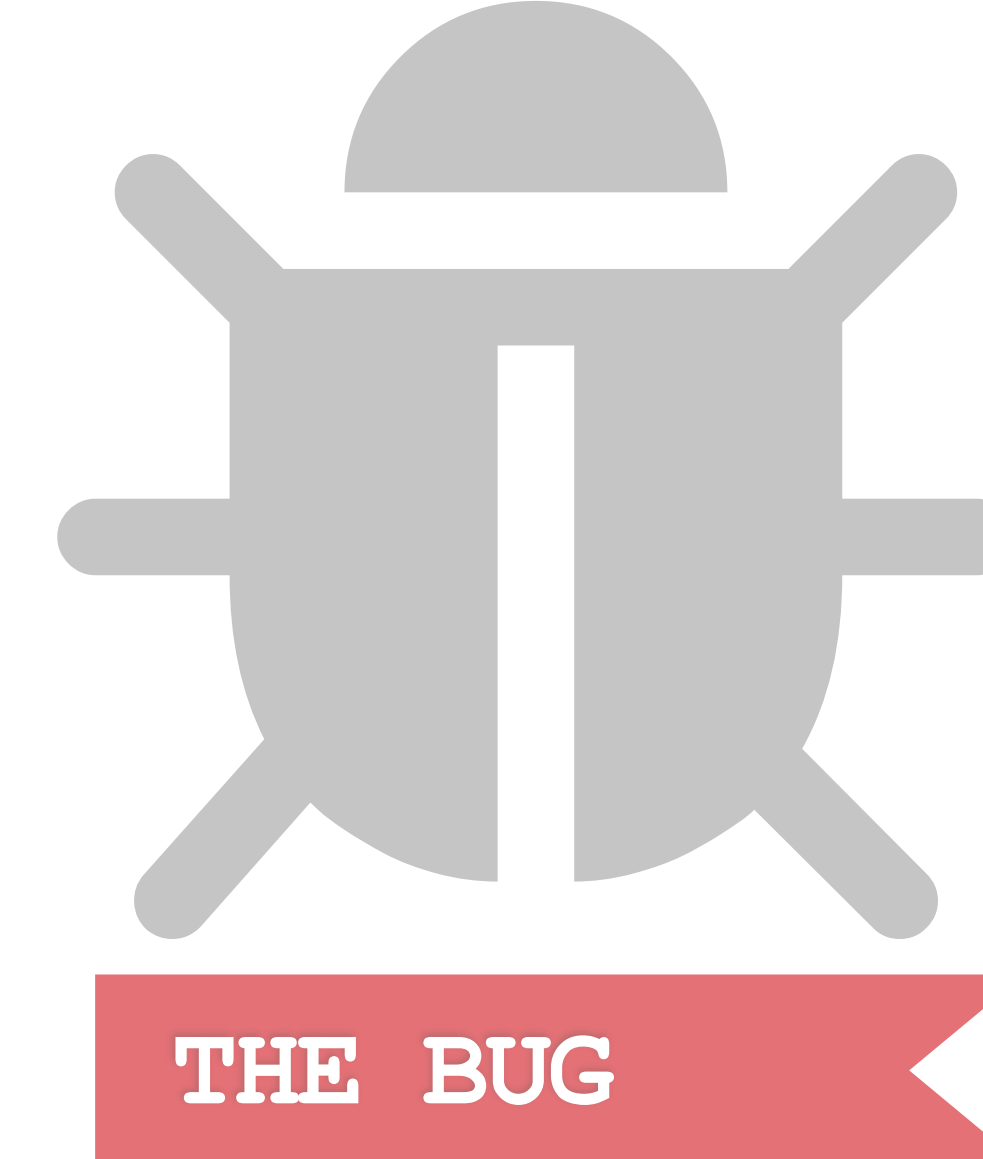

- **•We can give securityd a send right to an arbitrary port**
- **•When our session is destroyed, mach\_port\_destroy is called on the port**
- **•Should have been mach\_port\_deallocate ... •Causes ALL references to the port being destroyed instead of just one** 
	- **•Can be used to free an arbitrary port in securityd •And replace it afterwards...**

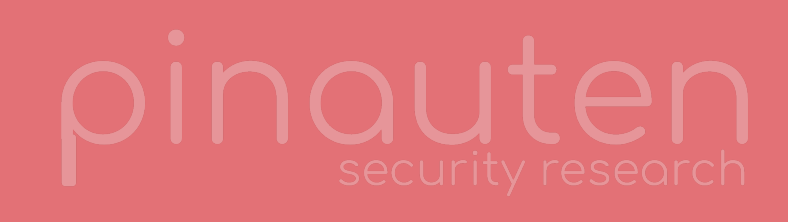

### **ATTACK PLAN**

### **•Free an arbitrary port in securityd •???**

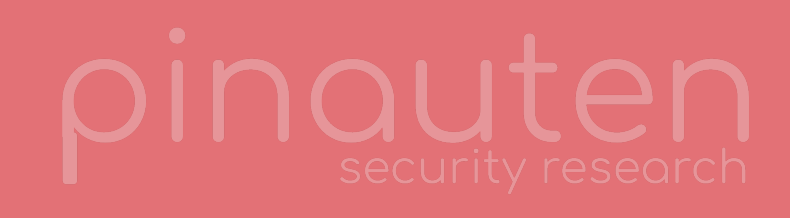

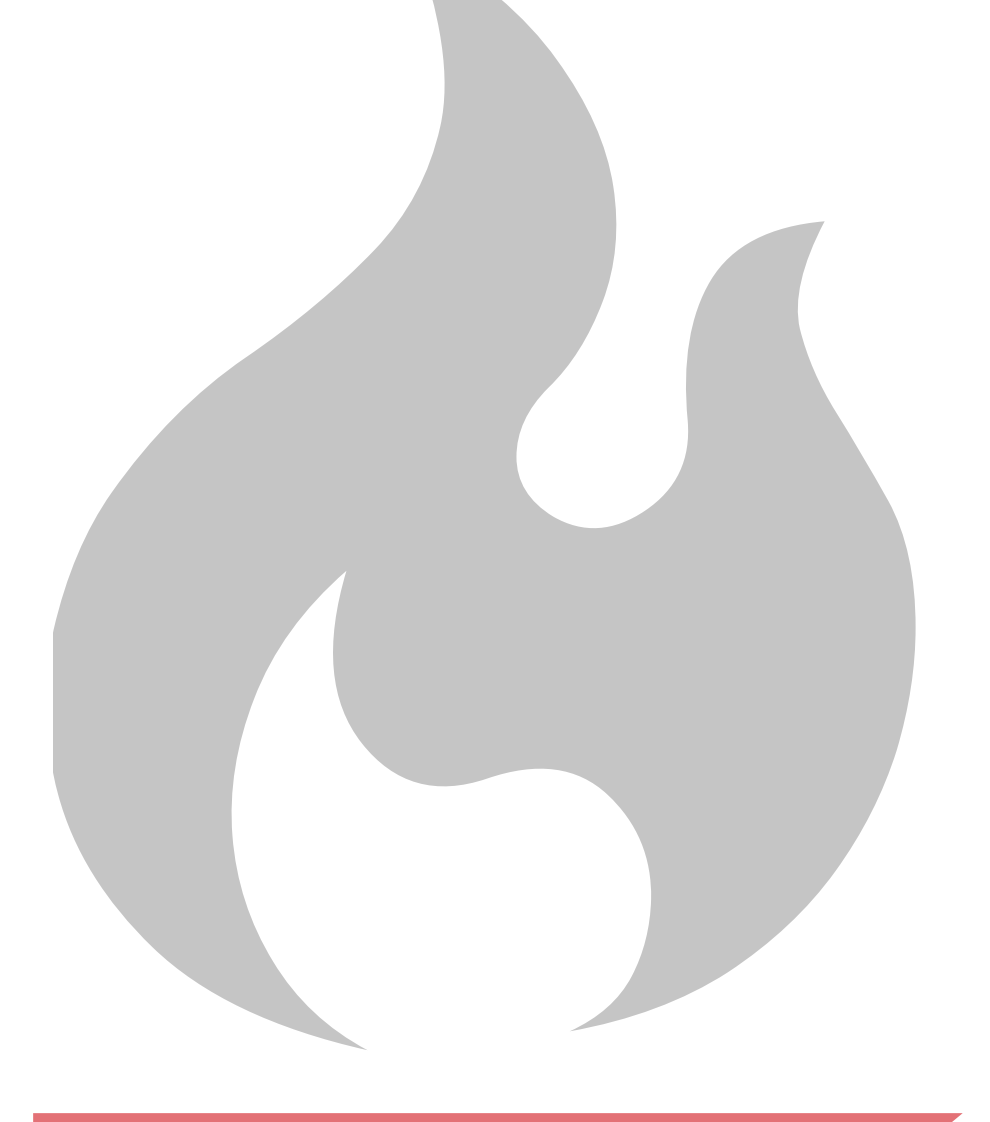

## **SECURITYD SESSIONS**

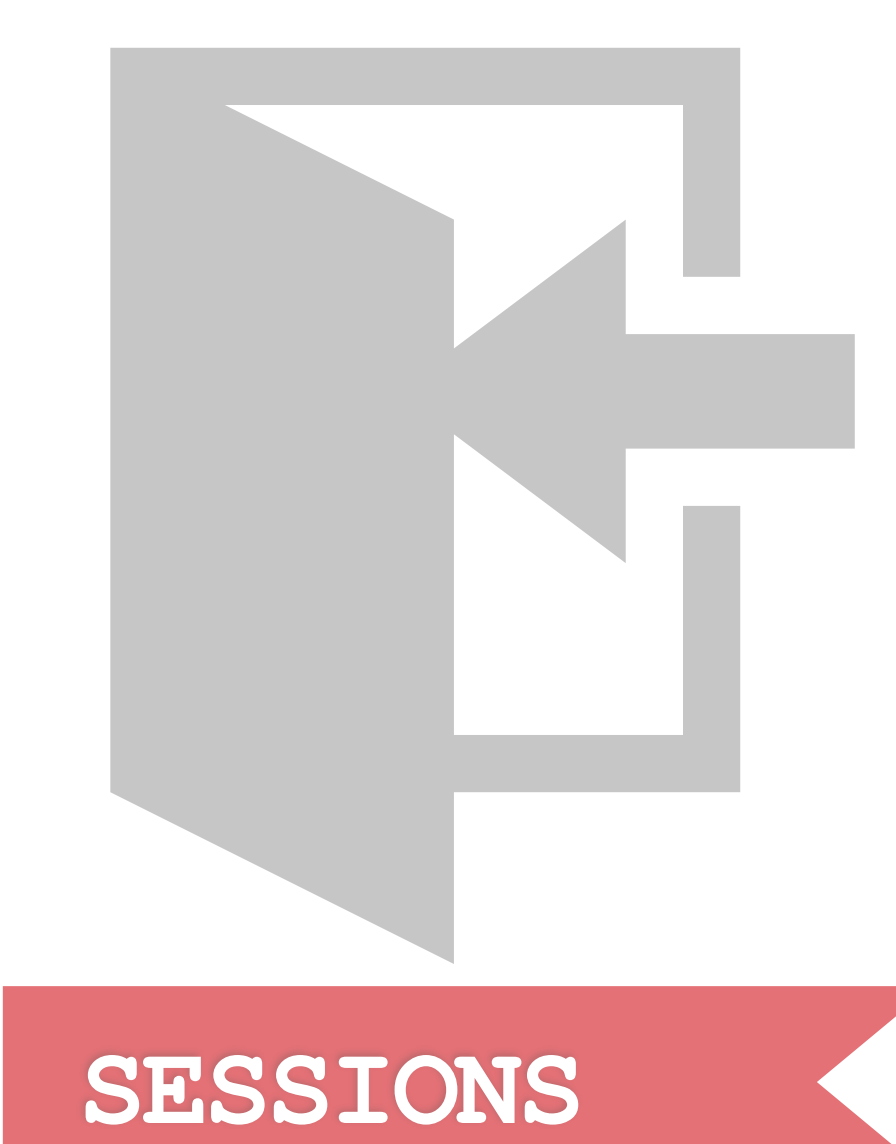

- **•As I've already said, before being able to talk to securityd, we need to create a session**
- **•Session is tied to the task port of your process** 
	- **•Free the task port -> Interesting stuff happens**

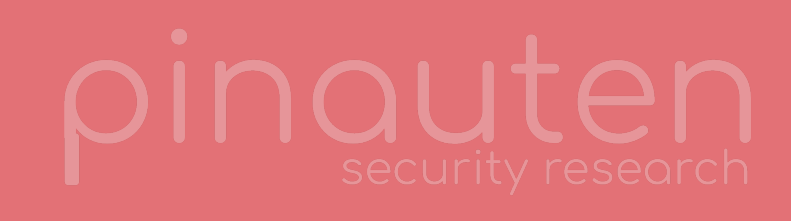

### **ATTACK PLAN**

- **•Free task port of a process in securityd**
- **•Force session to have a dangling task port**
- **•???**

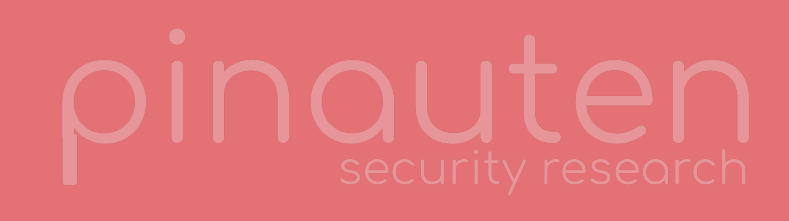

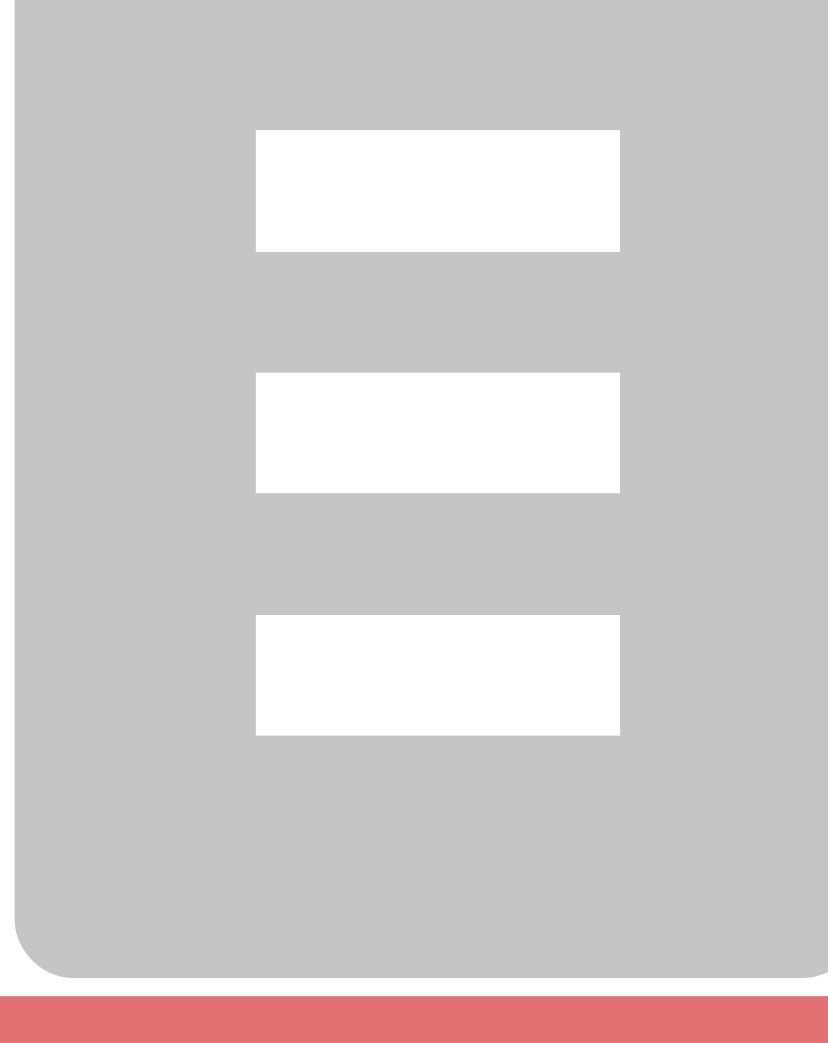

*// // Set up a new Connection. This establishes the environment (process et al) as needed // and registers a properly initialized Connection object to run with. // Type indicates how "deep" we need to initialize (new session, process, or connection). // Everything at and below that level is constructed. This is straight-forward except // in the case of session re-initialization (see below). //*

**void** Server::setupConnection(ConnectLevel type, Port replyPort, Port taskPort, **const** audit\_token\_t &auditToken, **const** ClientSetupInfo \*info)

{

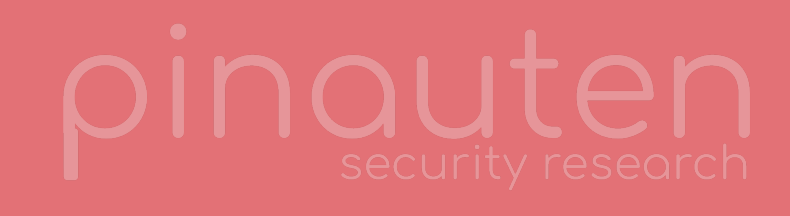

Security::CommonCriteria::AuditToken audit(auditToken);

*// first, make or find the process based on task port* RefPointer<Process> &proc = mProcesses [taskPort]; **if** (proc && type == connectNewProcess) { *// the client has amnesia - reset it* proc->reset(taskPort, info, audit); proc->changeSession(audit.sessionId()); } **if** (!proc) { **if** (type == connectNewThread) *// client error (or attack)* CssmError::throwMe(CSSM\_ERRCODE\_INTERNAL\_ERROR); proc = **new** Process(taskPort, info, audit); notifyIfDead(taskPort);  $mPids[proc->pid()]=proc;$ }

*// now, establish a connection and register it in the server* Connection \*connection = **new** Connection(\*proc, replyPort); **if** (mConnections.contains(replyPort)) *// malicious re-entry attempt?* mConnections[replyPort] = connection; notifyIfDead(replyPort);

```
 CssmError::throwMe(CSSM_ERRCODE_INTERNAL_ERROR); //@@@ error code? (client error)
```
} Security-58286.220.15/securityd/src/server.cpp

```
//
// Screen a process setup request for an existing process.
// This means the client has requested intialization even though we remember having
// talked to it in the past. This could either be an exec(2), or the client could just
// have forgotten all about its securityd client state. Or it could be an attack...
//
void Process::reset(TaskPort taskPort, const ClientSetupInfo *info, const CommonCriteria::AuditToken &audit) 
{ 
   StLock<Mutex> _(*this); 
  if (taskPort != mTaskPort) { 
     secnotice("SecServer", "Process %p(%d) reset mismatch (tp %d-%d)", 
       this, pid(), taskPort.port(), mTaskPort.port()); 
     //@@@ CssmError::throwMe(CSSM_ERRCODE_VERIFICATION_FAILURE); // liar
 } 
  setup(info); 
  CFCopyRef<SecCodeRef> oldCode = processCode(); 
   // Note: The following will reload the code signature of the process
   // including all entitlements
   // HOWEVER, IT IS USING THE SAVED PID, NOT THE ONE OF THE PROCESS ASKING FOR REINITIALIZATION
   ClientIdentification::setup(this->pid()); // re-constructs processCode()
  if (CFEqual(oldCode, processCode())) { 
         secnotice("SecServer", "%p Client reset amnesia", this); 
   } else { 
         secnotice("SecServer", "%p Client reset full", this); 
     CodeSigningHost::reset(); 
 } 
}
```
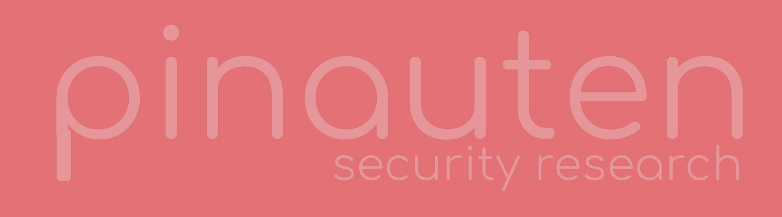

Security-58286.220.15/securityd/src/process.cpp

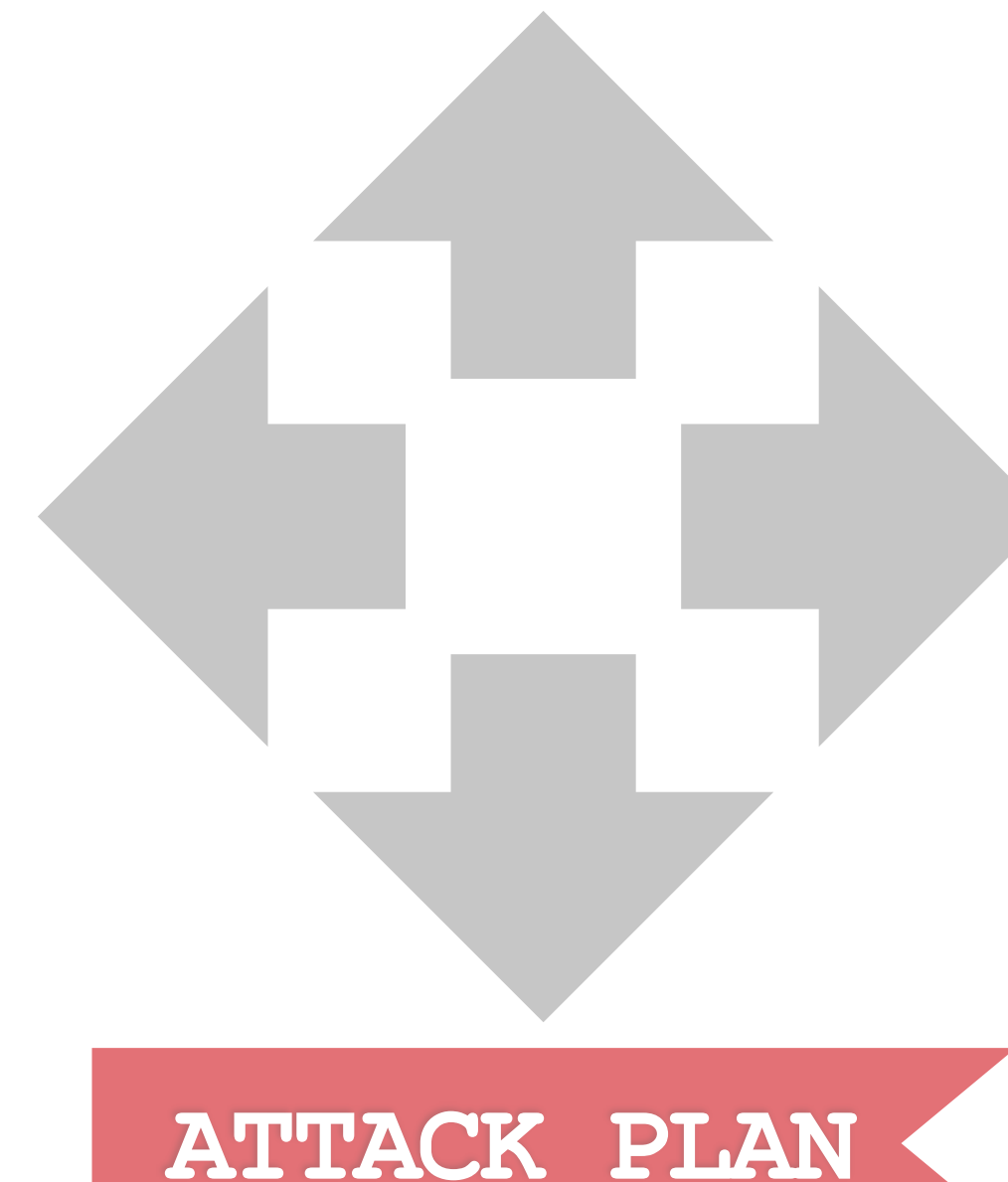

- **•Free task port of a process in securityd**
- **•Force session to have a dangling task port**
- **•Reinitialize session, making sure it's PID is reused by a process allowed to access the Keychain without a password prompt** 
	- **•Must have the**
	- **"com.apple.private.security.allow-migration" entitlement**

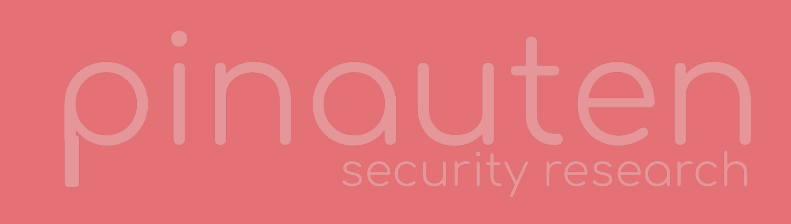

*// // If we have a KeychainPromptAclSubject, we want KeychainMigrator to have // access even if we don't have the "pop ui" credential. Do the code signing // check first, then process this ACL as normal. //* **bool** KeychainPromptAclSubject::validates(**const** AclValidationContext &ctx) **const**  $\left\{ \right.$  Process &process = Server::process(); **if** (process.checkAppleSigned() && process.hasEntitlement(migrationEntitlement)) { Syslog::info("bypassing keychain prompt for keychain migrator"); secnotice("kcacl", "bypassing keychain prompt for keychain migrator"); **return true**; *// migrator client -> automatic win* <u>}</u>

 *// Also, mark down that we evaluated a prompt ACL. We want to record this for testing even if the client did not pass credentials for UI // (so that tests can disable prompts but still detect if one would have popped)* promptsValidated++;

**return** SimpleAclSubject::validates(ctx);

}

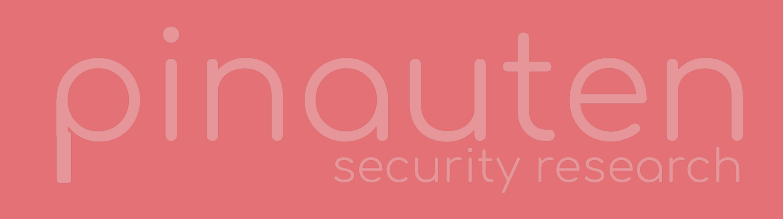

Security-58286.220.15/securityd/src/acl\_keychain.cpp

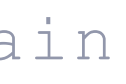

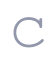

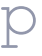

### **HOME AGENDA KEYCHAIN INTERNALS EXPLOIT CONTACT**

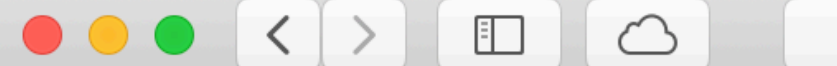

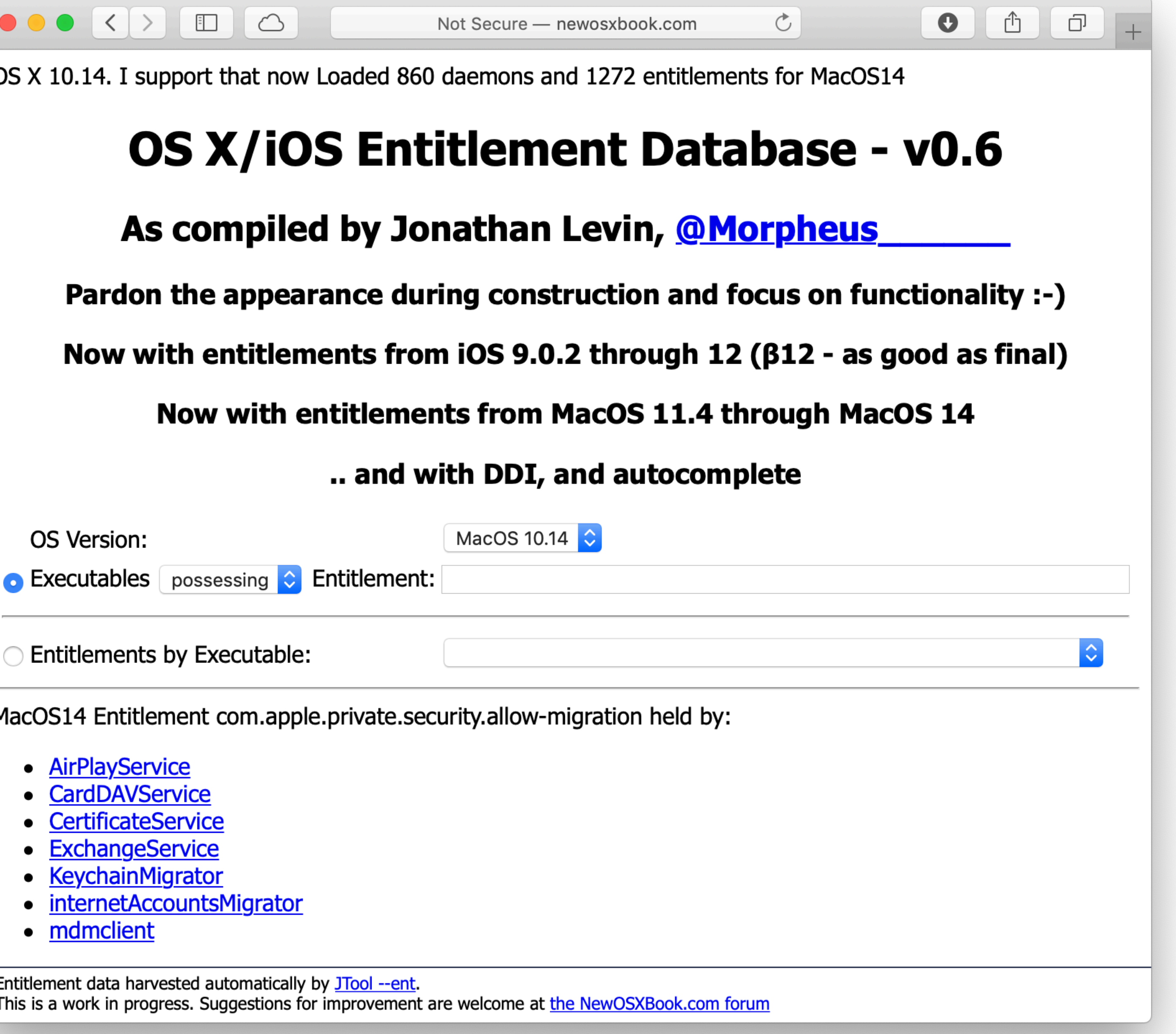

- 
- 
- 
- 
- 
- 
- 

 $E$  $\top$ 

[newosxbook.com/ent.jl?ent=com.apple.private.security.allow-migration&osVer=MacOS14](http://newosxbook.com/ent.jl?ent=com.apple.private.security.allow-migration&osVer=MacOS14)

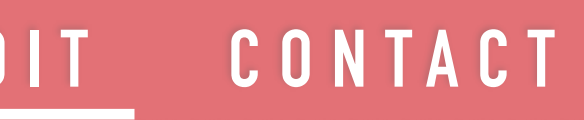

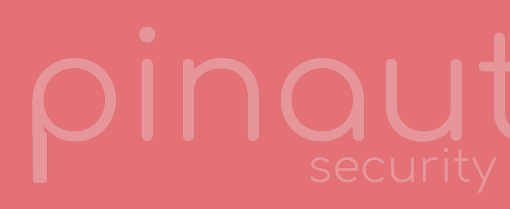

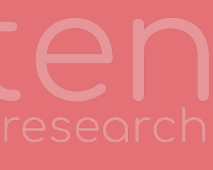

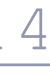

### **FULL ACCESS**

- **•Free task port of a process in securityd •Force session to have a dangling task port •Reinitialize session, making sure it's PID is reused by a process allowed to access the Keychain without a password prompt** 
	- **•Must have the "com.apple.private.security.allowmigration" entitlement**
	- **•e.g. /System/Library/InternetAccounts/ internetAccountsMigrator**
- **•Access Keychain without password prompt!**

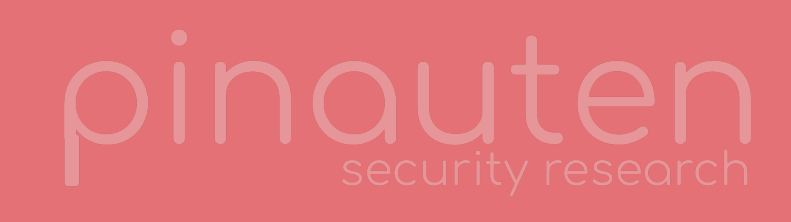

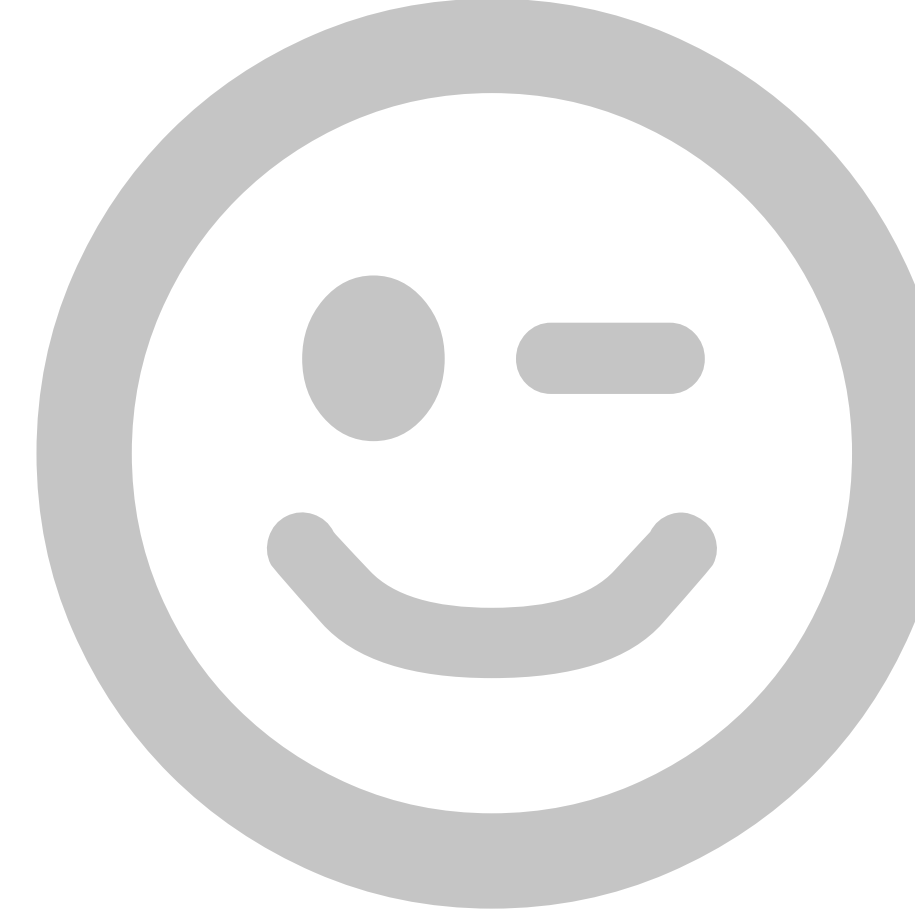

## **RECLAIM SESSION**

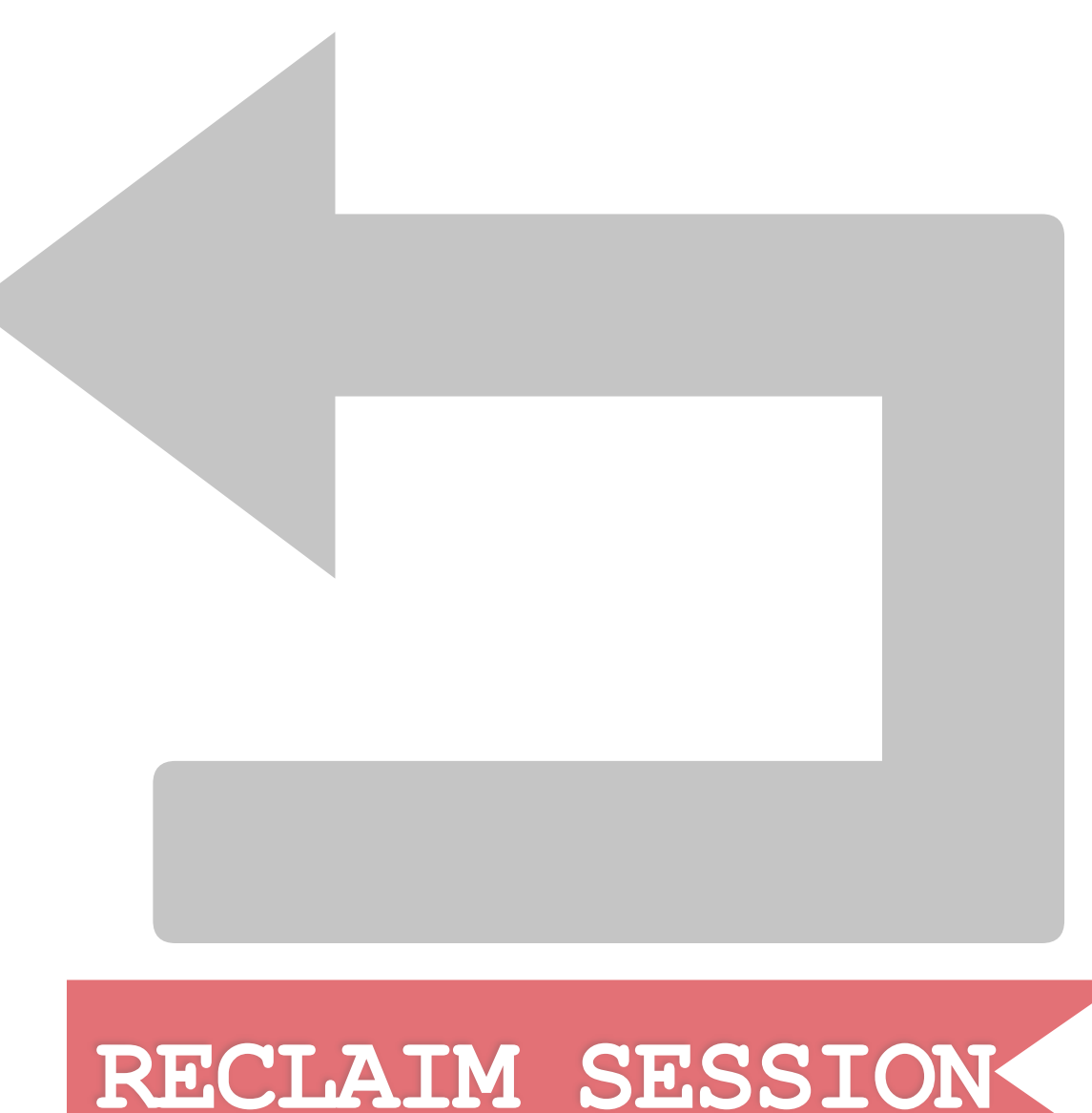

- **•After freeing the task port, we won't have access to our session anymore •Need to reclaim our session •Can be done by sending securityd a huge number of ports, hoping one of them gets the same number as our task port had** 
	- **•Use this new fake task port to access our session**

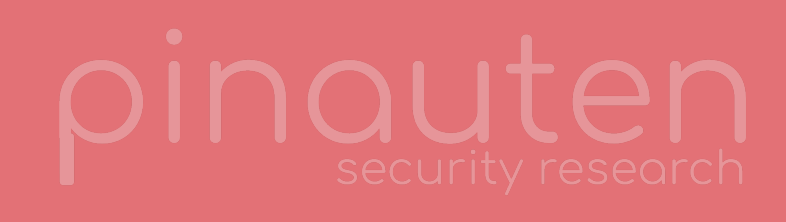

- **1. Create three processes: A, B and C**
- **2. B should create a session with securityd**
- **3. Send task port of B to C**
- **4. Let C free B's task port in securityd**
- 
- **them will get the same number as B's task port had**
- **6. Send this fake task port to A (receive right!)**
- **7. B should exec internetAccountsMigrator** 
	-

**5. B should now reclaim it's session by sending securityd many ports, hoping one of 7.1.Reclaimed session won't be deleted as A now owns the fake task port which** 

**therefore won't be deleted** 

**8. A can now reset B's session using the fake task port 8.1.Causes the entitlements of internetAccounts migrator to be loaded 9. Use fake task port to access keychain!!!**

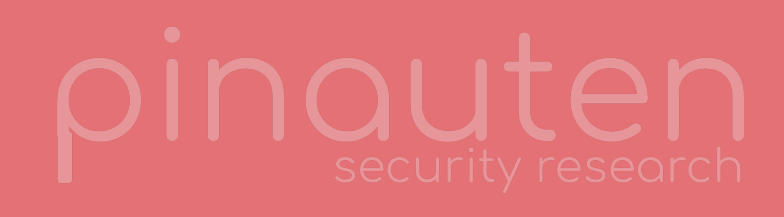

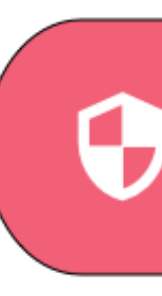

**D** securityd

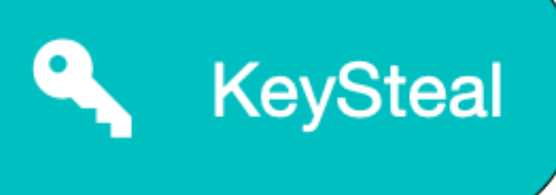

**PREPARATION**

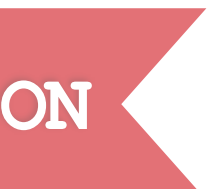

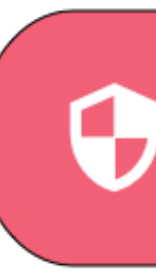

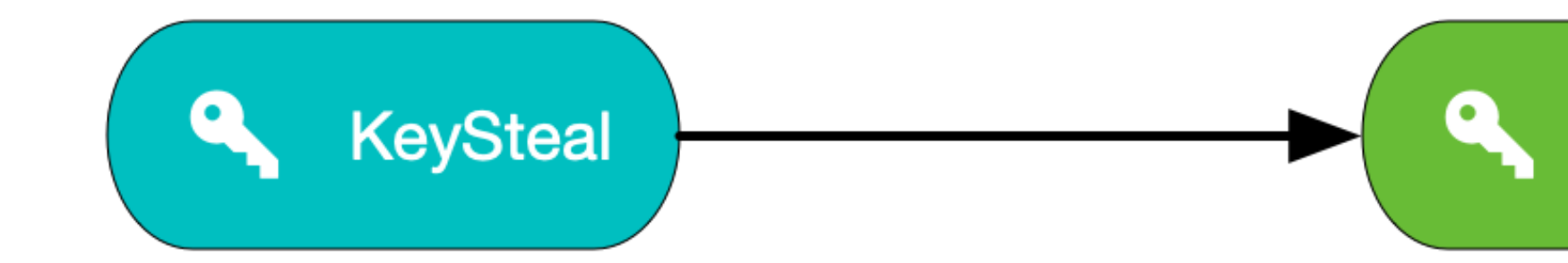

Securityd

KeySteal<br>Helper

**PREPARATION**

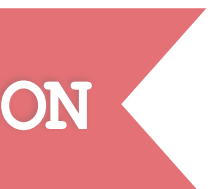

**HOME AGENDA KEYCHAIN INTERNALS EXPLOIT CONTACT**

### **ATTACK PLAN**

- **1. Create three processes: A, B and C**
- **2. B should create a session with securityd**

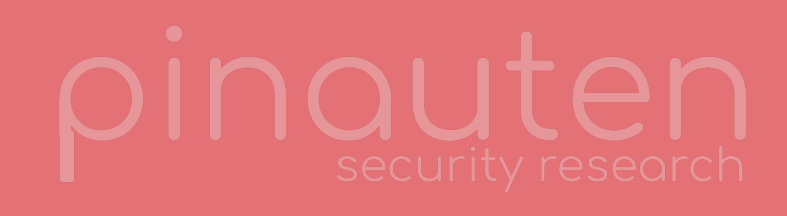

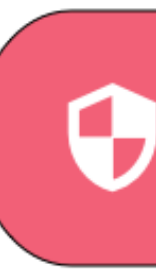

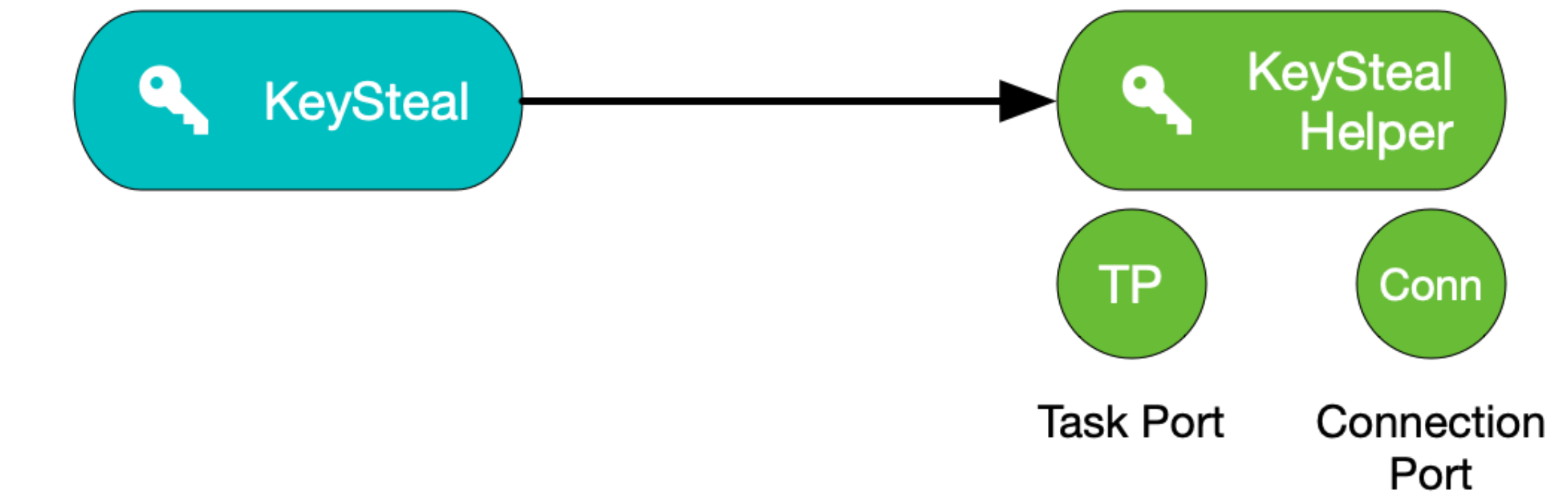

Securityd

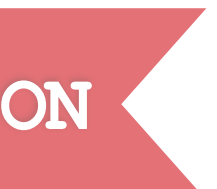

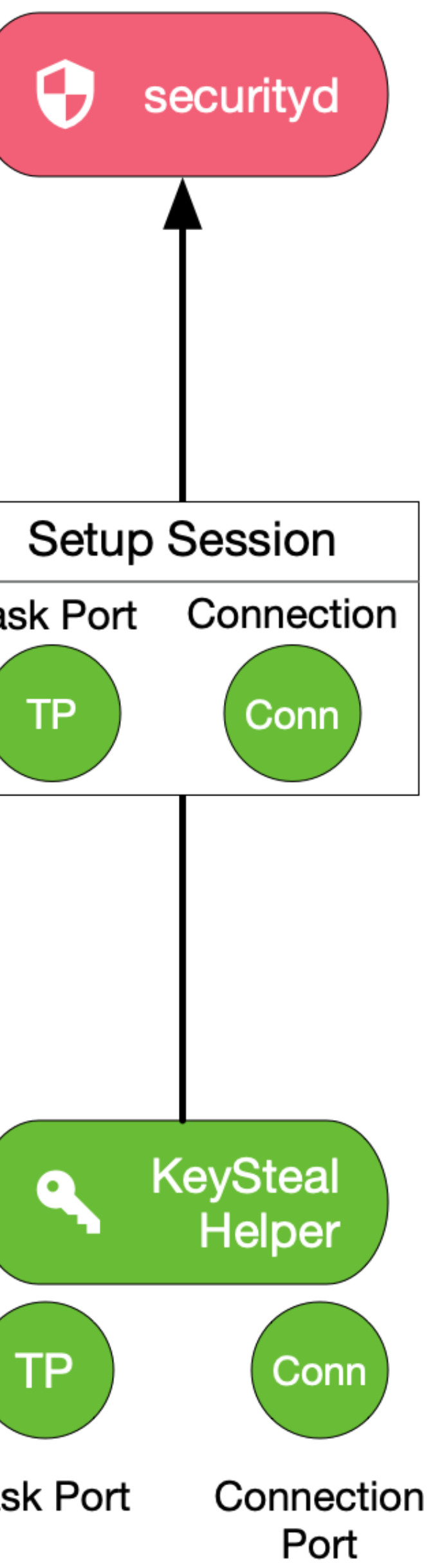

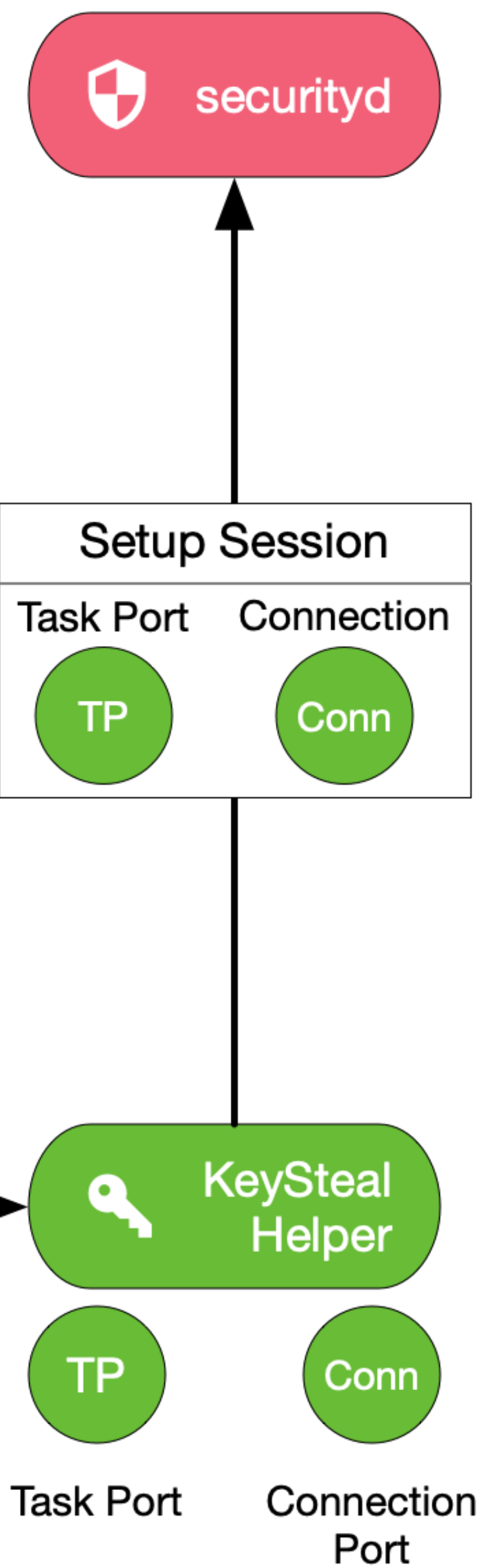

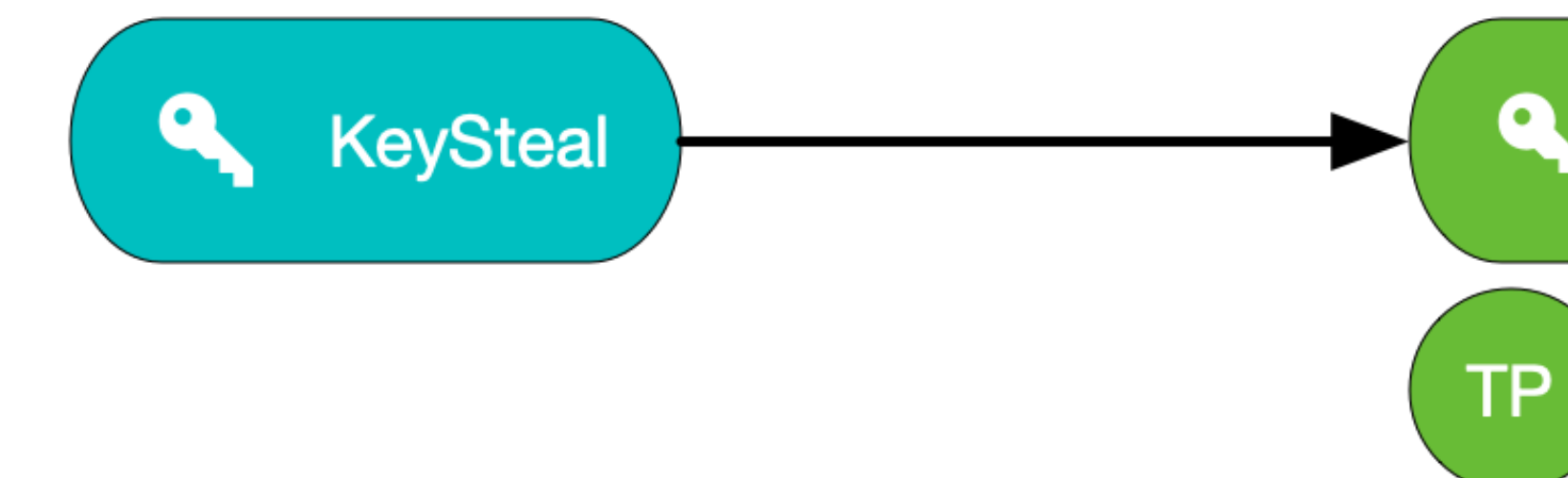

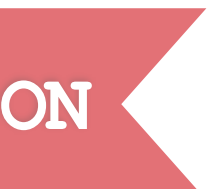

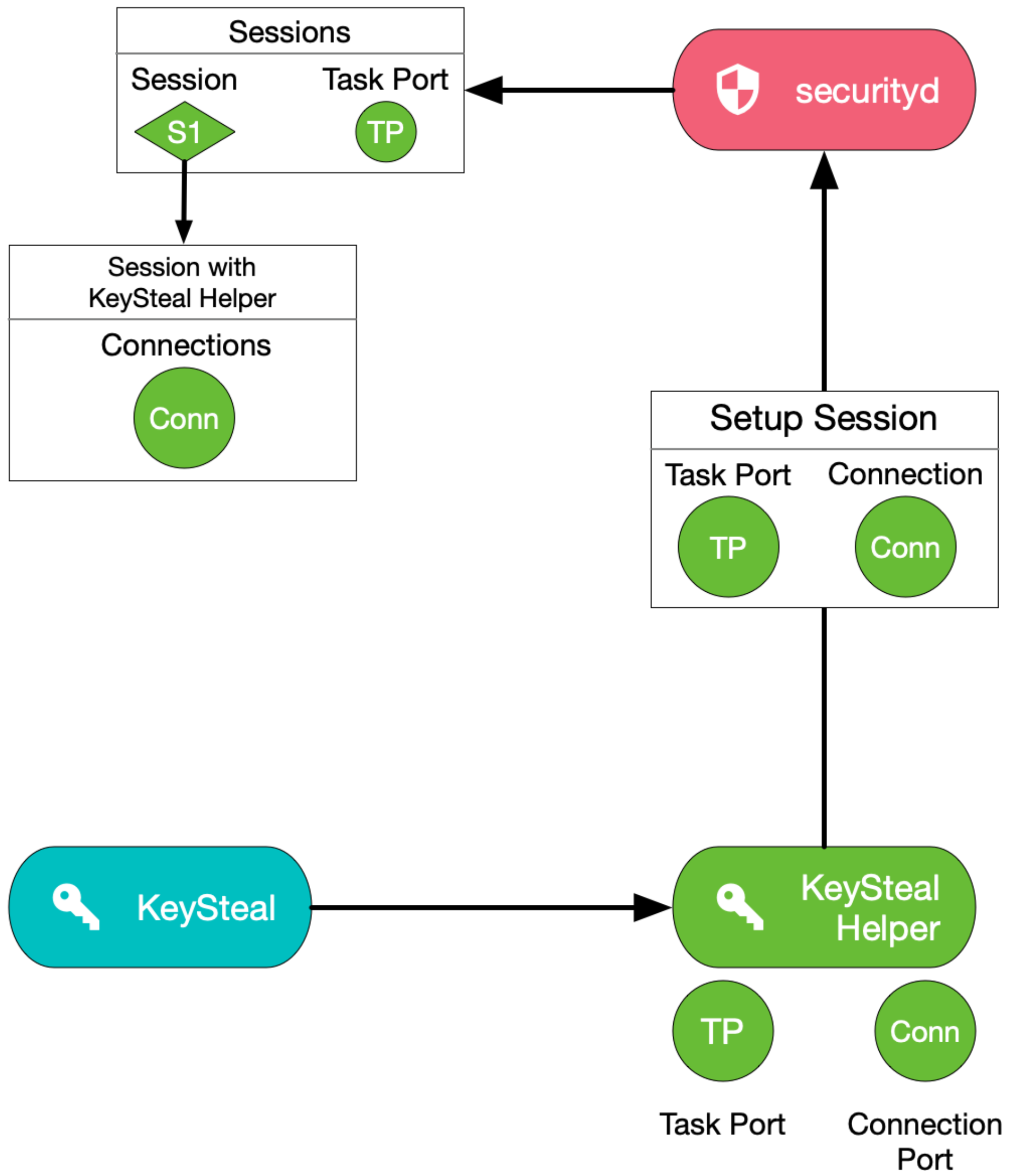

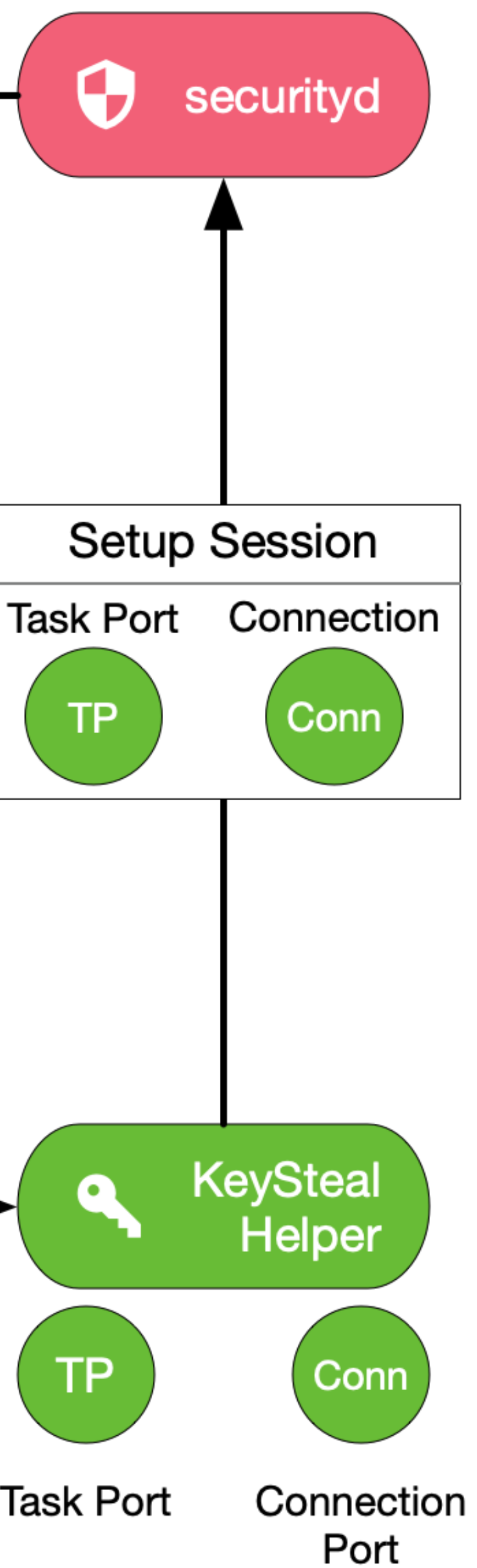

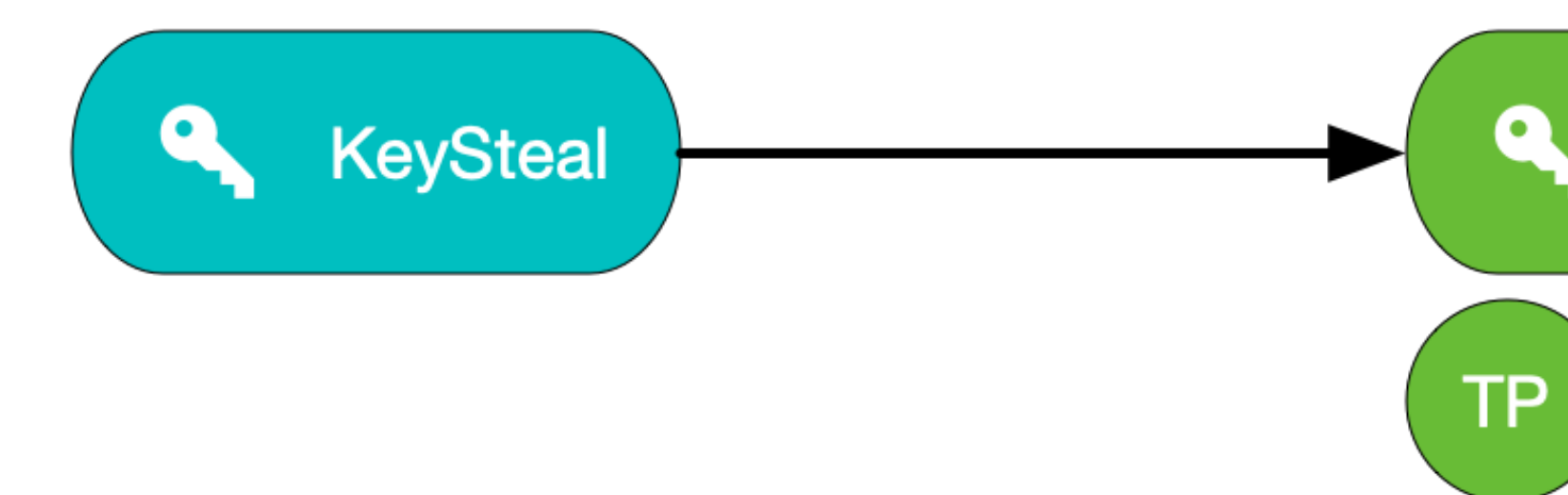

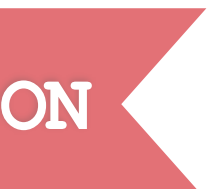

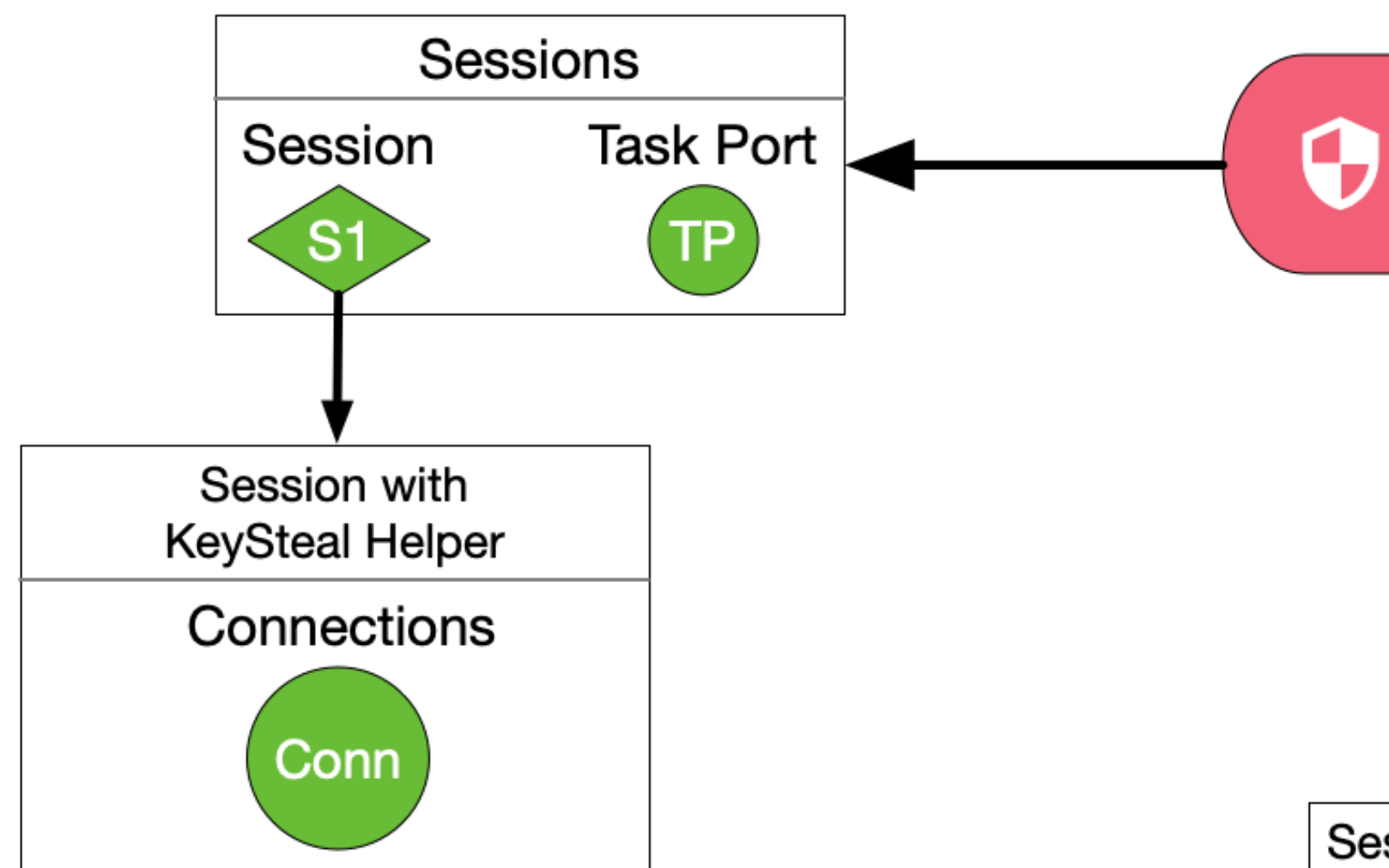

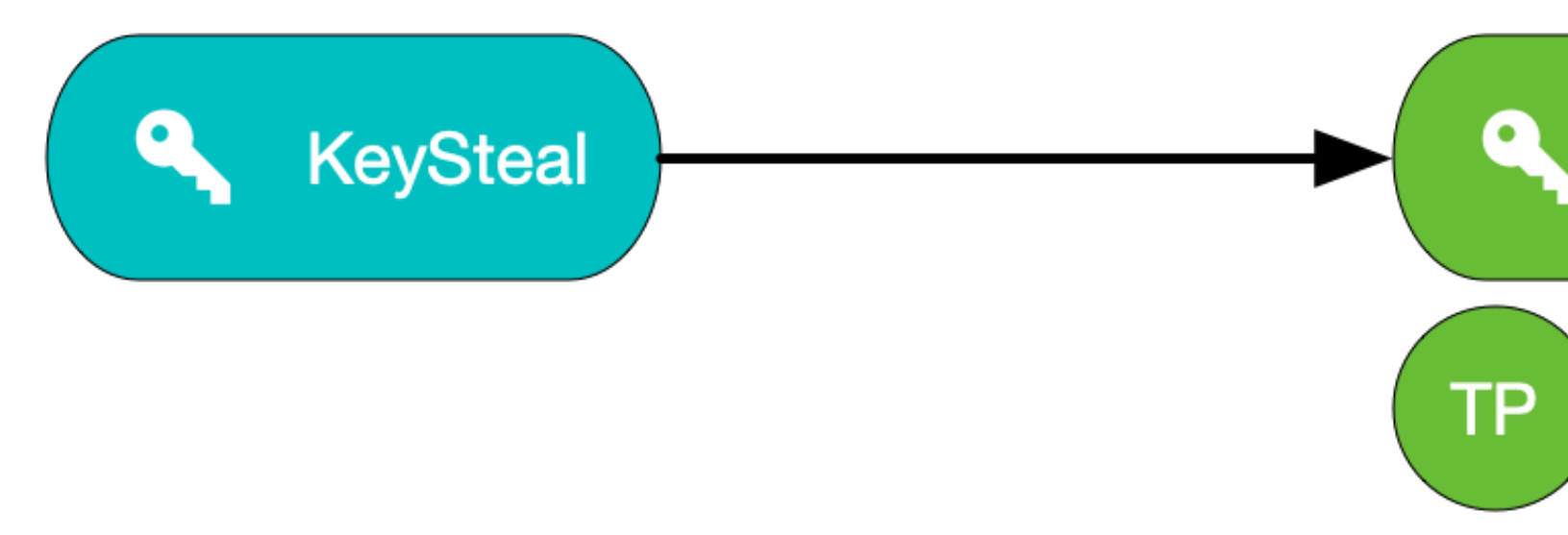

**Task Port** 

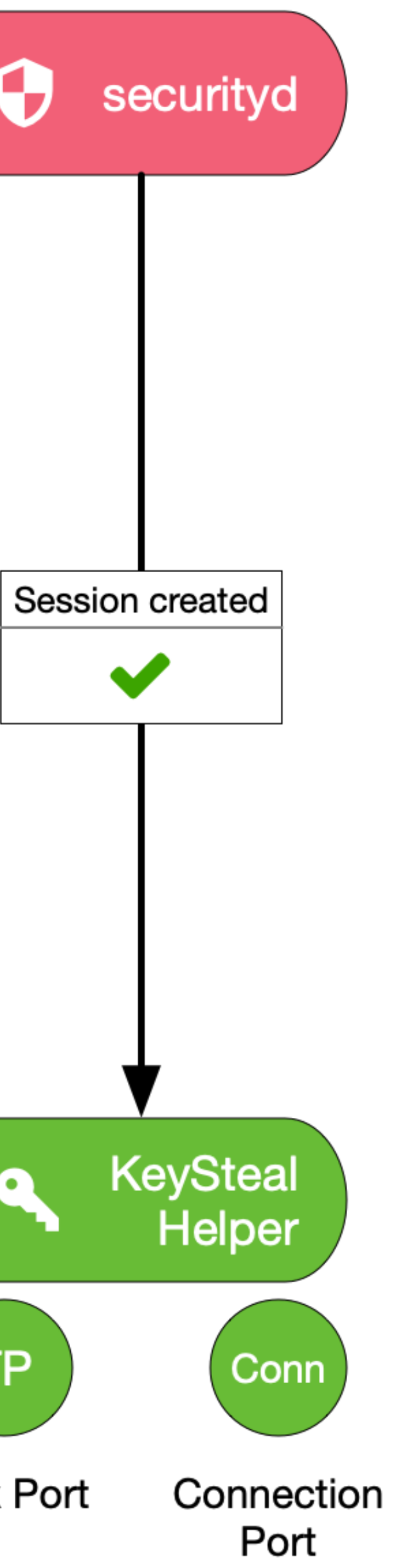

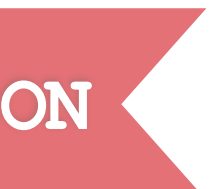

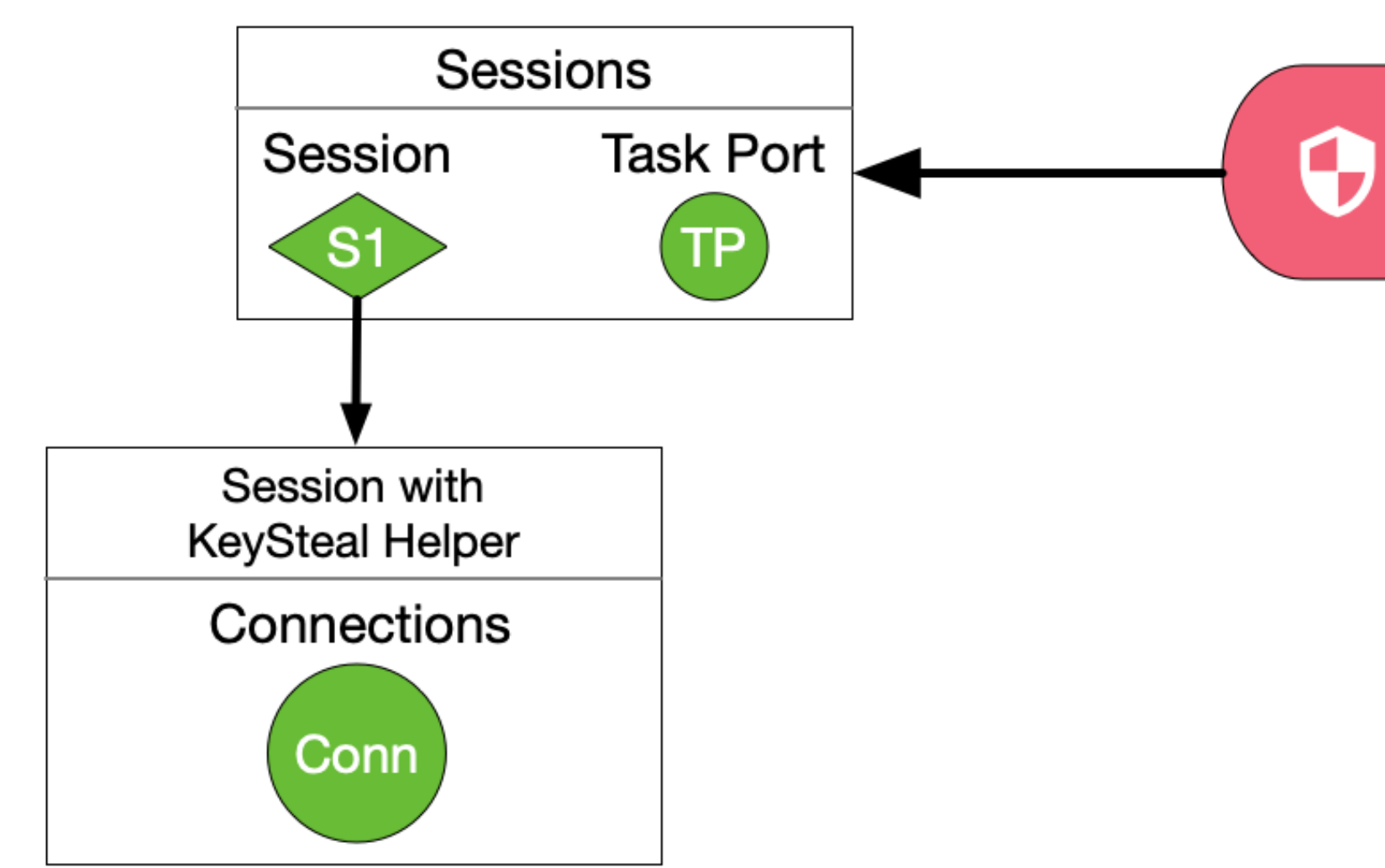

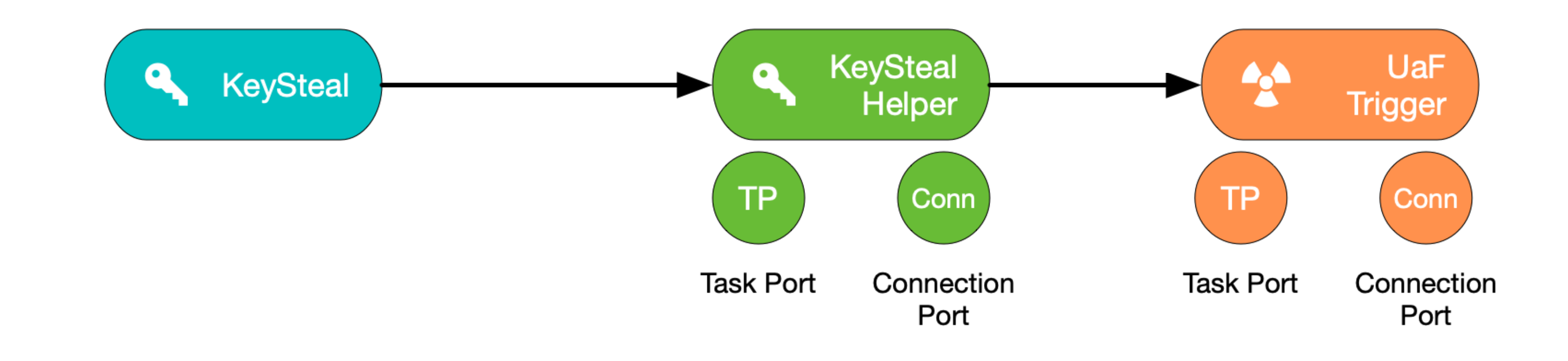

securityd

**TRIGGER**

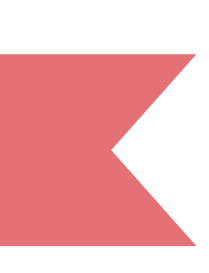

- **1. Create three processes: A, B and C**  !
- **2. B should create a session with securityd**  !
- **3. Send task port of B to C**

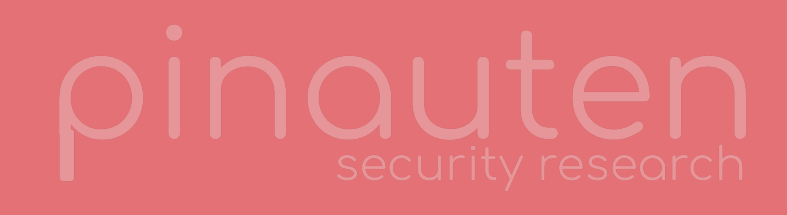

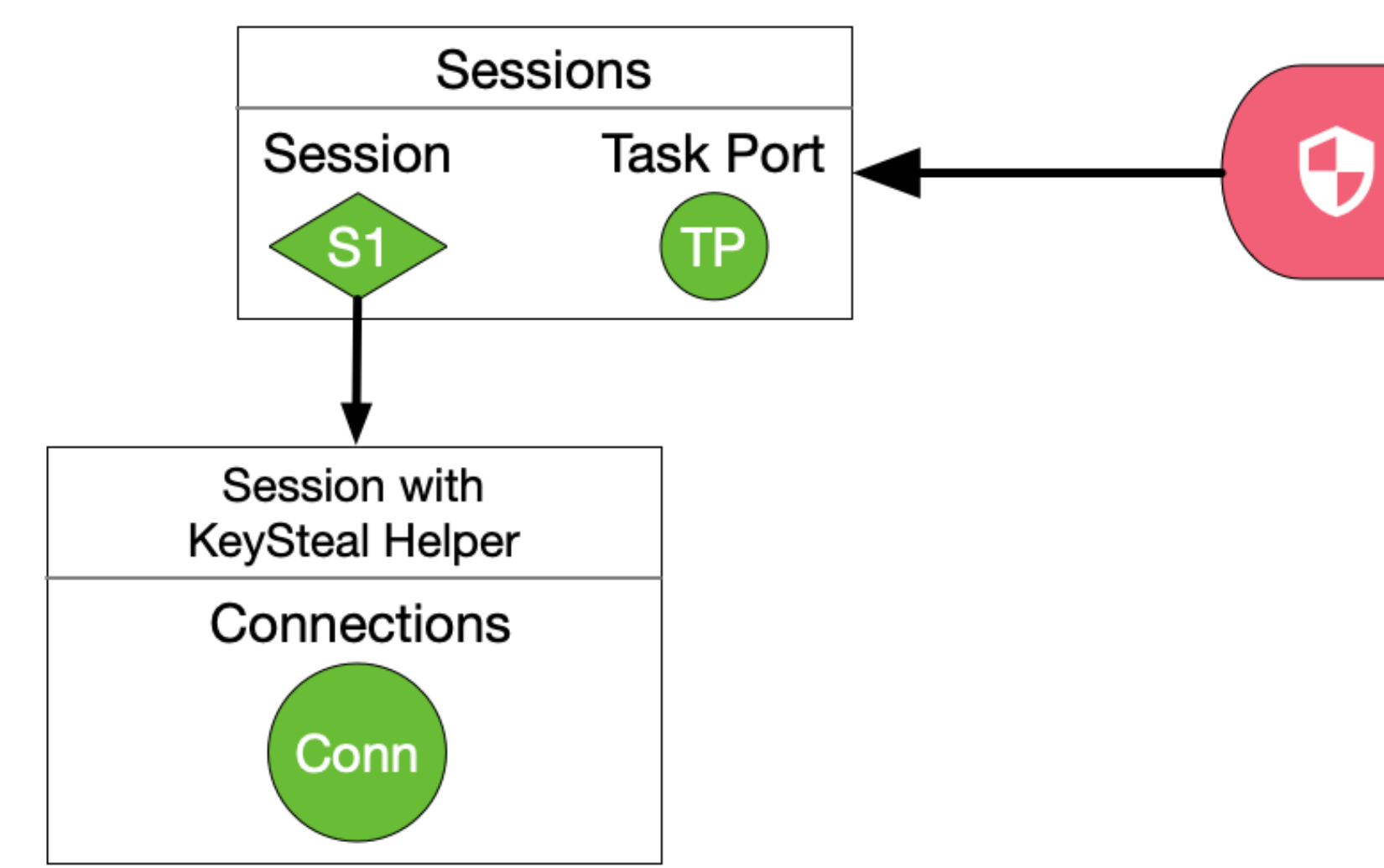

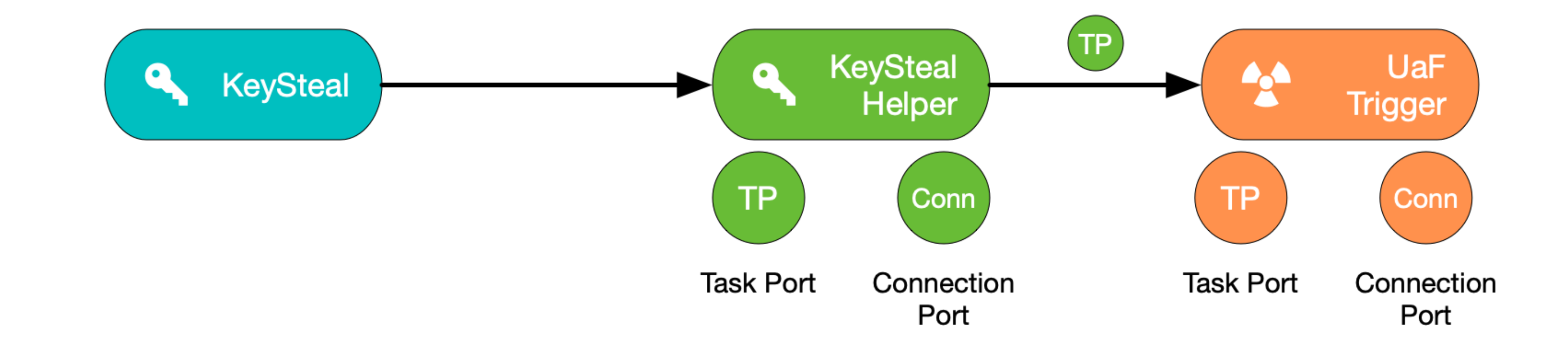

securityd

**TRIGGER**

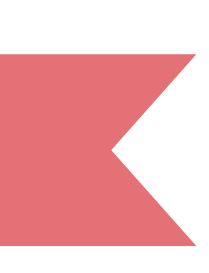

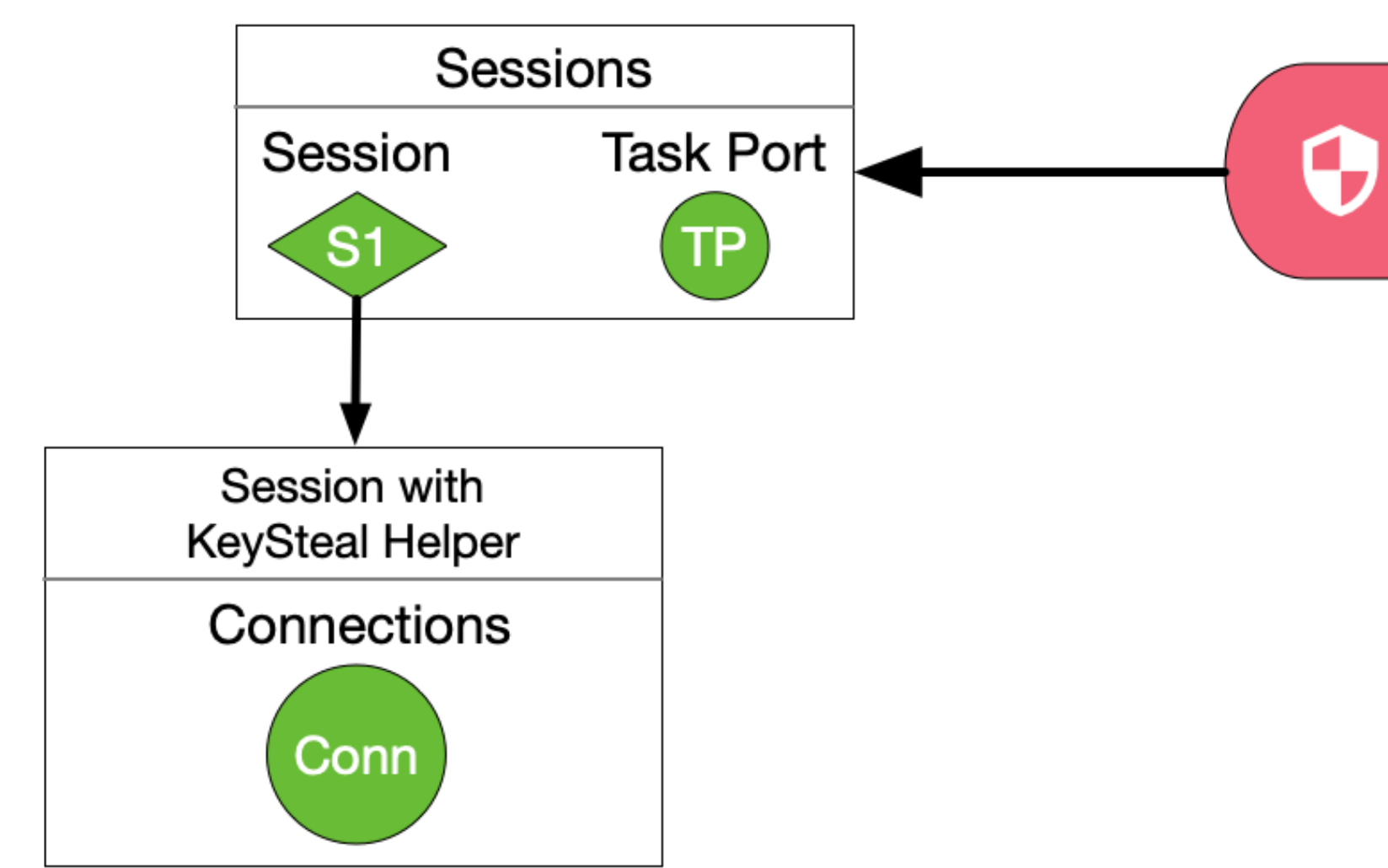

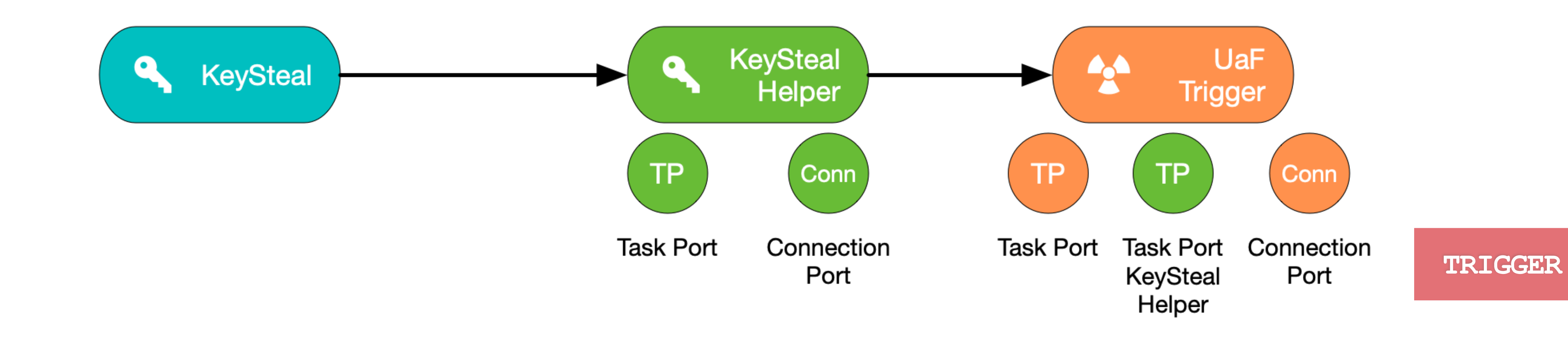

securityd

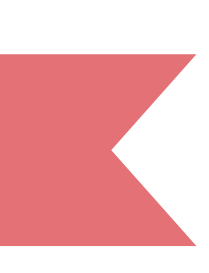

- **1. Create three processes: A, B and C**  !
- **2. B should create a session with securityd**  !
- **3. Send task port of B to C**  !
- **4. Let C free B's task port in securityd**

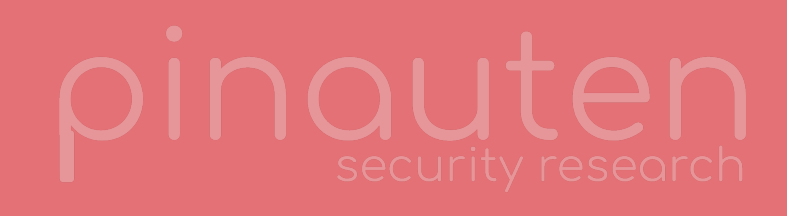

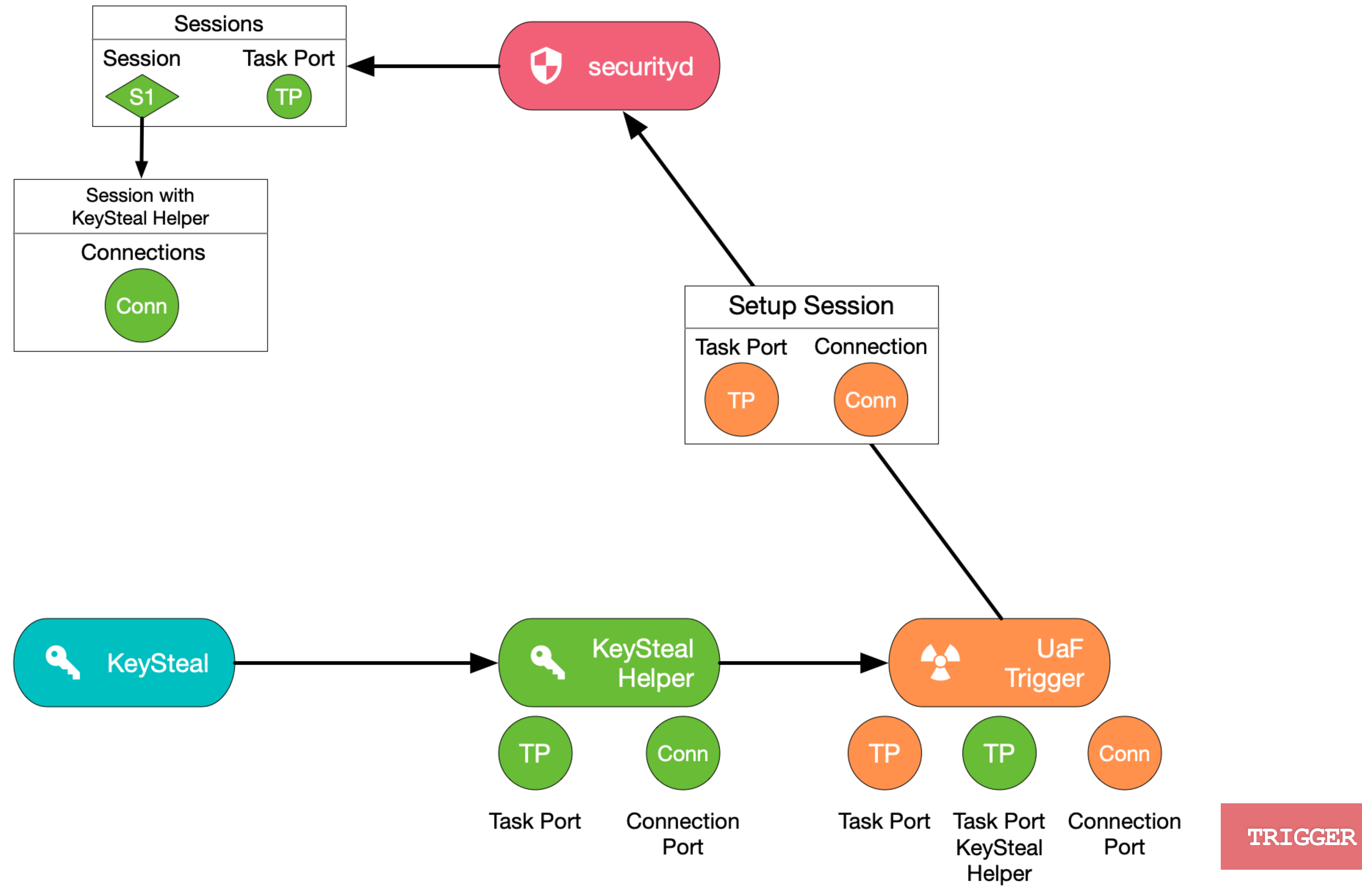

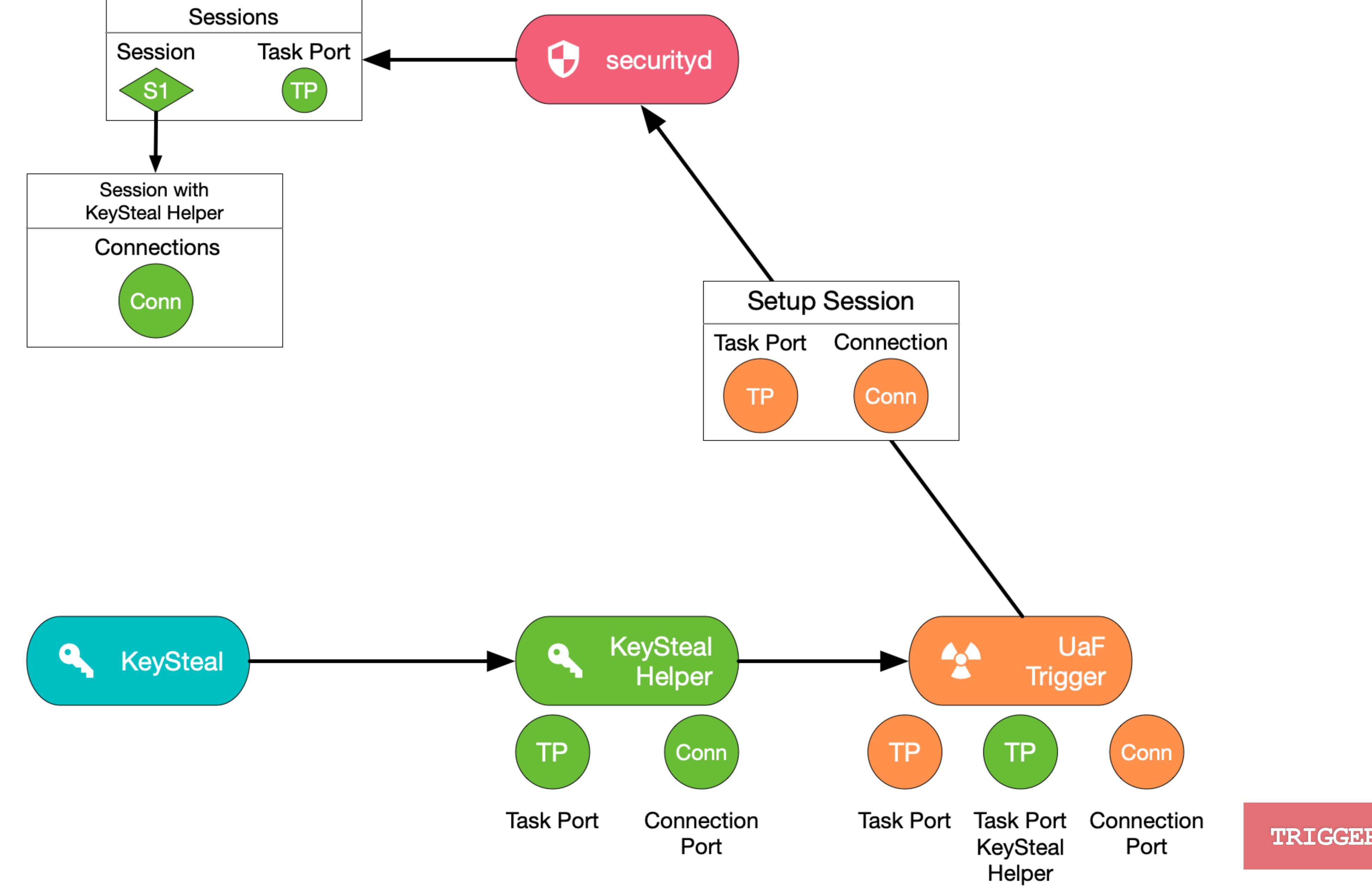

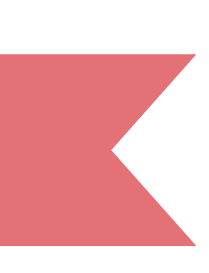

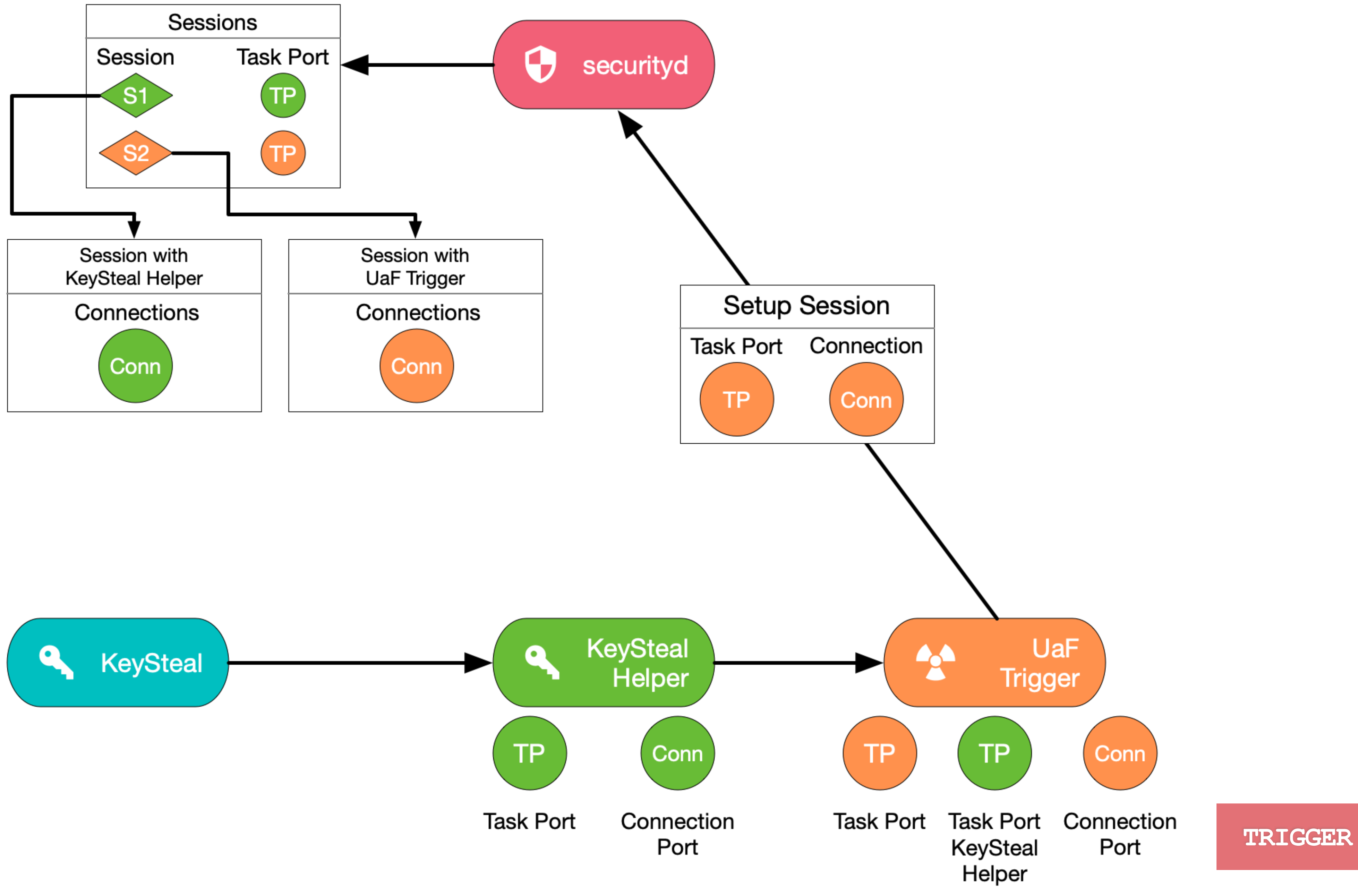

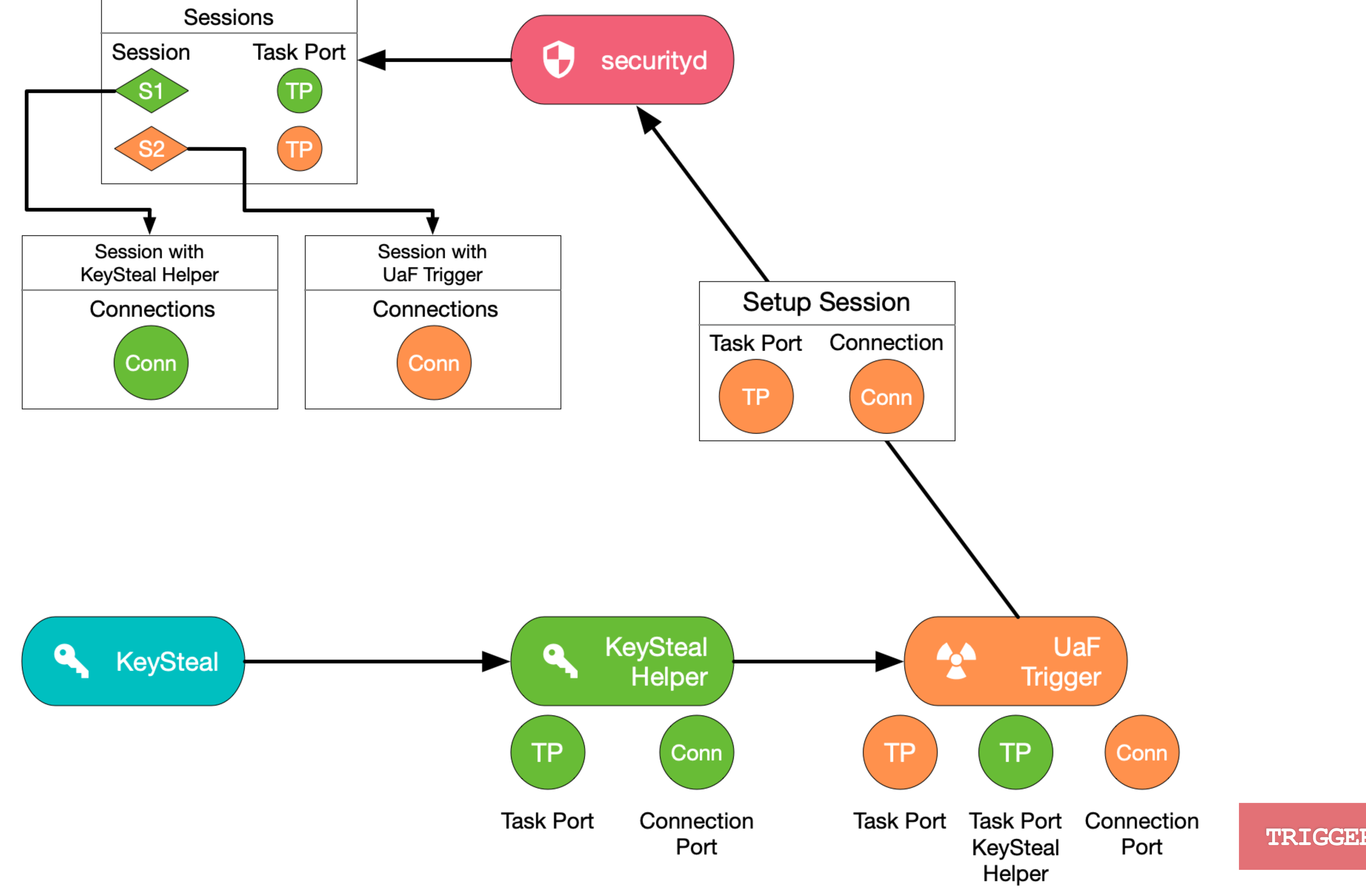

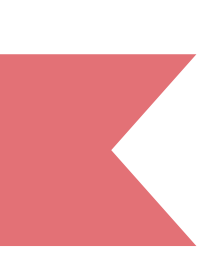

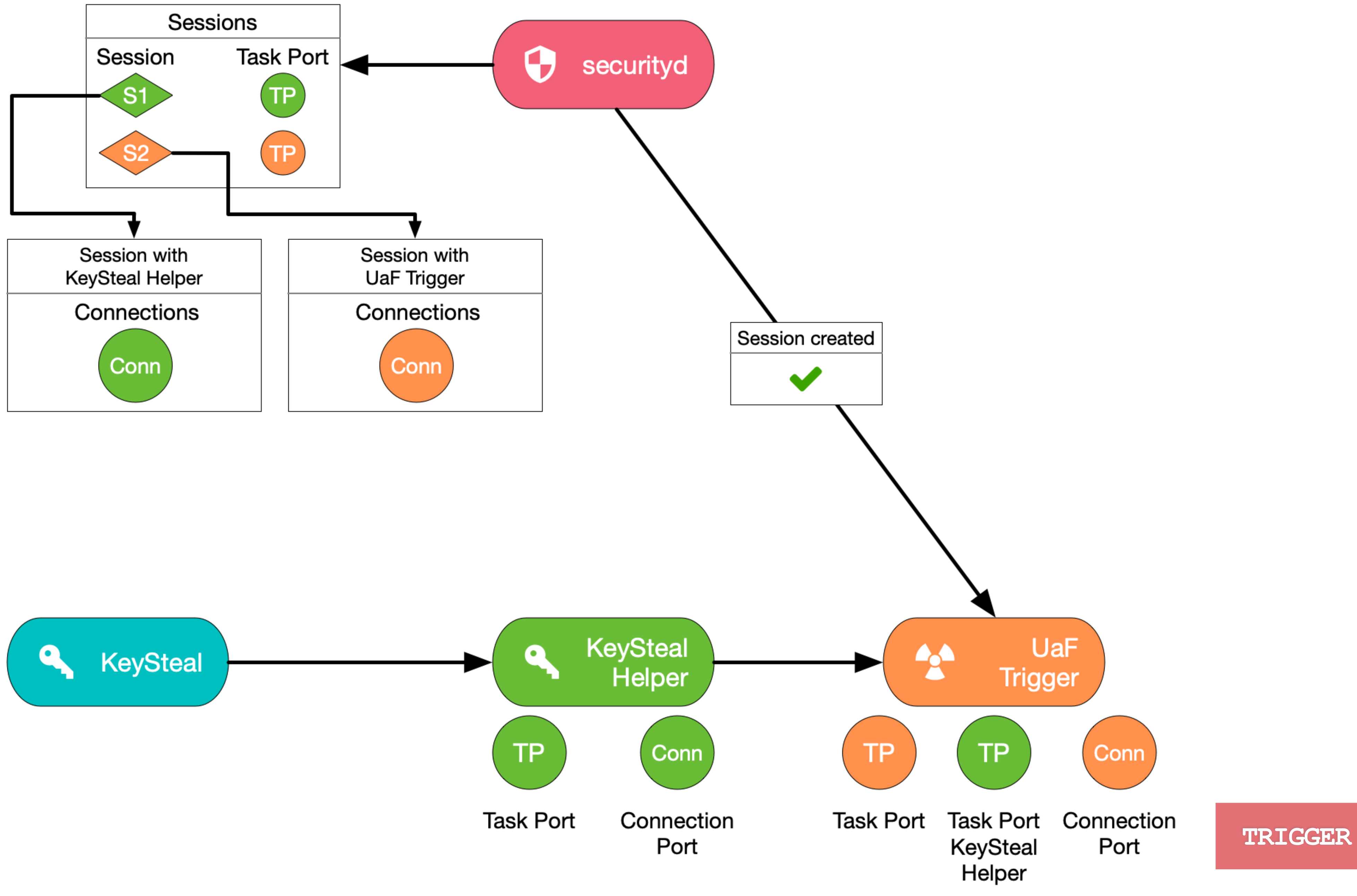

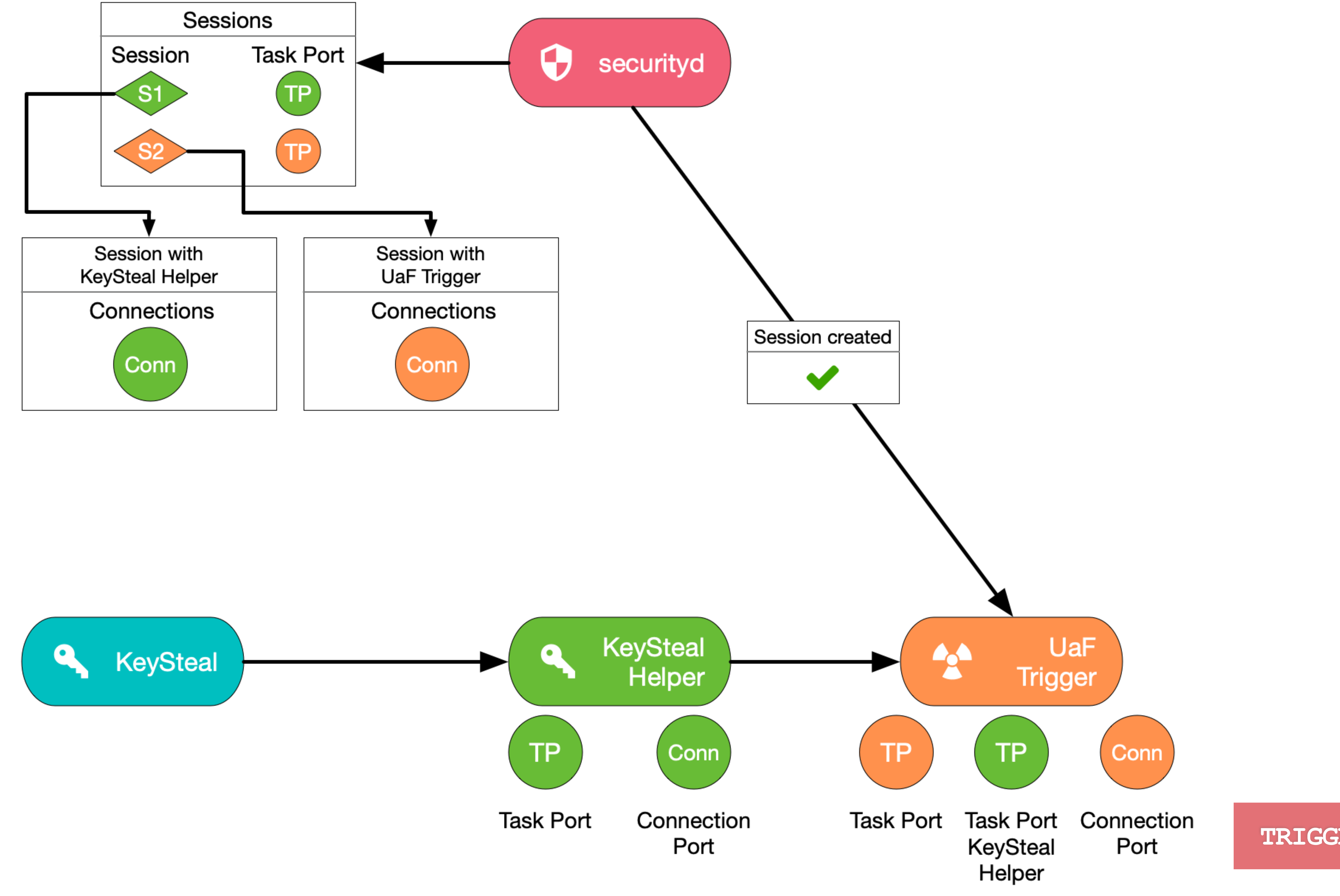

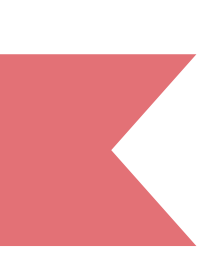

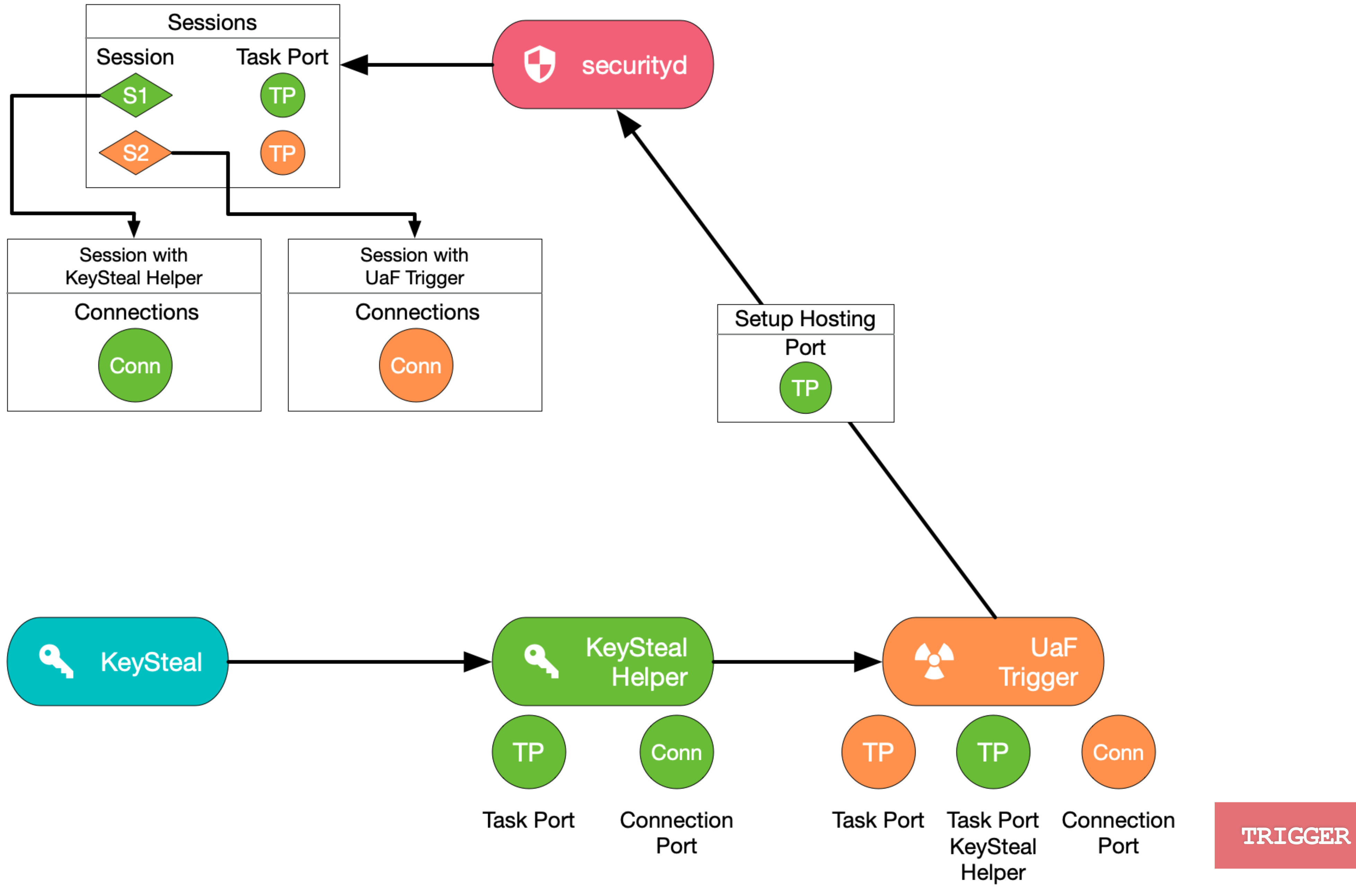

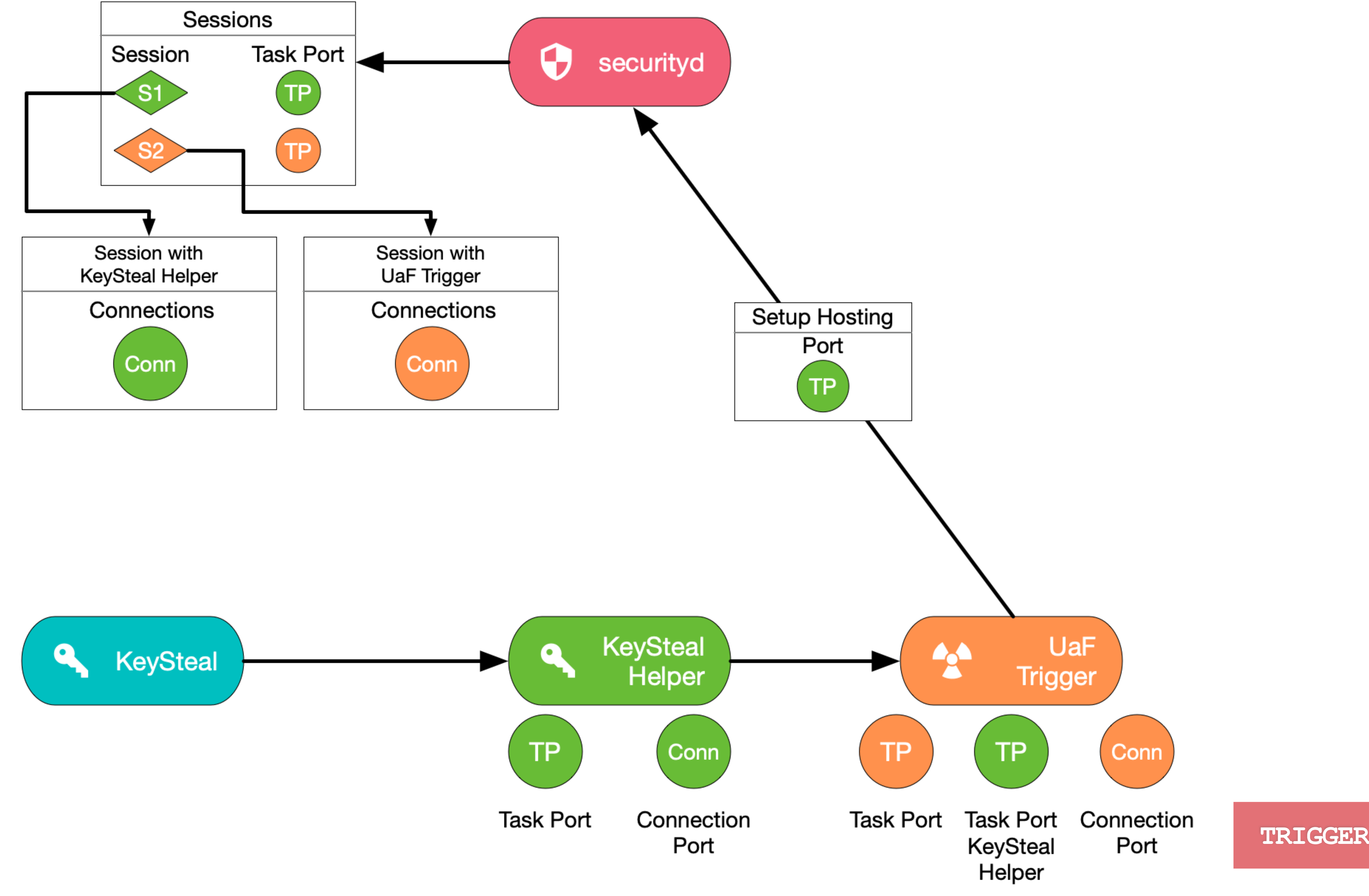

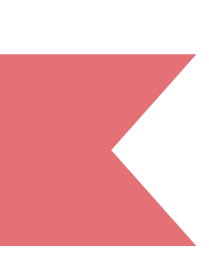

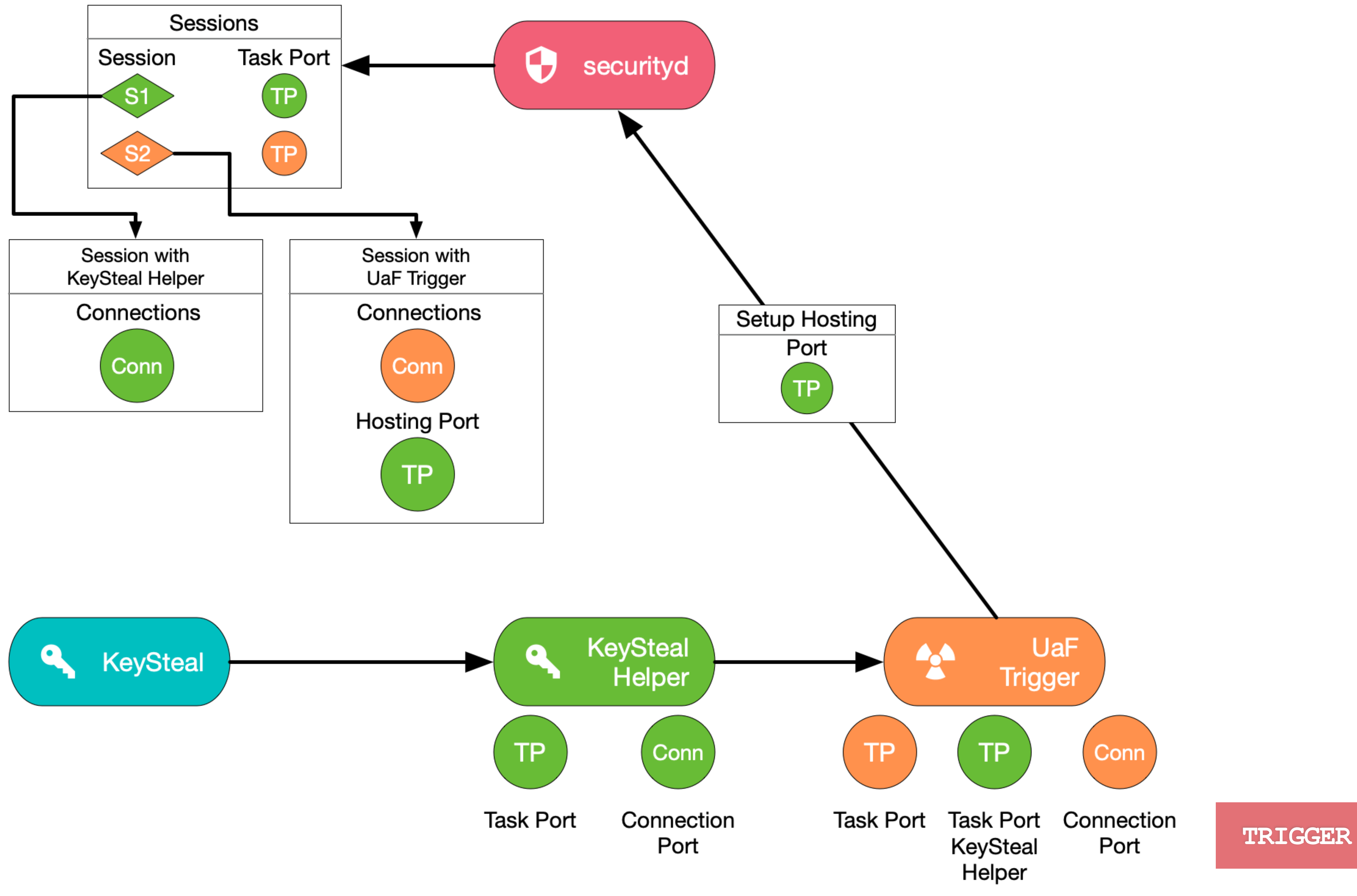

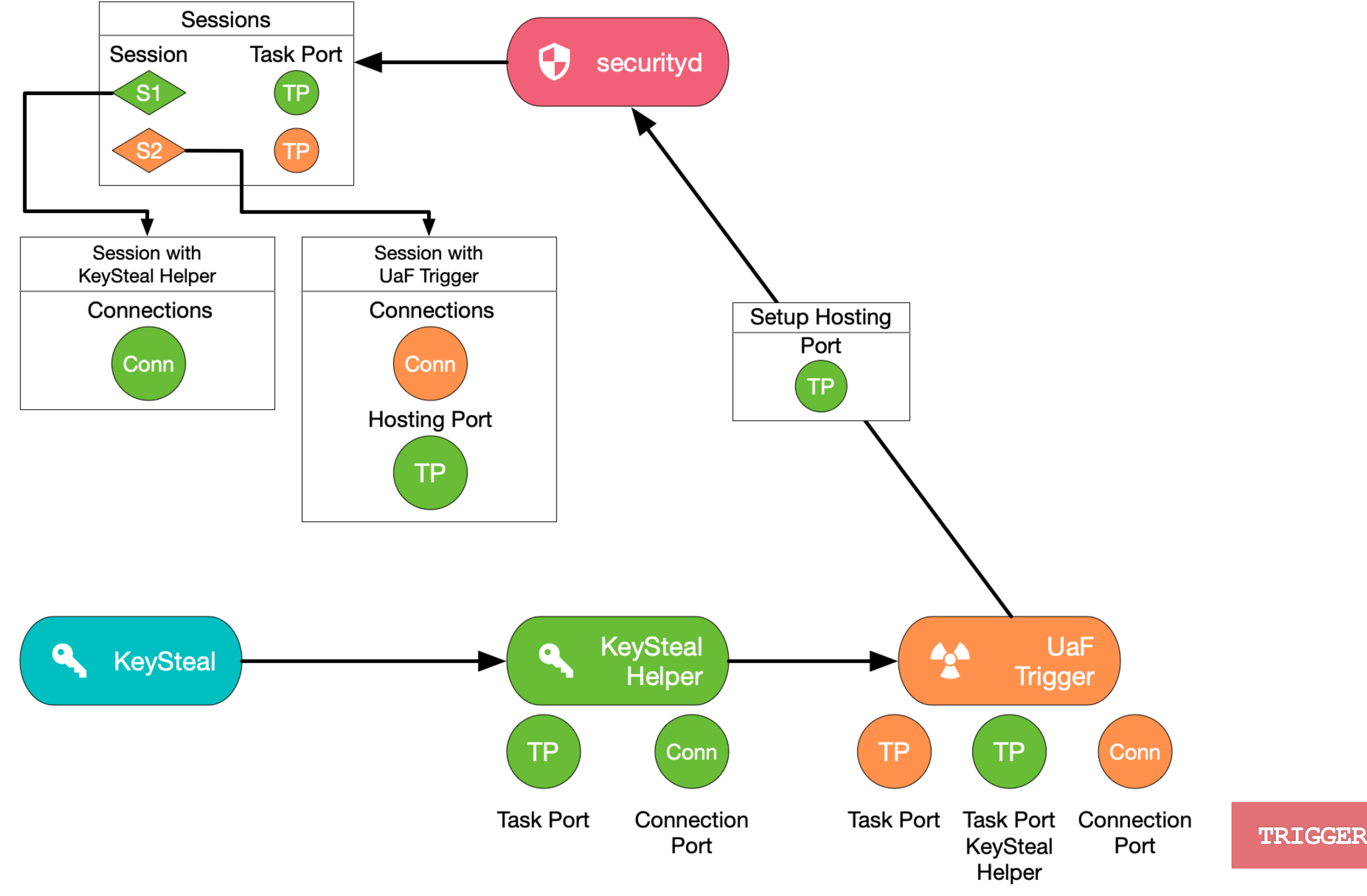

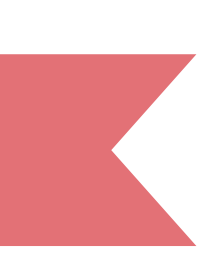

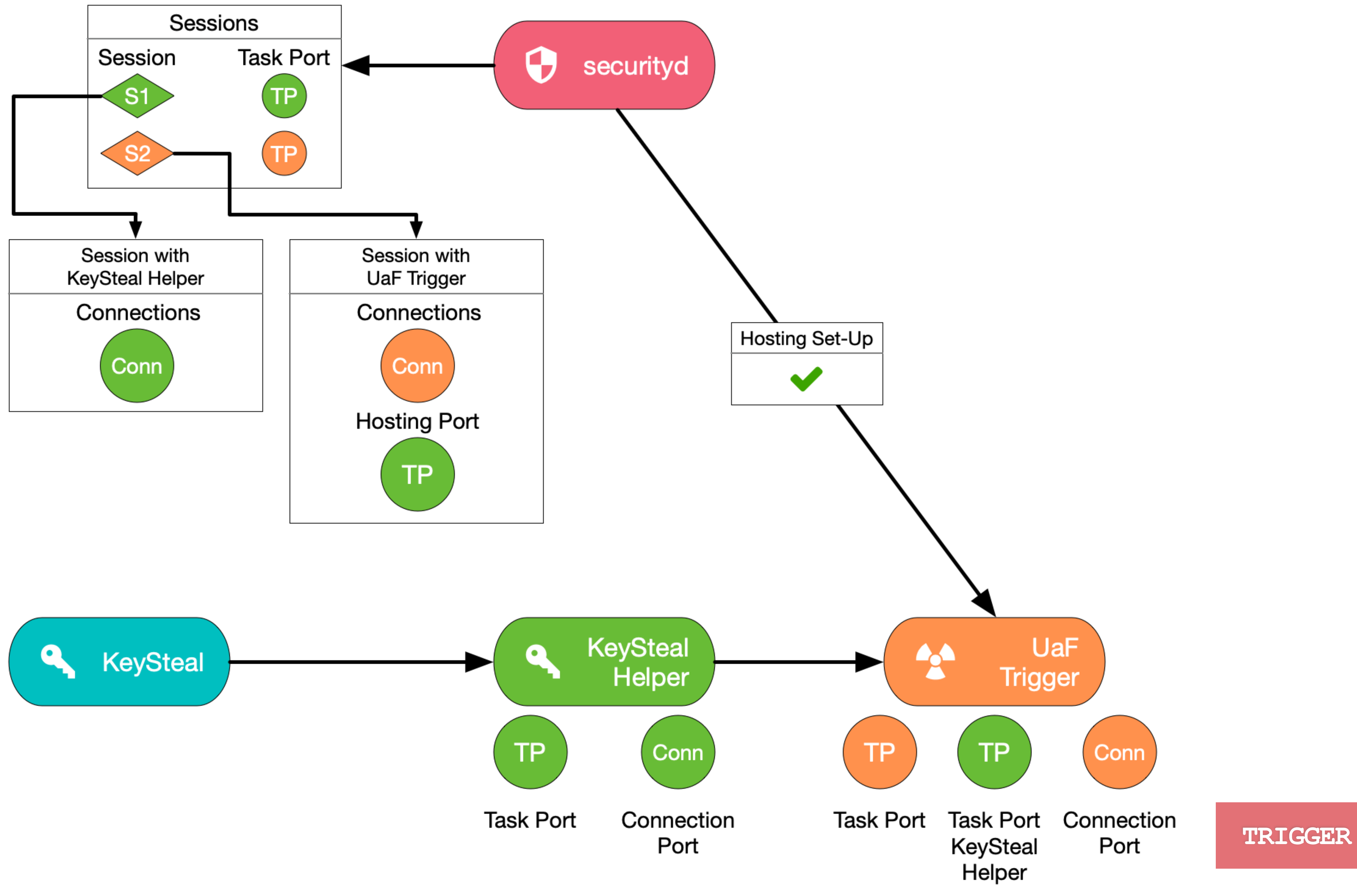

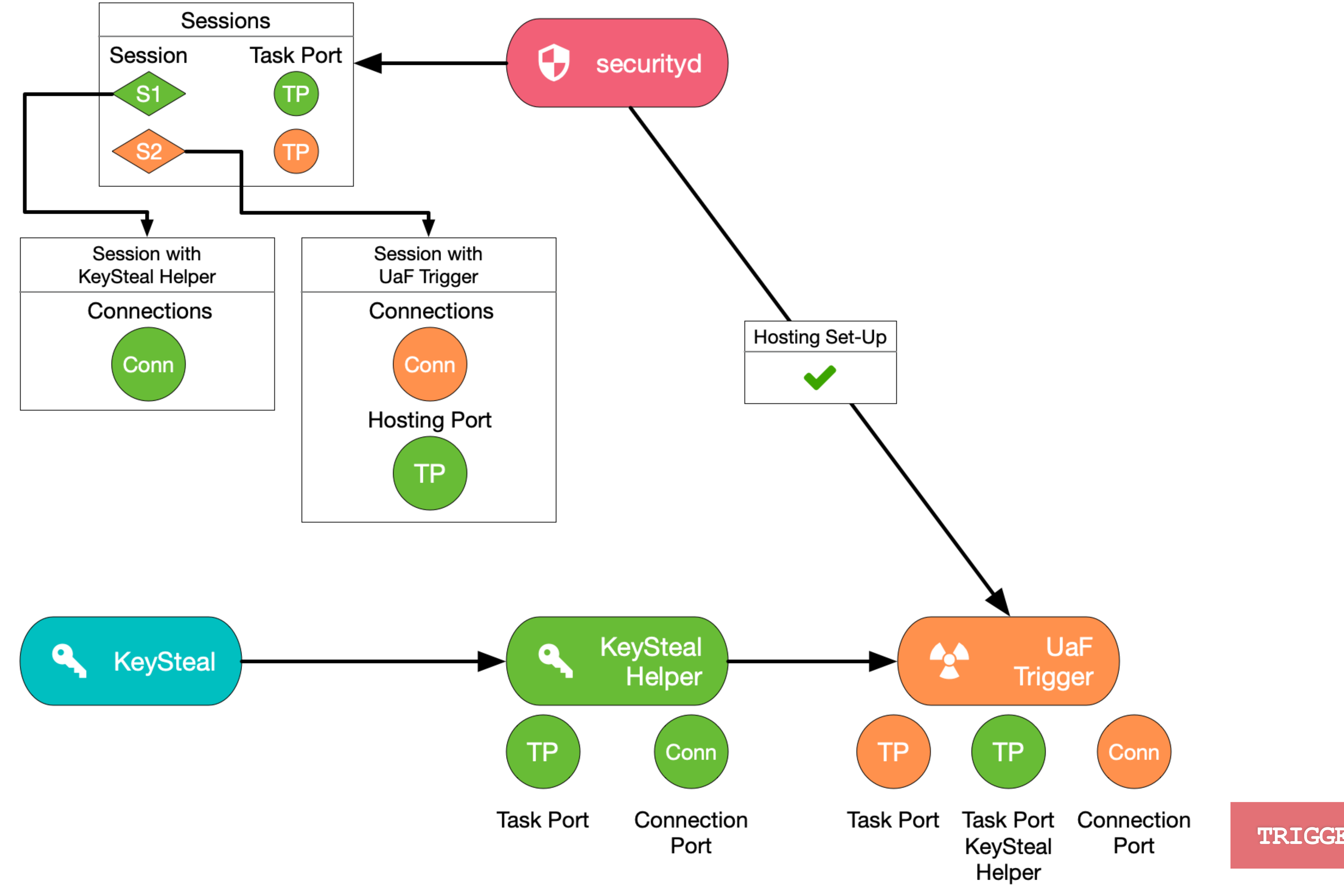

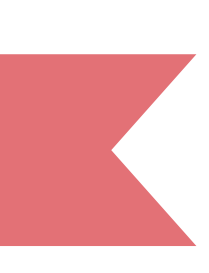

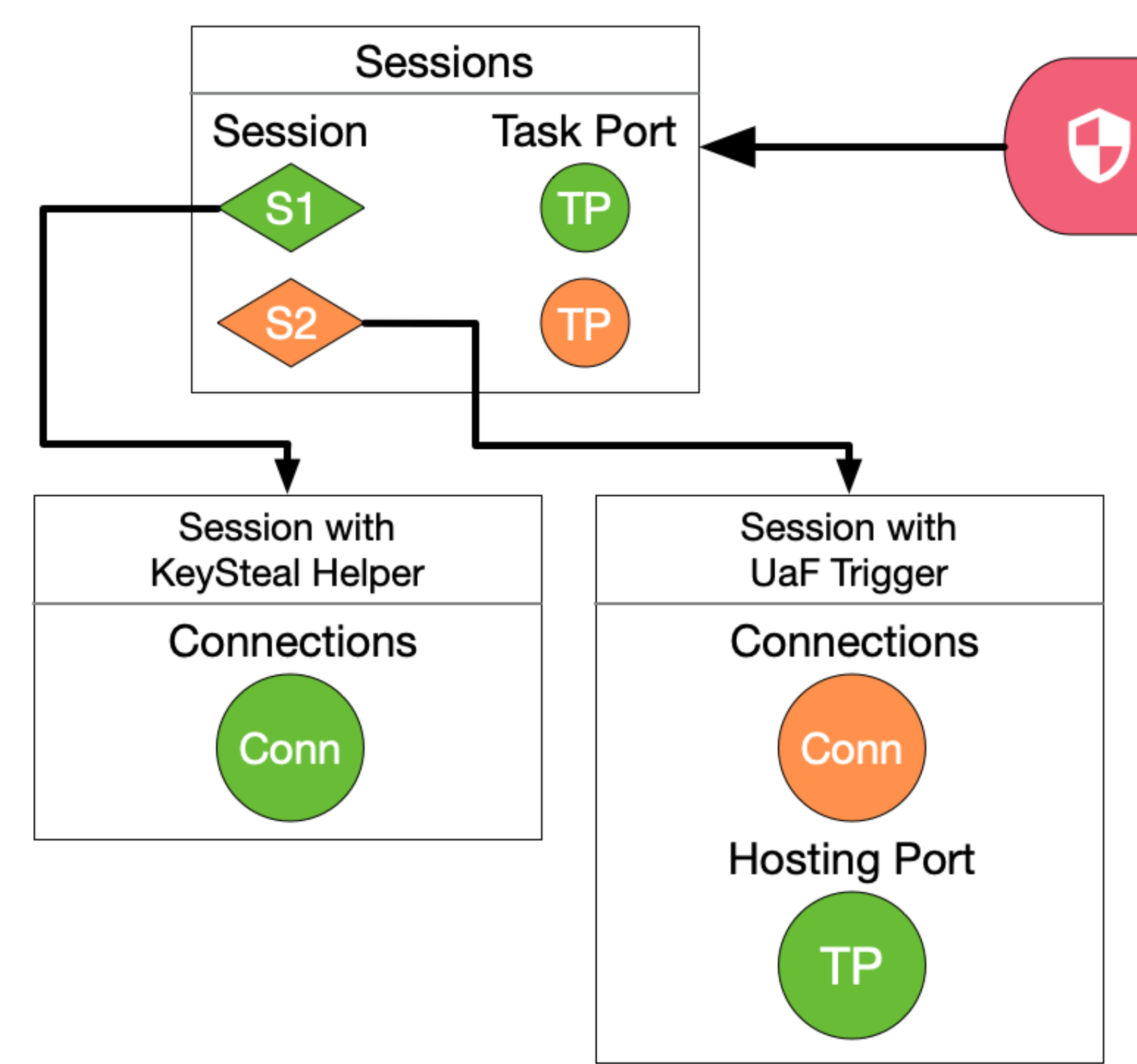

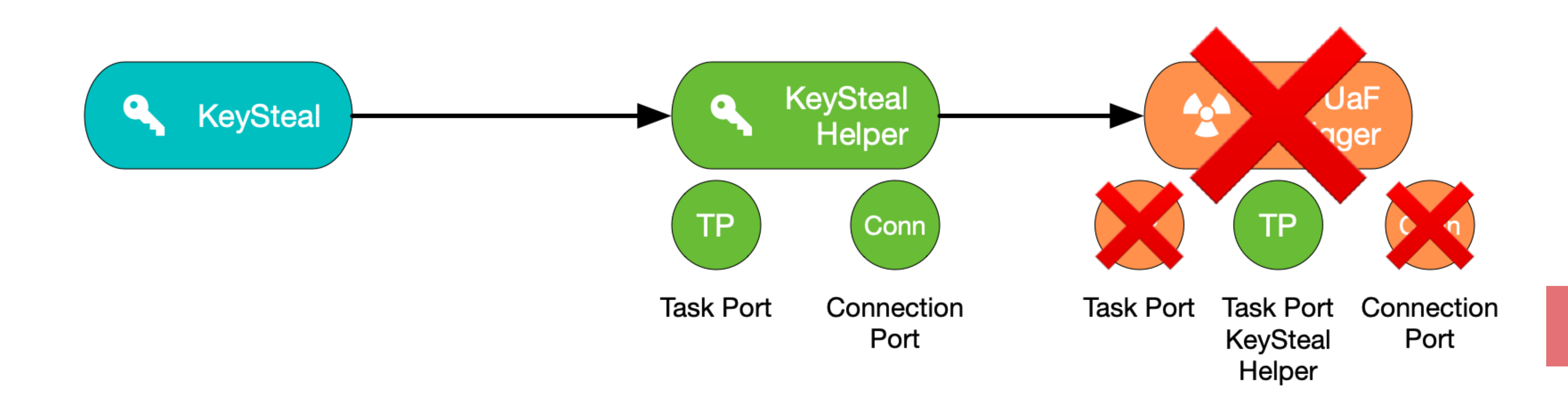

securityd

**TRIGGER**

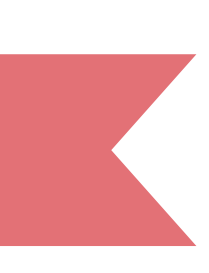

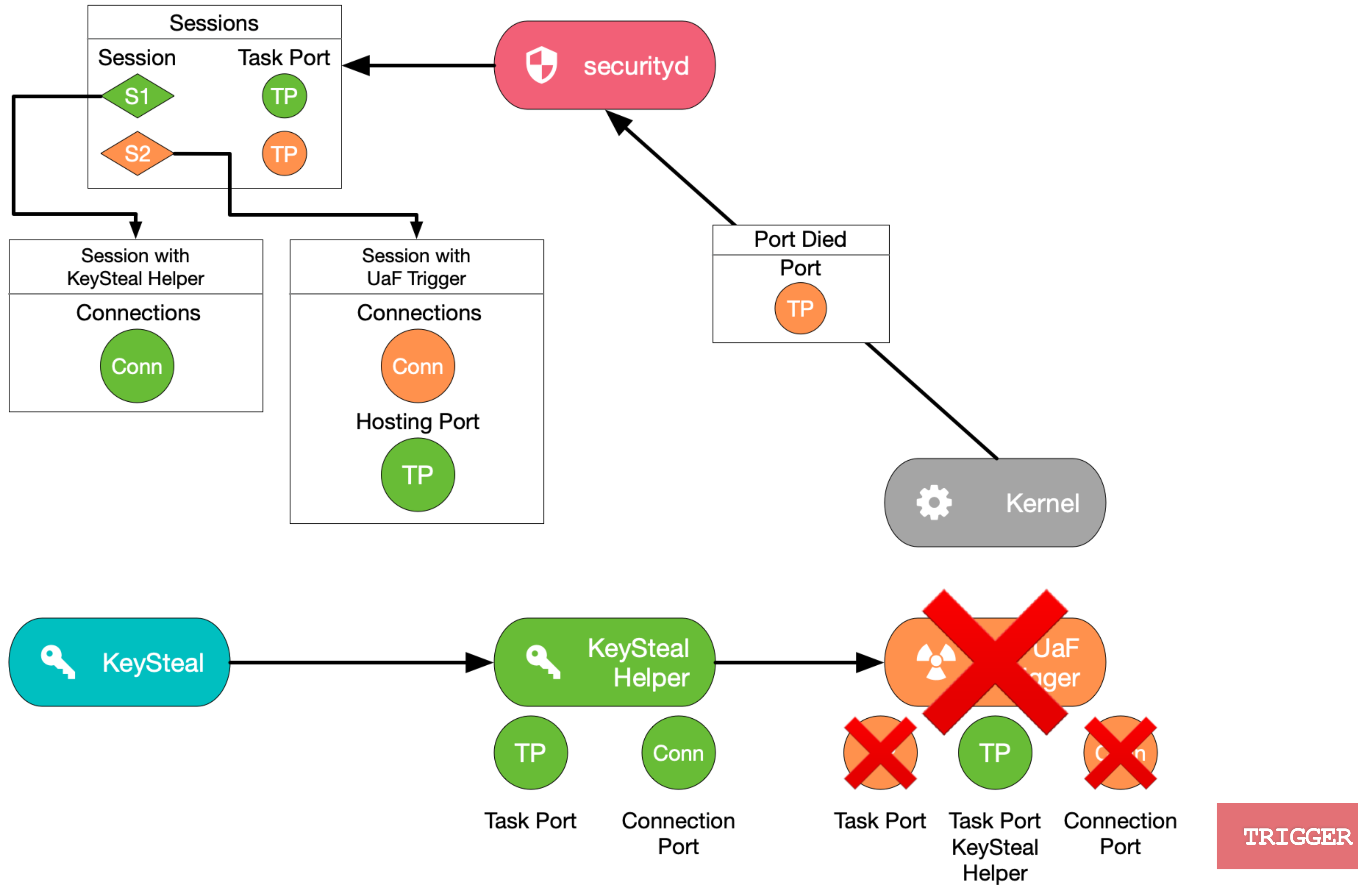

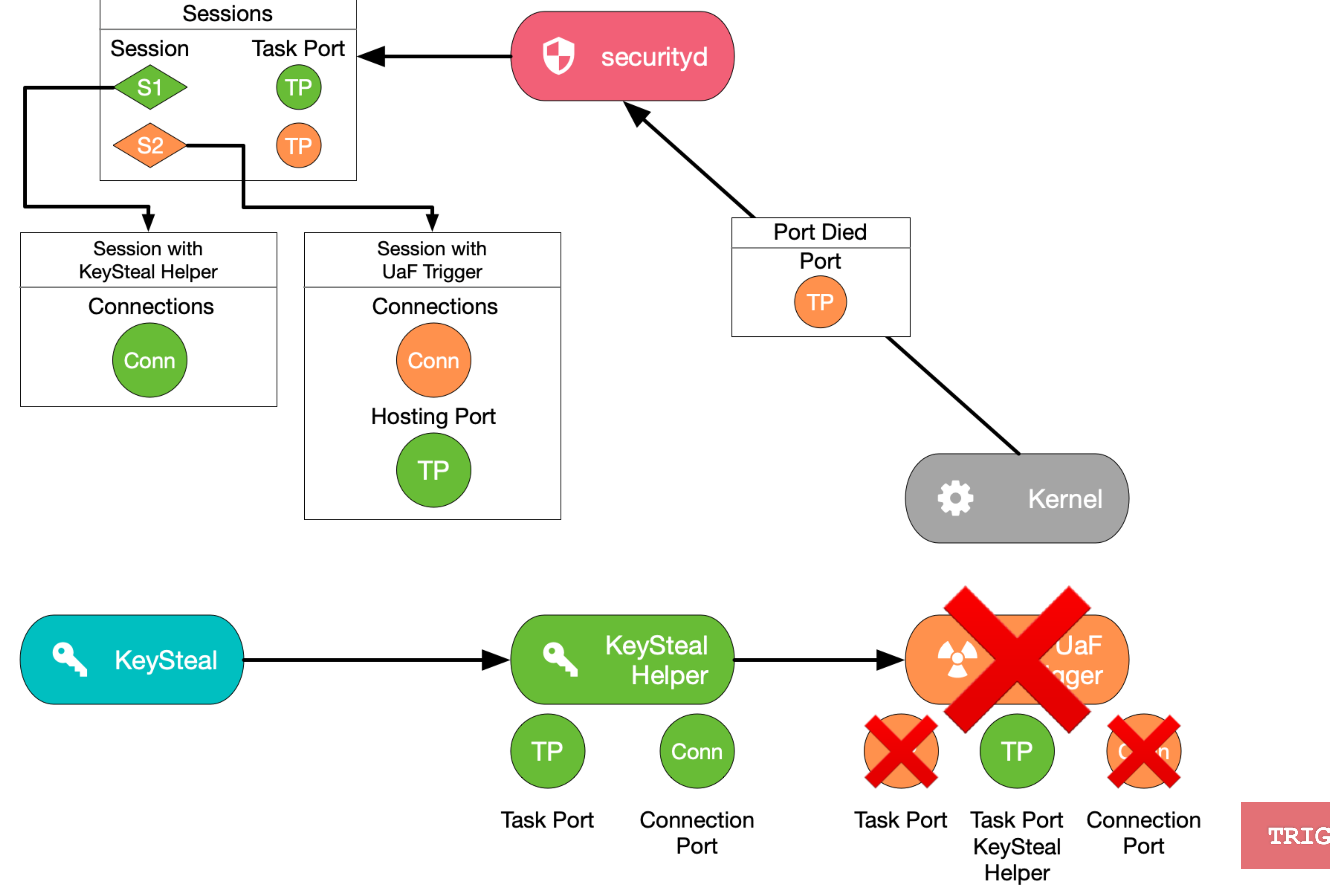

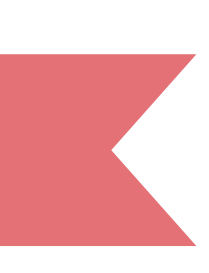

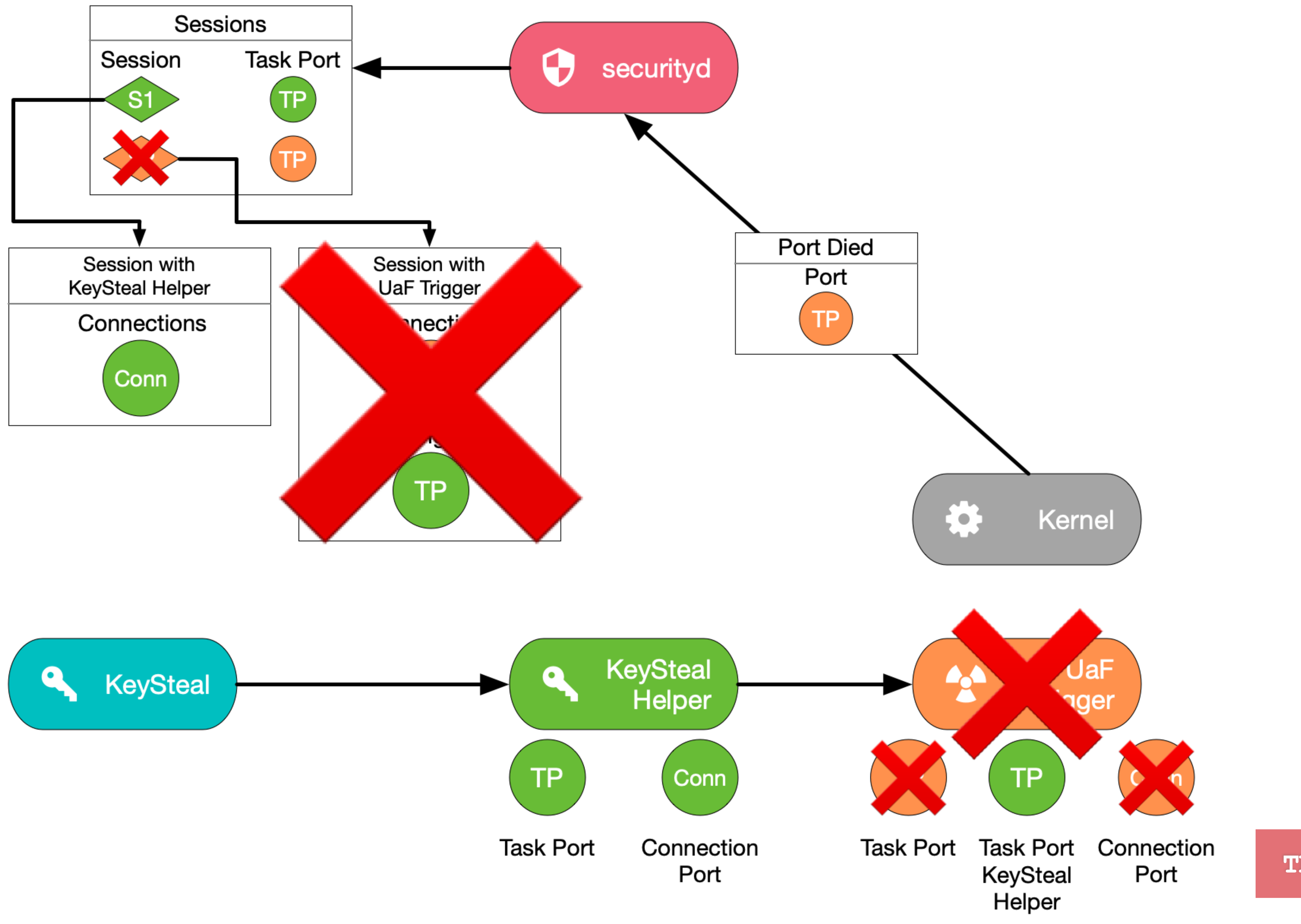

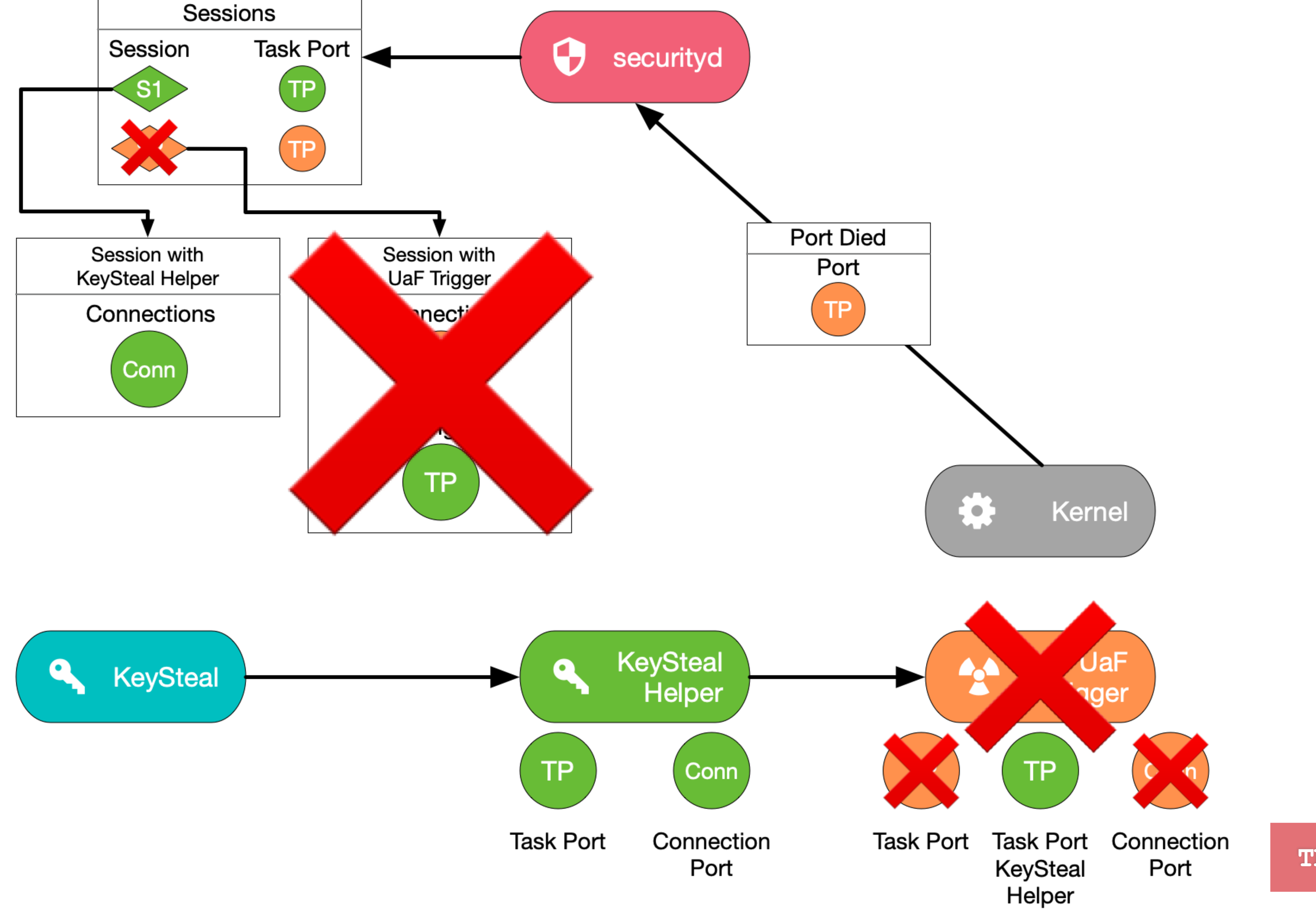

**TRIGGER**

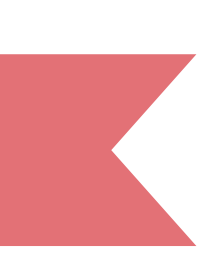
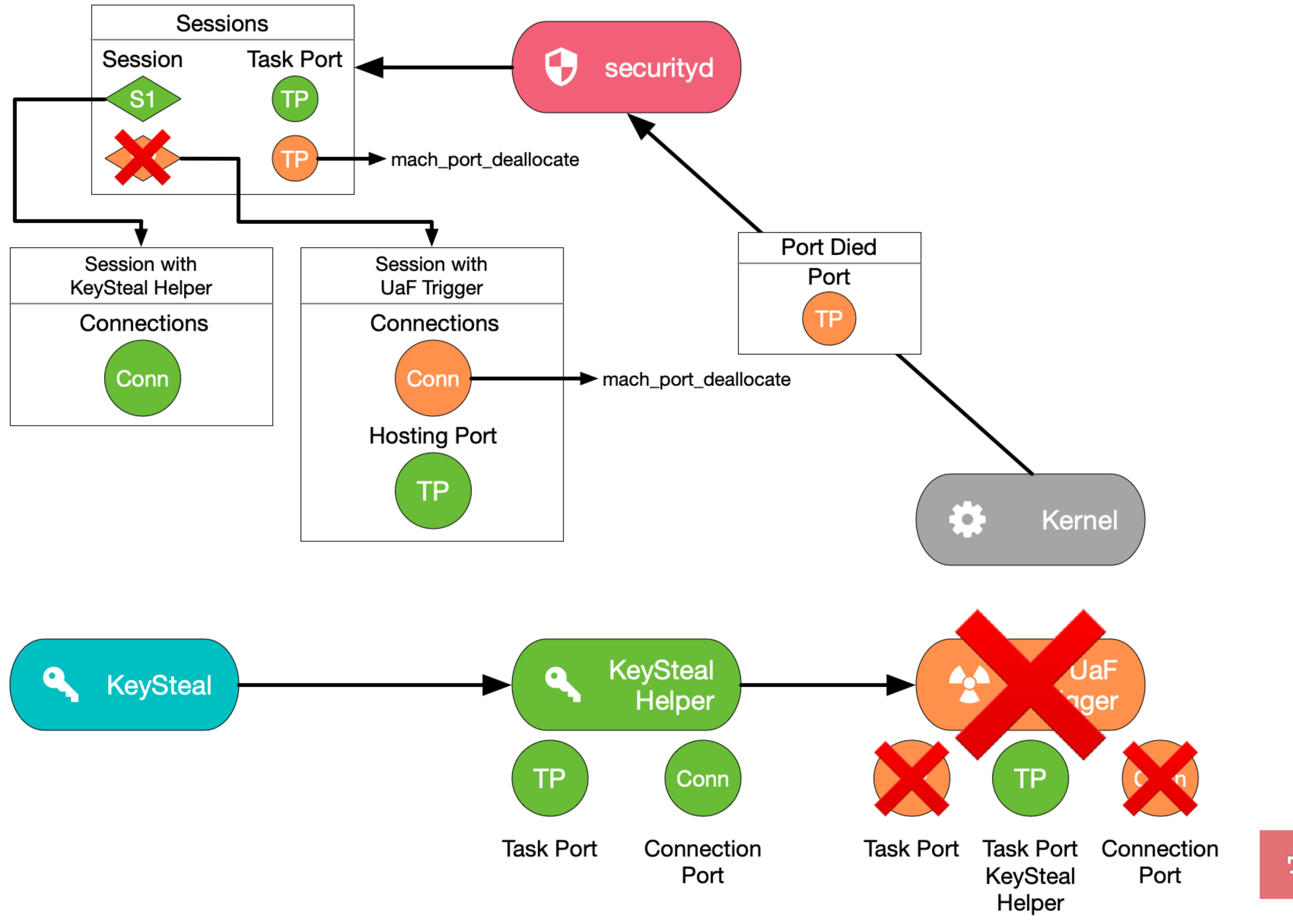

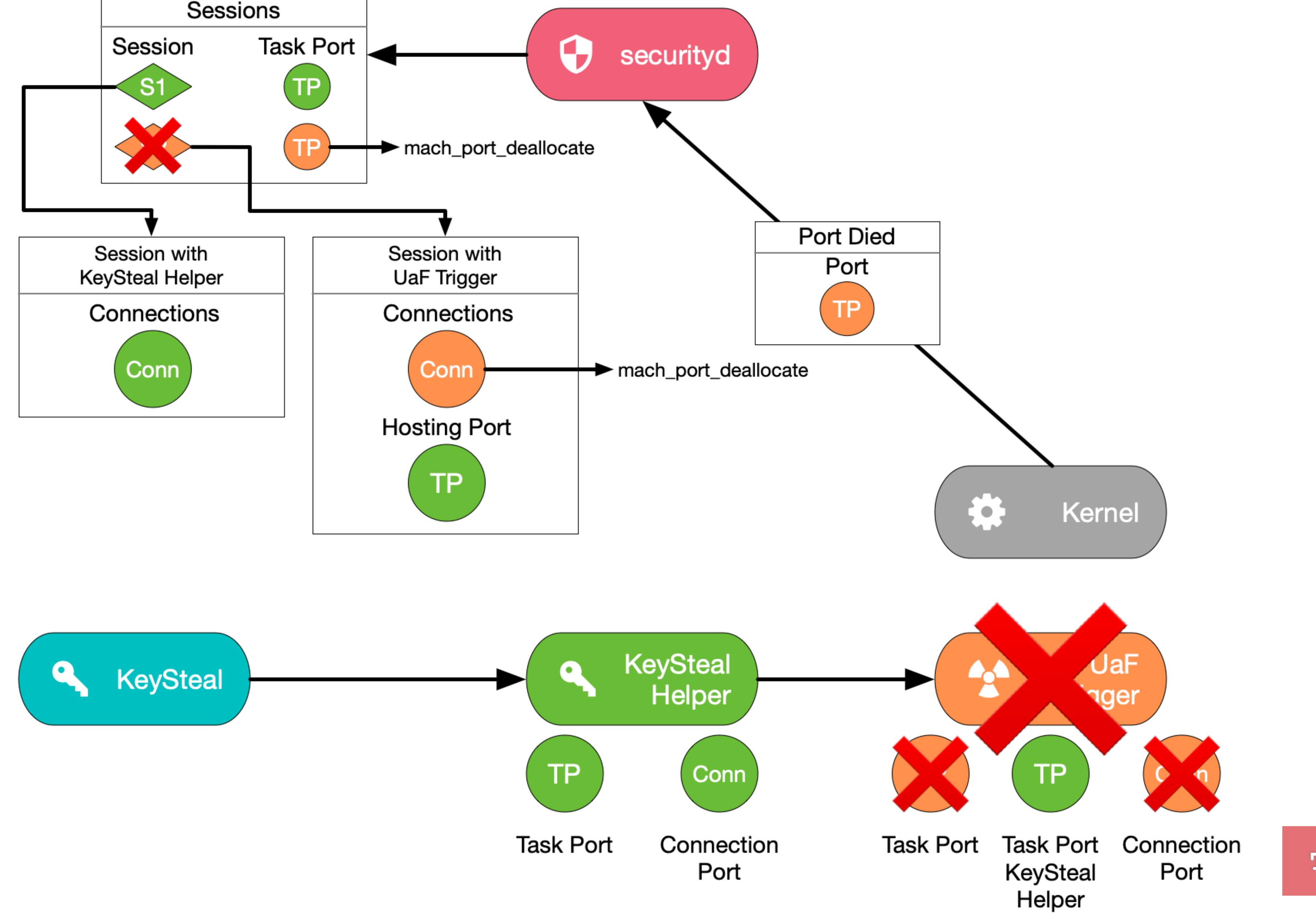

**TRIGGER**

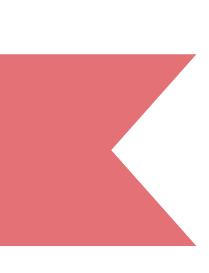

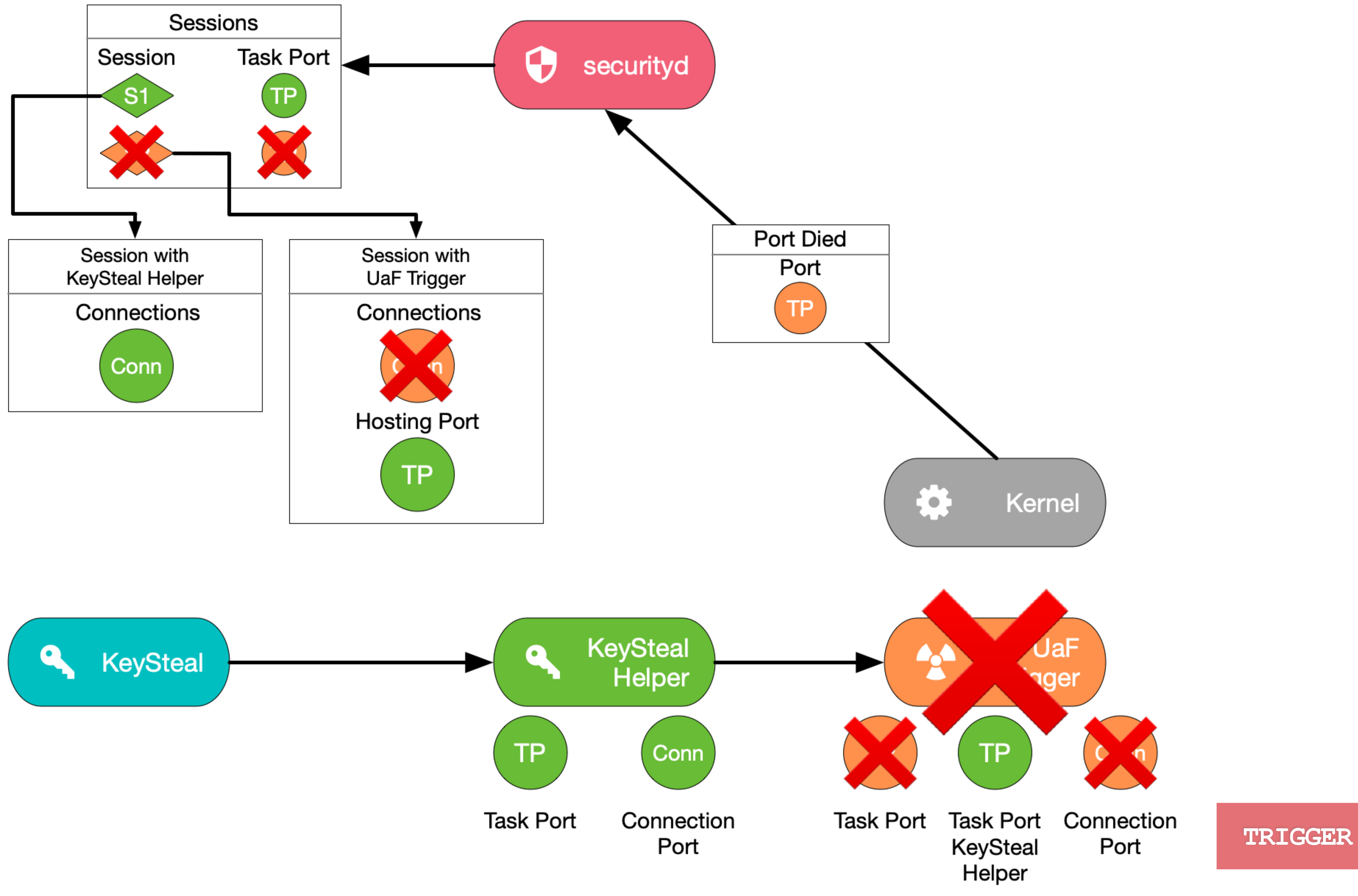

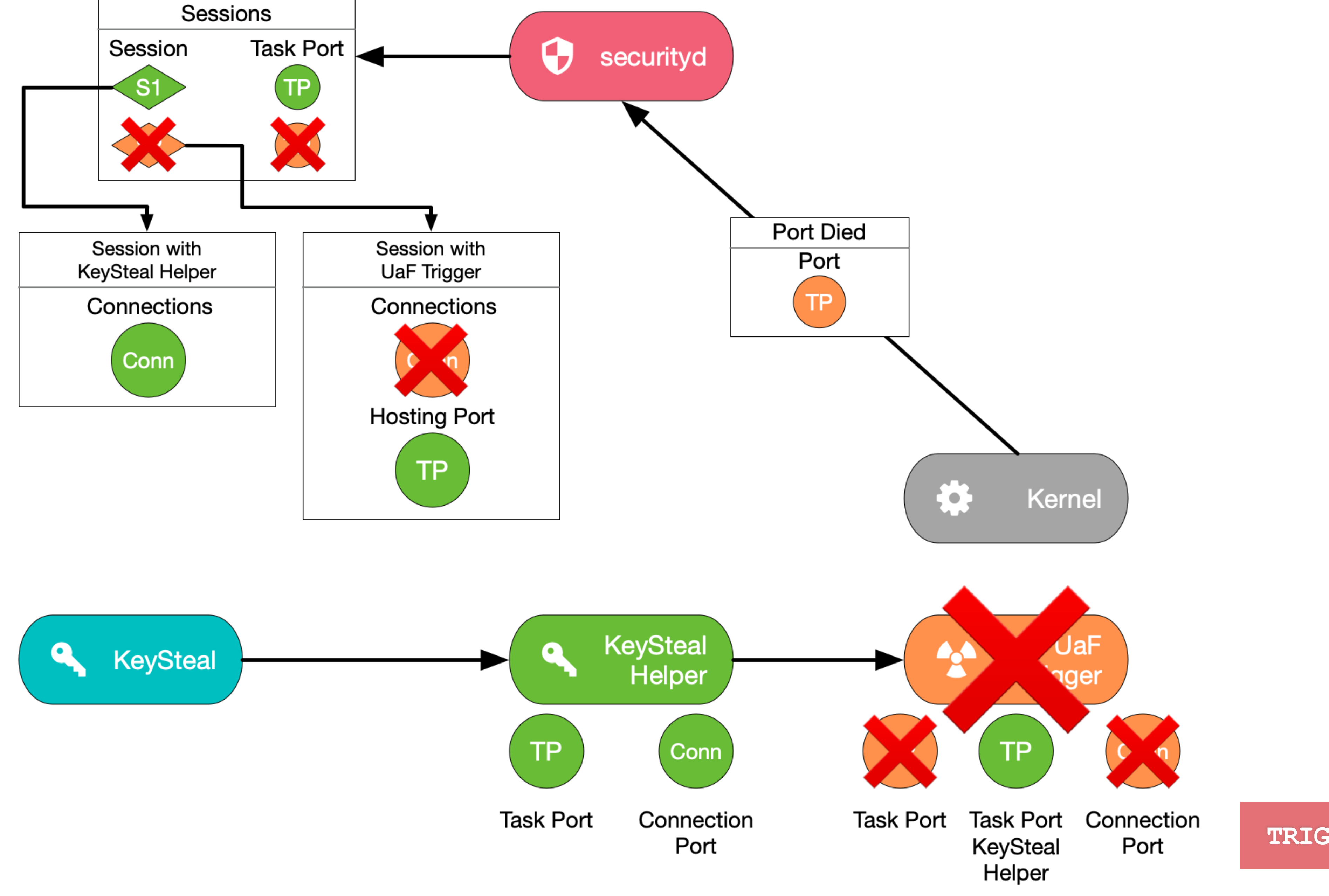

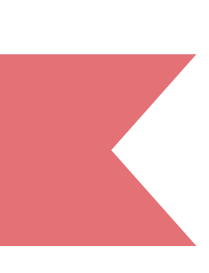

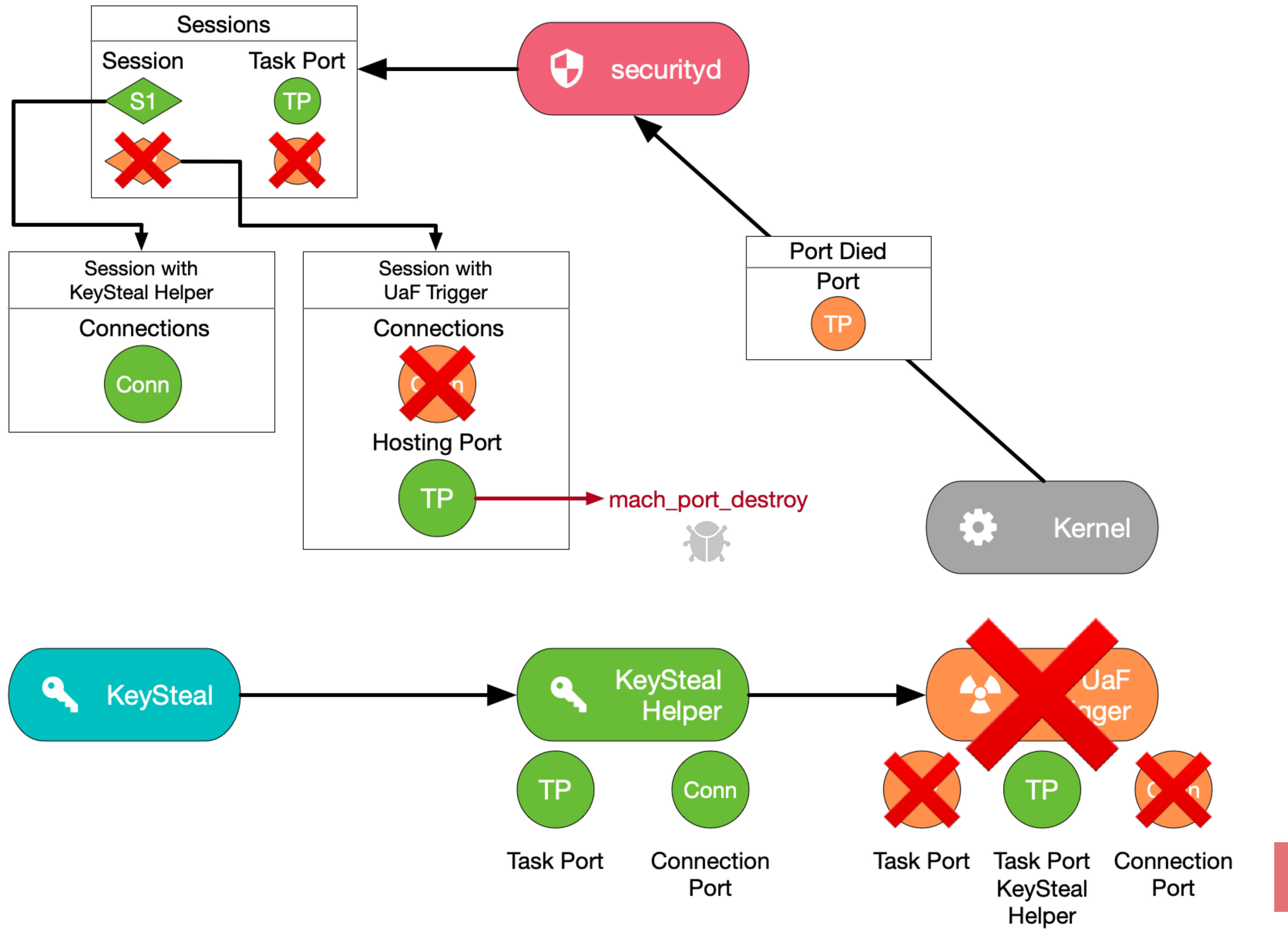

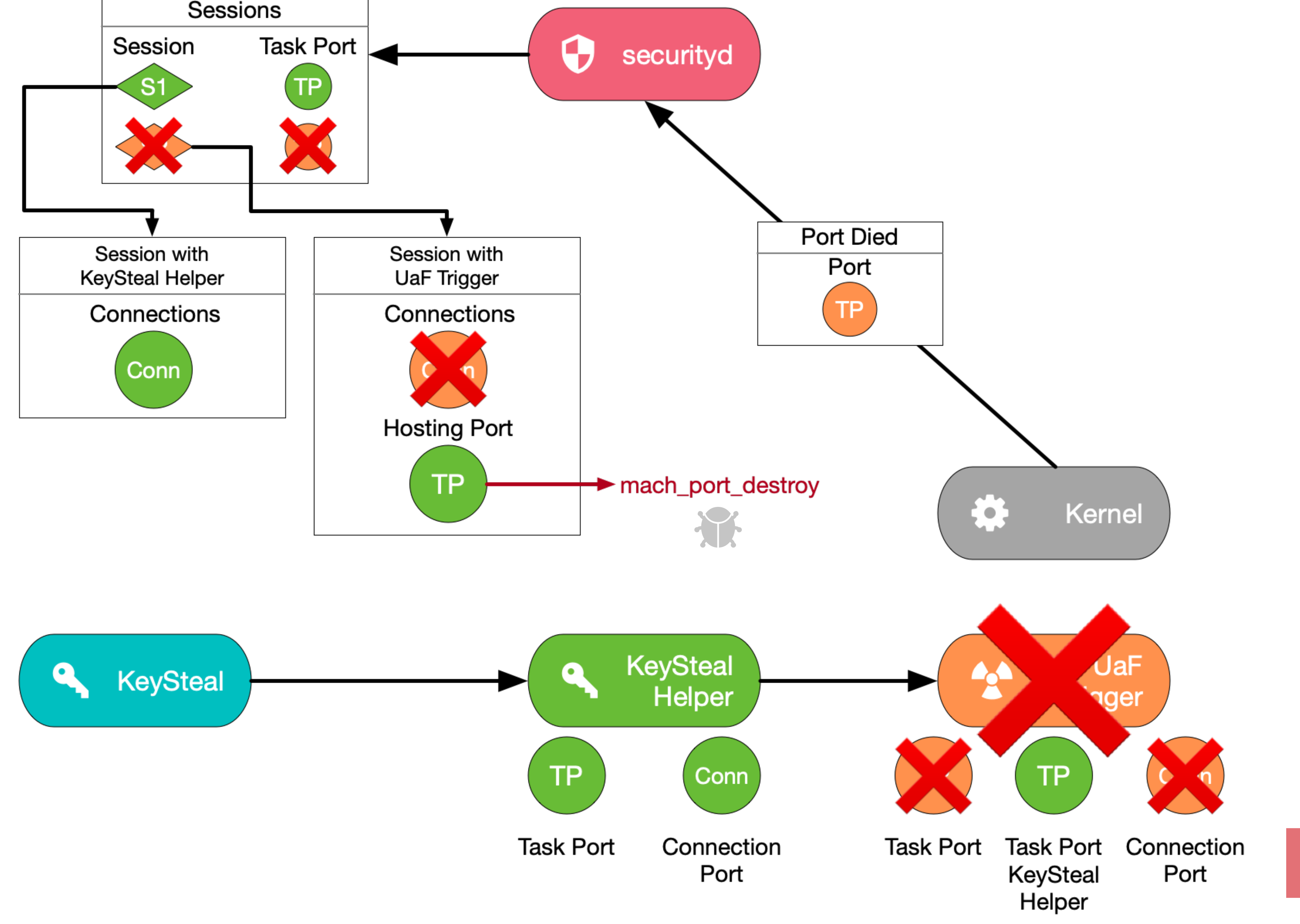

**TRIGGER**

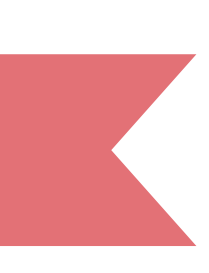

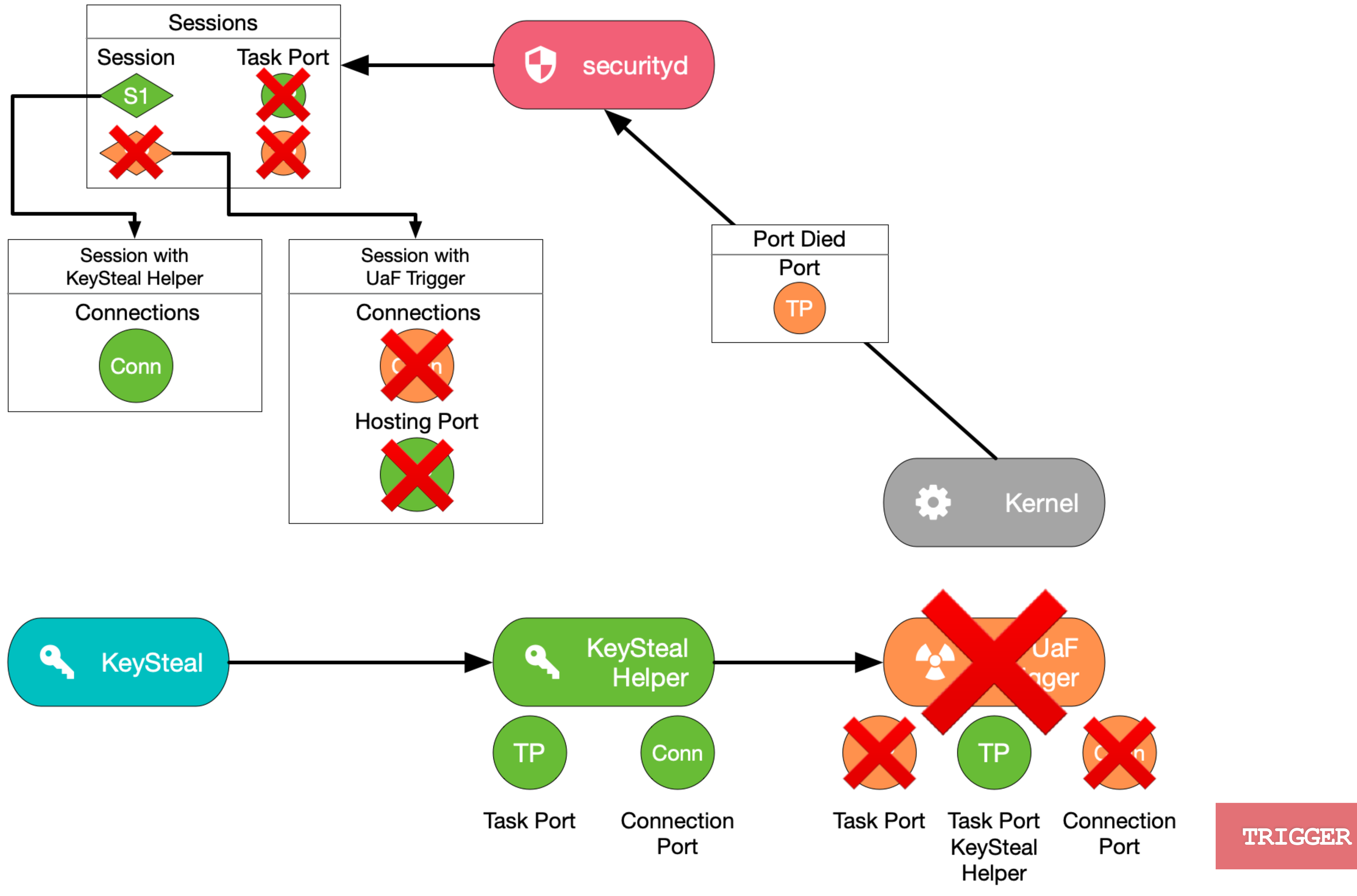

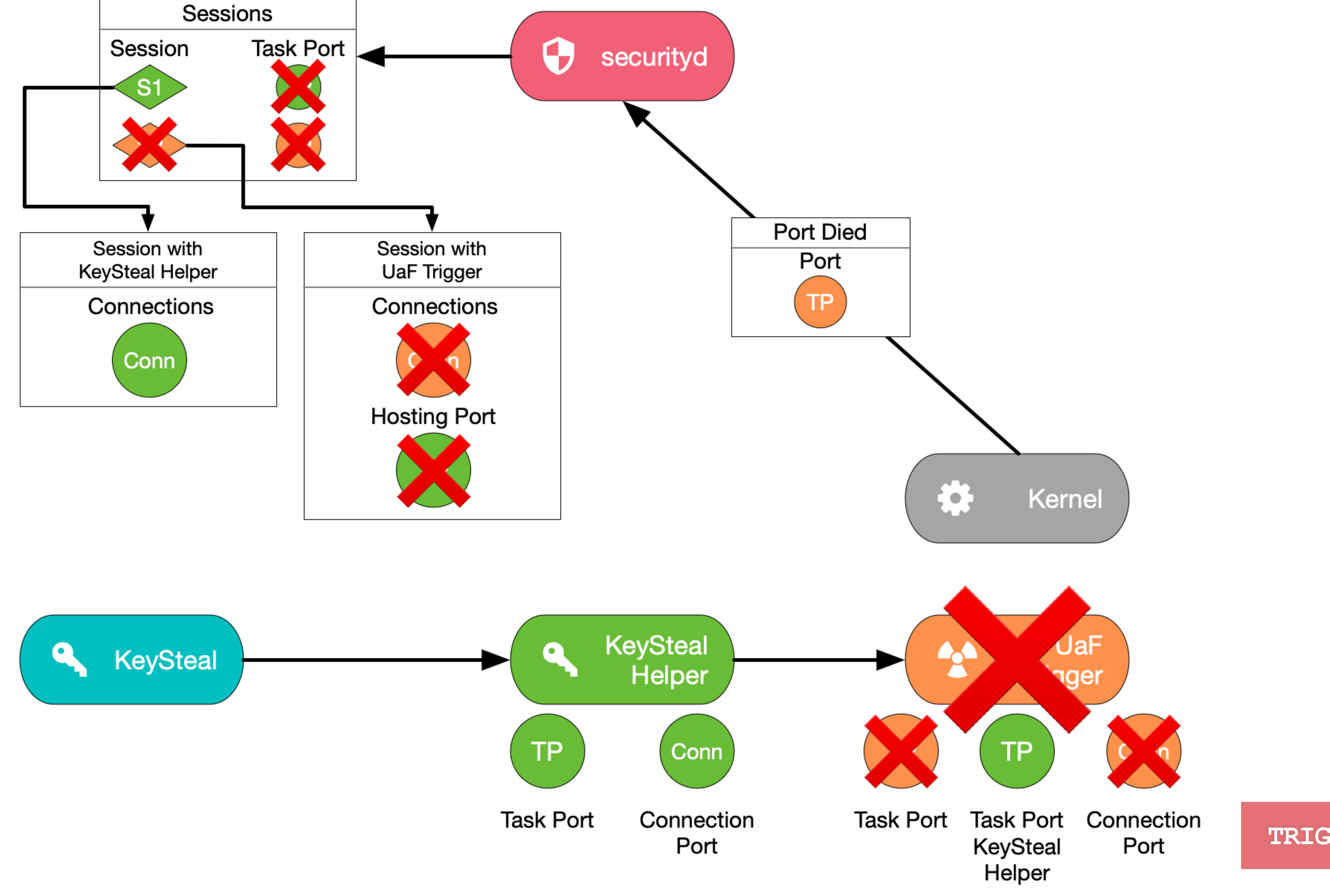

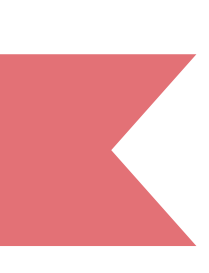

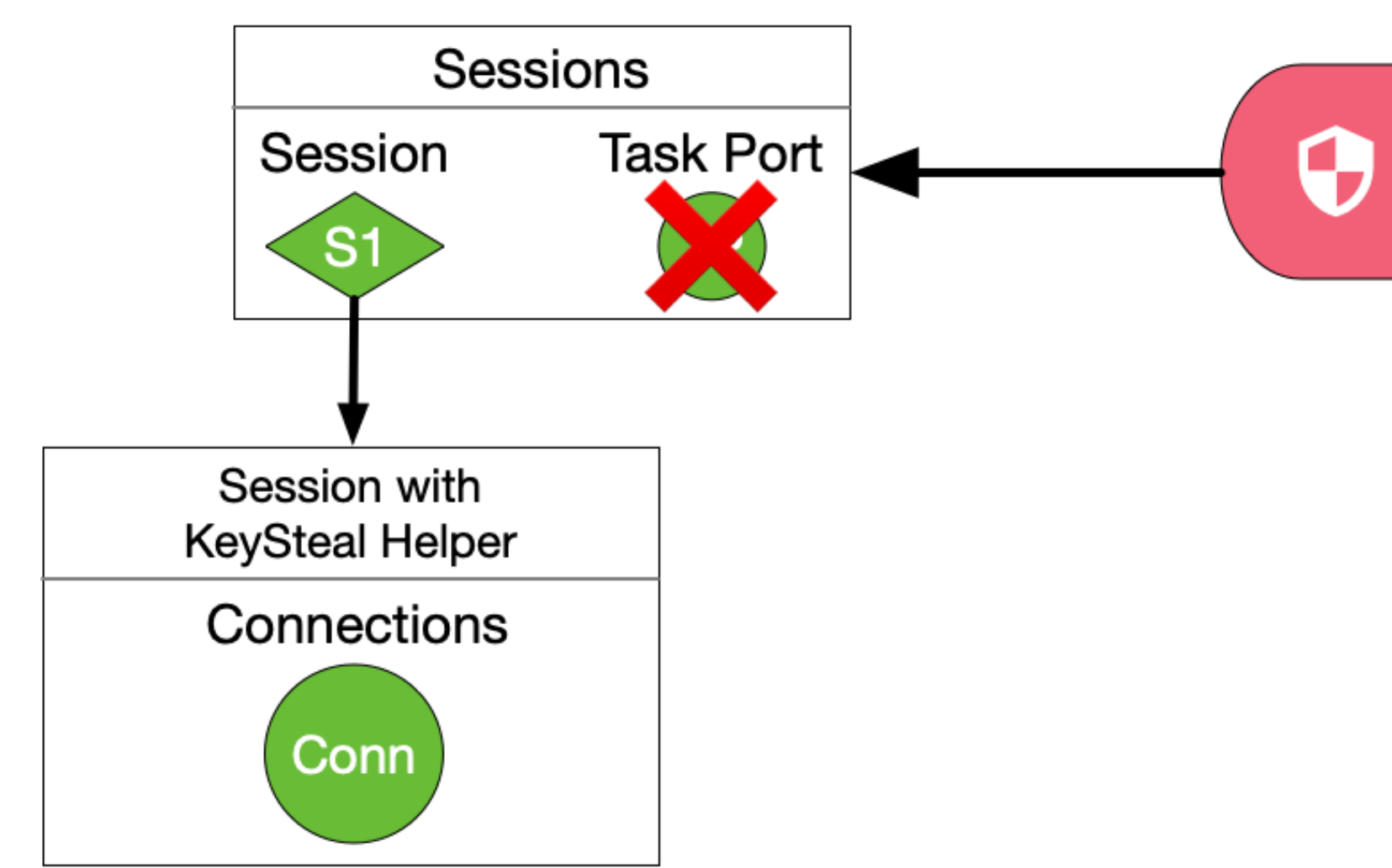

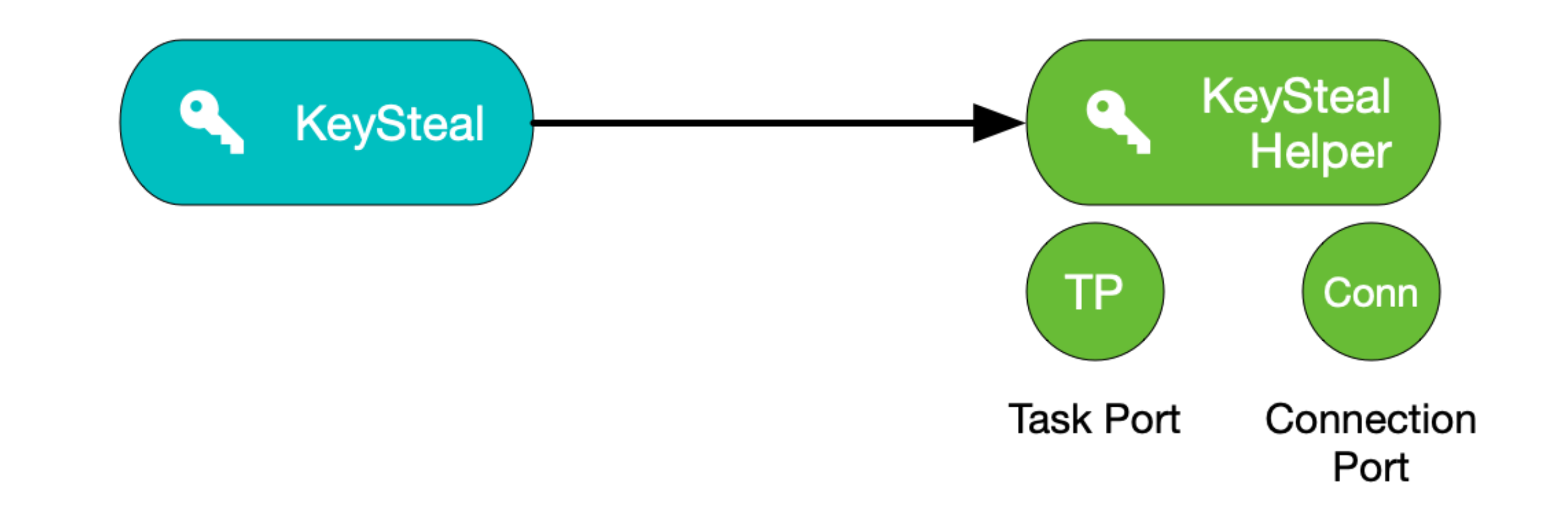

securityd

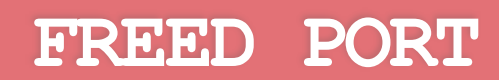

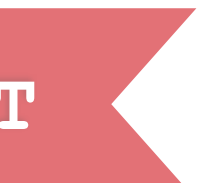

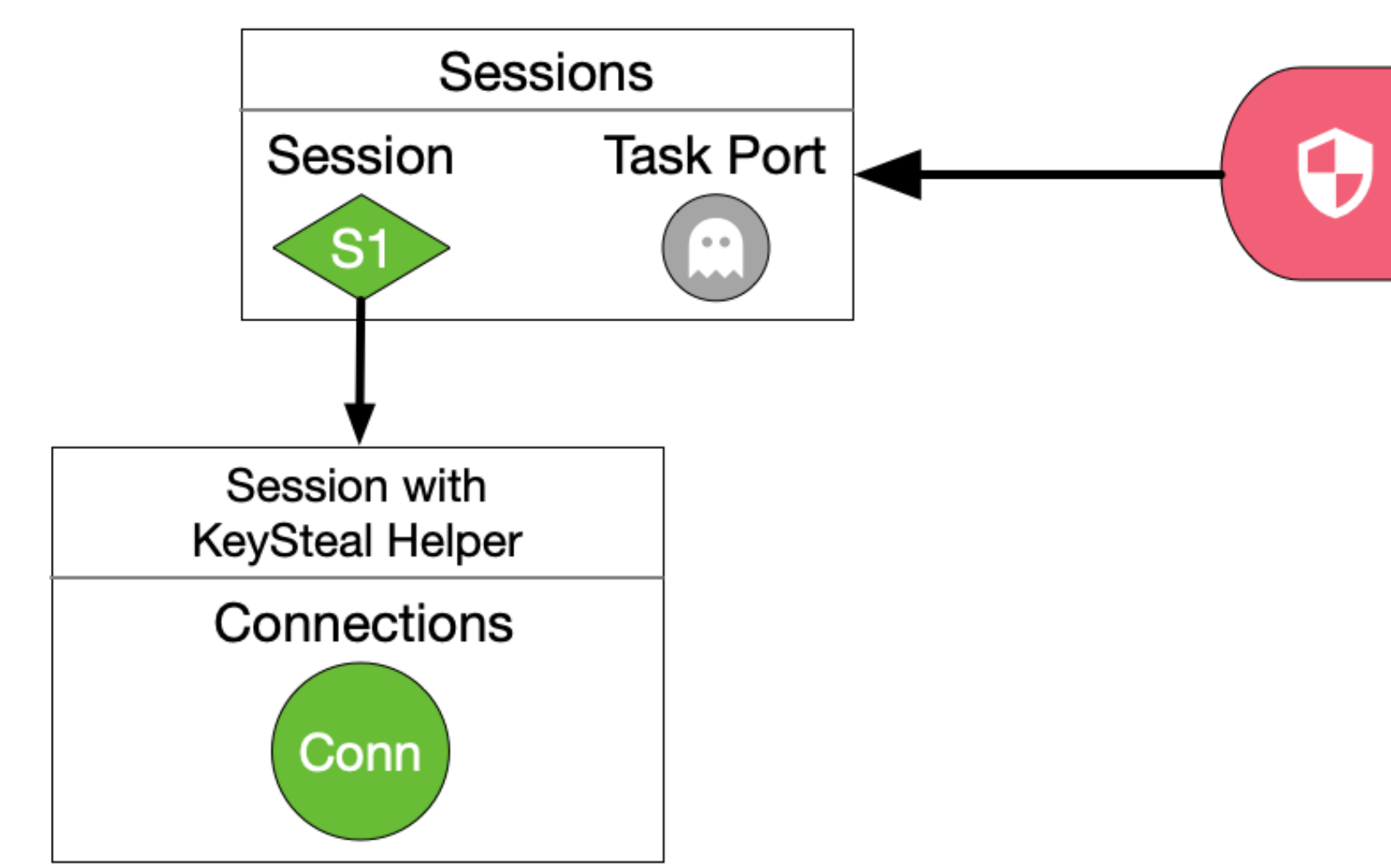

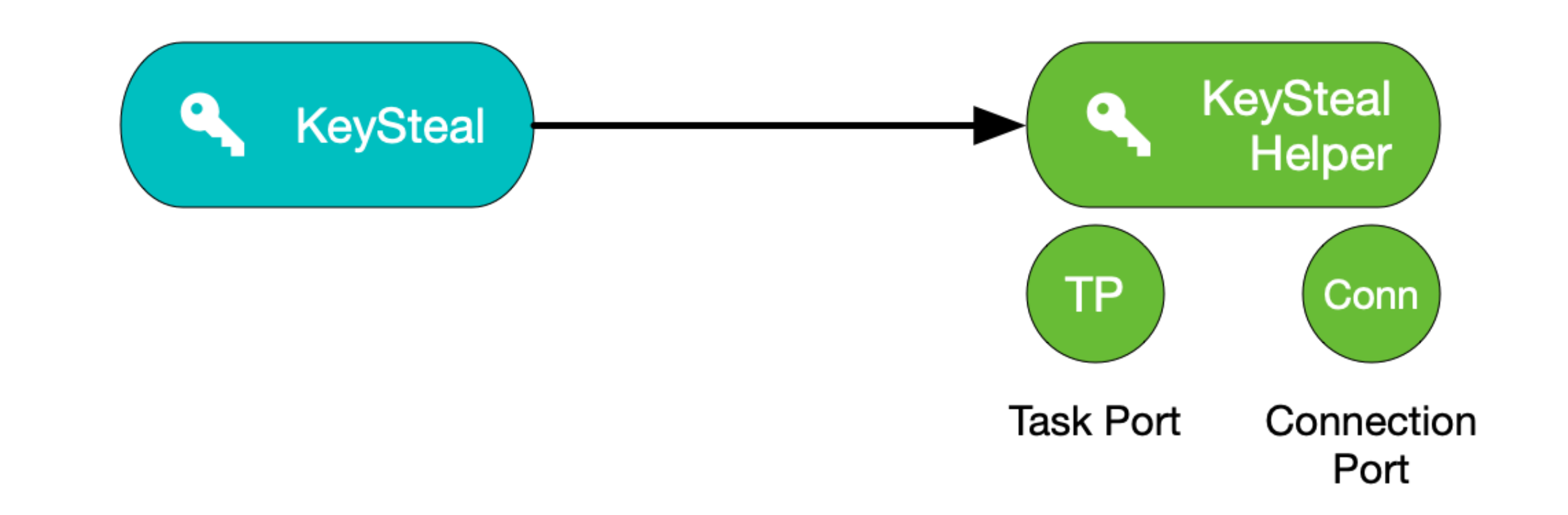

securityd

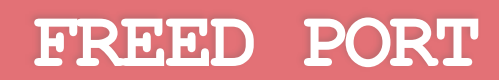

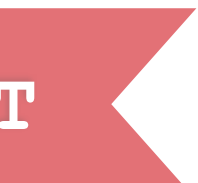

# **ATTACK PLAN**

- **1. Create three processes: A, B and C**  !
- **2. B should create a session with securityd**  !
- **3. Send task port of B to C**  !
- **4. Let C free B's task port in securityd**  !
- **as B's task port had**

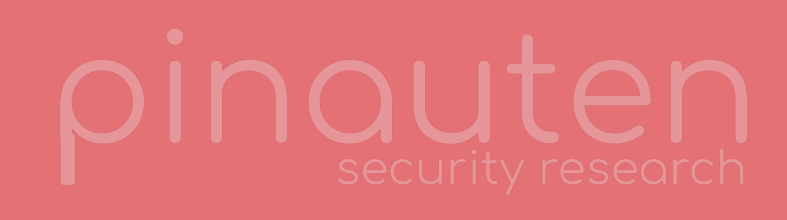

# **5. B should now reclaim it's session by sending securityd many ports, hoping one of them will get the same number**

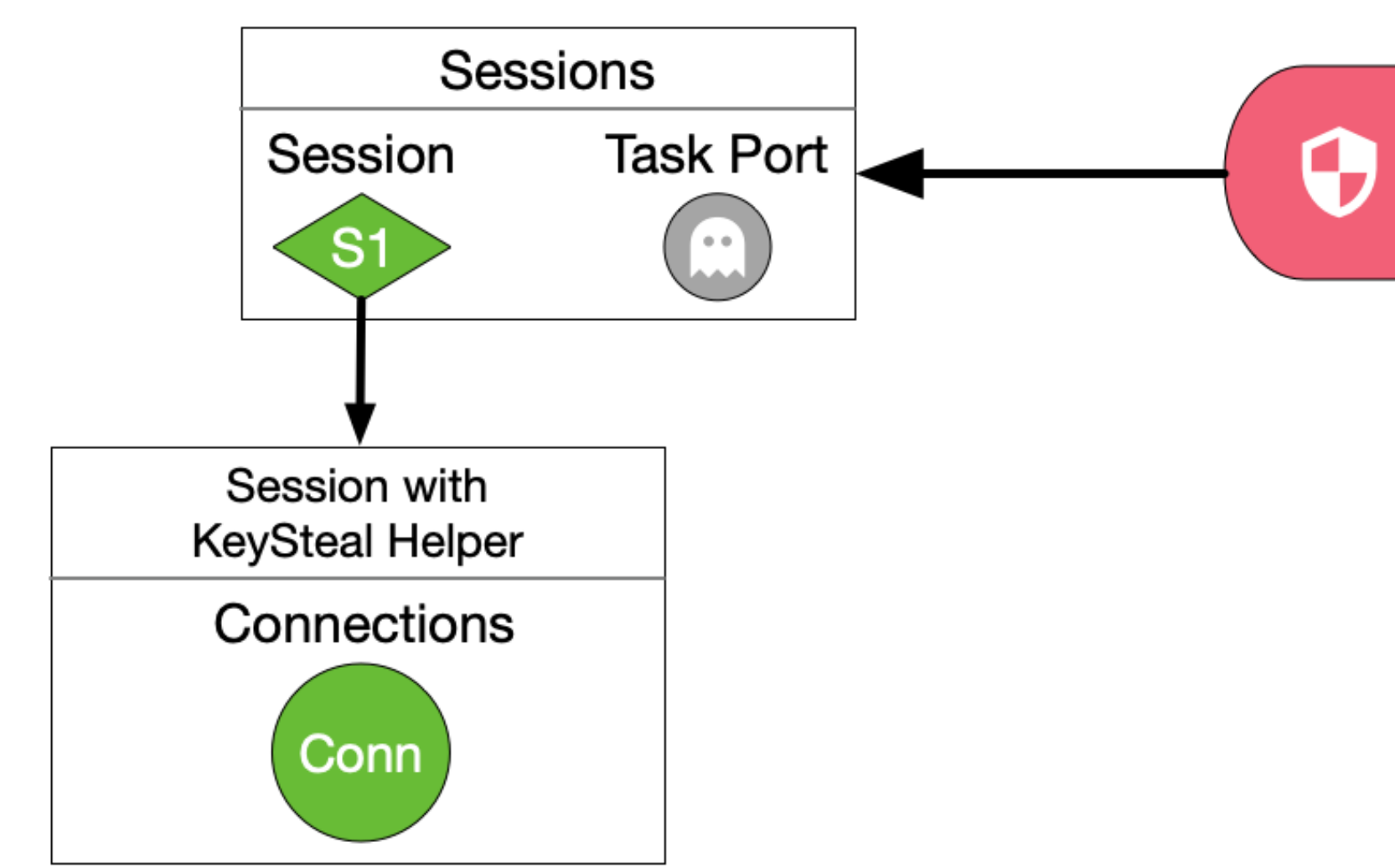

![](_page_79_Figure_1.jpeg)

securityd

**RECLAIMING - SETUP**

![](_page_79_Picture_4.jpeg)

![](_page_80_Figure_0.jpeg)

![](_page_80_Figure_1.jpeg)

**RECLAIMING - SETUP**

![](_page_80_Picture_3.jpeg)

![](_page_81_Figure_0.jpeg)

![](_page_81_Figure_1.jpeg)

**RECLAIMING - SETUP**

![](_page_81_Picture_3.jpeg)

![](_page_82_Figure_0.jpeg)

![](_page_82_Figure_1.jpeg)

**VECLEI<br>TERRE RECLAIMING - SETUP**

![](_page_82_Picture_3.jpeg)

![](_page_83_Figure_0.jpeg)

![](_page_83_Figure_1.jpeg)

securityd

![](_page_83_Picture_4.jpeg)

![](_page_84_Figure_0.jpeg)

![](_page_84_Figure_1.jpeg)

![](_page_84_Picture_3.jpeg)

![](_page_85_Figure_0.jpeg)

![](_page_85_Figure_1.jpeg)

![](_page_85_Picture_3.jpeg)

![](_page_86_Figure_0.jpeg)

![](_page_86_Picture_2.jpeg)

![](_page_87_Figure_0.jpeg)

![](_page_87_Figure_1.jpeg)

![](_page_87_Picture_3.jpeg)

![](_page_88_Figure_0.jpeg)

![](_page_88_Picture_2.jpeg)

![](_page_89_Figure_0.jpeg)

![](_page_89_Picture_3.jpeg)

**HOME AGENDA KEYCHAIN INTERNALS EXPLOIT CONTACT**

# **AFTER SOME TIME...**

![](_page_90_Picture_3.jpeg)

![](_page_90_Picture_4.jpeg)

![](_page_91_Figure_0.jpeg)

![](_page_91_Figure_1.jpeg)

![](_page_91_Picture_3.jpeg)

![](_page_92_Figure_0.jpeg)

![](_page_92_Figure_1.jpeg)

![](_page_92_Picture_3.jpeg)

![](_page_93_Figure_0.jpeg)

![](_page_93_Picture_3.jpeg)

![](_page_94_Figure_0.jpeg)

![](_page_94_Figure_1.jpeg)

![](_page_94_Picture_3.jpeg)

![](_page_95_Figure_0.jpeg)

![](_page_95_Figure_1.jpeg)

![](_page_95_Picture_3.jpeg)

![](_page_96_Figure_0.jpeg)

![](_page_96_Picture_3.jpeg)

# **ATTACK PLAN**

- **1. Create three processes: A, B and C**  !
- **2. B should create a session with securityd**  !
- **3. Send task port of B to C**  !
- **4. Let C free B's task port in securityd**  !
- **5. B should now reclaim it's session by sending securityd** 
	- **many ports, hoping one of them will get the same number**
	- **as B's task port had**  !
- **6. Send this fake task port to A (receive right!)**

![](_page_97_Picture_11.jpeg)

![](_page_98_Figure_0.jpeg)

**RECLAIMED**

![](_page_98_Picture_3.jpeg)

![](_page_99_Figure_0.jpeg)

![](_page_99_Figure_1.jpeg)

securityd

**RECLAIMED**

![](_page_99_Picture_4.jpeg)

# **ATTACK PLAN**

- **1. Create three processes: A, B and C**  !
- **2. B should create a session with securityd**  !
- **3. Send task port of B to C**  !
- **4. Let C free B's task port in securityd**  !
- 
- **6. Send this fake task port to A (receive right!)**  !
- **7. B should exec internetAccountsMigrator** 
	- - **task port which therefore won't be deleted**

![](_page_100_Picture_12.jpeg)

![](_page_100_Picture_13.jpeg)

**5. B should now reclaim it's session by sending securityd many ports, hoping one of them will get the same number as B's task port had**  !

**7.1.Reclaimed session won't be deleted as A now owns the fake** 

![](_page_101_Figure_0.jpeg)

![](_page_101_Figure_1.jpeg)

![](_page_101_Picture_2.jpeg)

![](_page_101_Picture_3.jpeg)

![](_page_101_Picture_4.jpeg)

![](_page_102_Figure_0.jpeg)

![](_page_102_Picture_1.jpeg)

![](_page_102_Picture_2.jpeg)

![](_page_103_Figure_0.jpeg)

![](_page_103_Figure_1.jpeg)

**PID 1337** 

![](_page_103_Picture_3.jpeg)

**AFTER EXEC**

![](_page_103_Picture_6.jpeg)

![](_page_104_Figure_0.jpeg)

![](_page_104_Figure_1.jpeg)

**AFTER EXEC**

![](_page_104_Picture_5.jpeg)

### **ATTACK PLAN**

**1.Create three processes: A, B and C 2.B should create a session with securityd 3.Send task port of B to C**  ! **4.Let C free B's task port in securityd**  ! **5.B should now reclaim it's session by sending securityd many ports, hoping one of them will get the same number as B's task port had**  ! **6.Send this fake task port to A (receive right!)**  ! **7.B should exec internetAccountsMigrator**  !**8.A can now reset B's session using the fake task port 8.1.Causes the entitlements of internetAccounts migrator to be loaded** !

![](_page_105_Picture_4.jpeg)

![](_page_105_Picture_5.jpeg)

![](_page_106_Figure_0.jpeg)

![](_page_106_Figure_1.jpeg)

Resets the Session and reloads entitlements (using PID)!

**RESET SESSION**

![](_page_106_Picture_5.jpeg)

![](_page_107_Figure_0.jpeg)

![](_page_107_Figure_1.jpeg)

**RESET SESSION**

![](_page_107_Picture_4.jpeg)
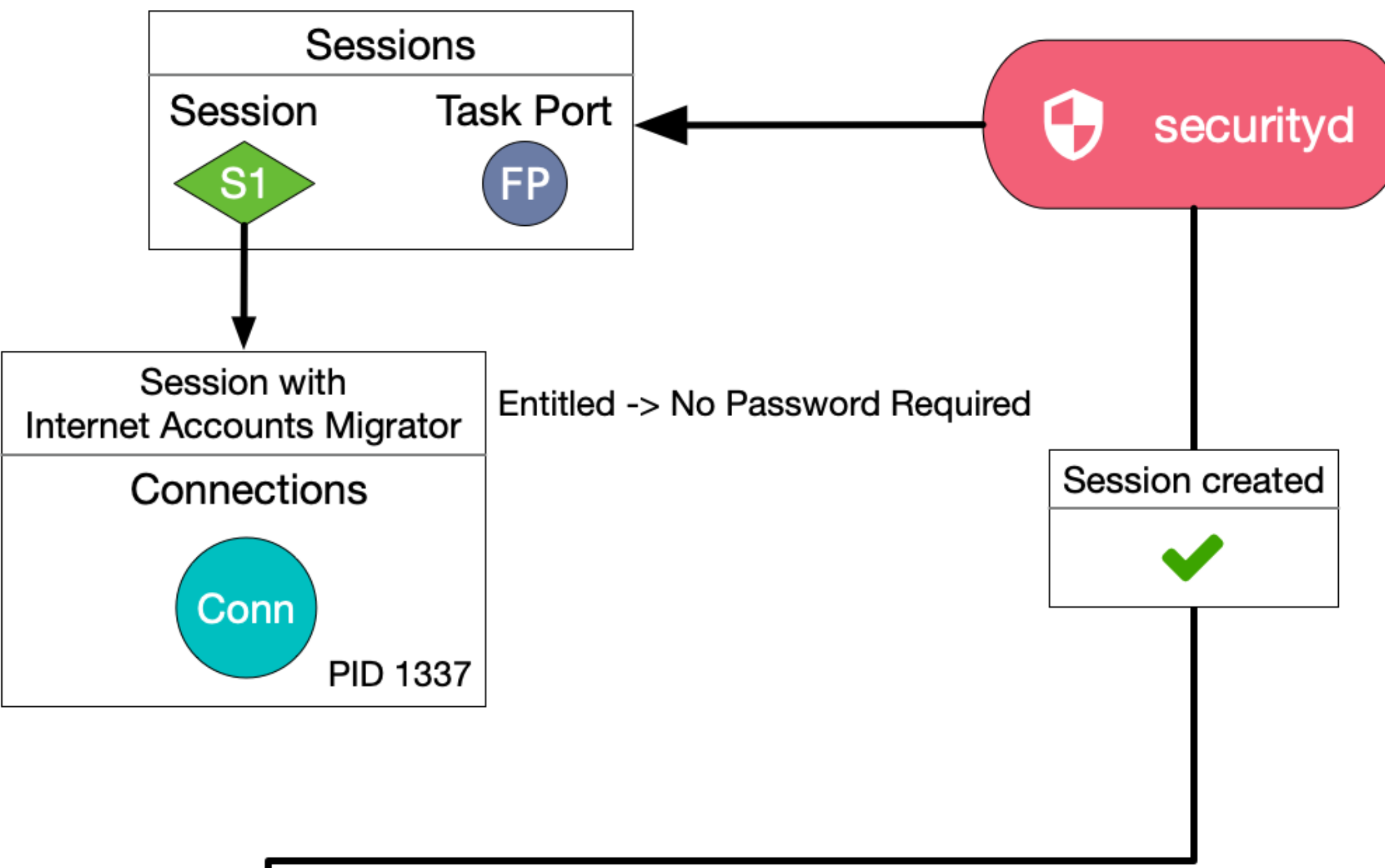

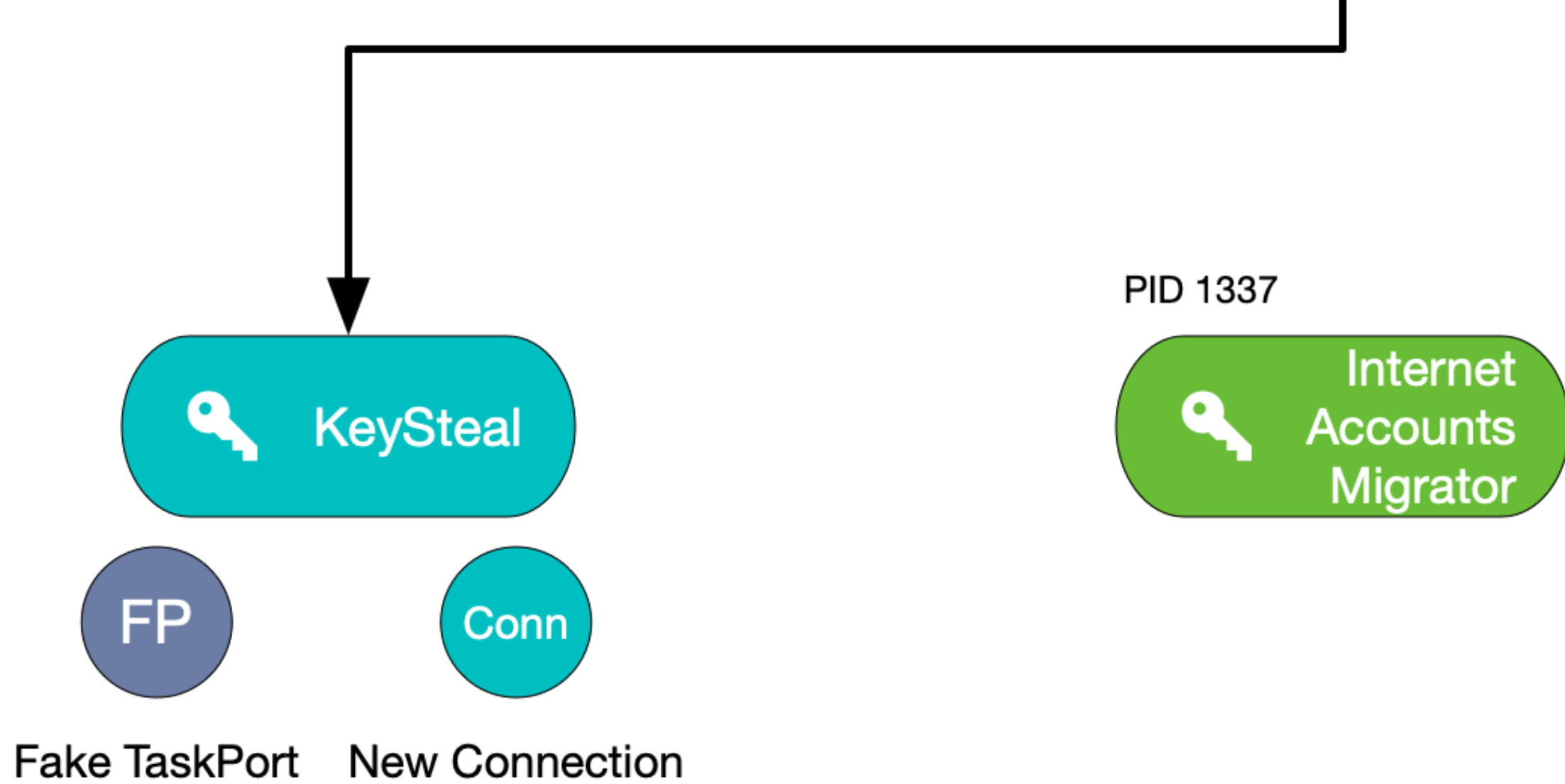

**RESET SESSION**

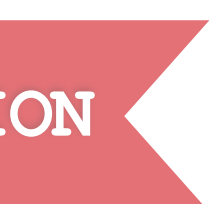

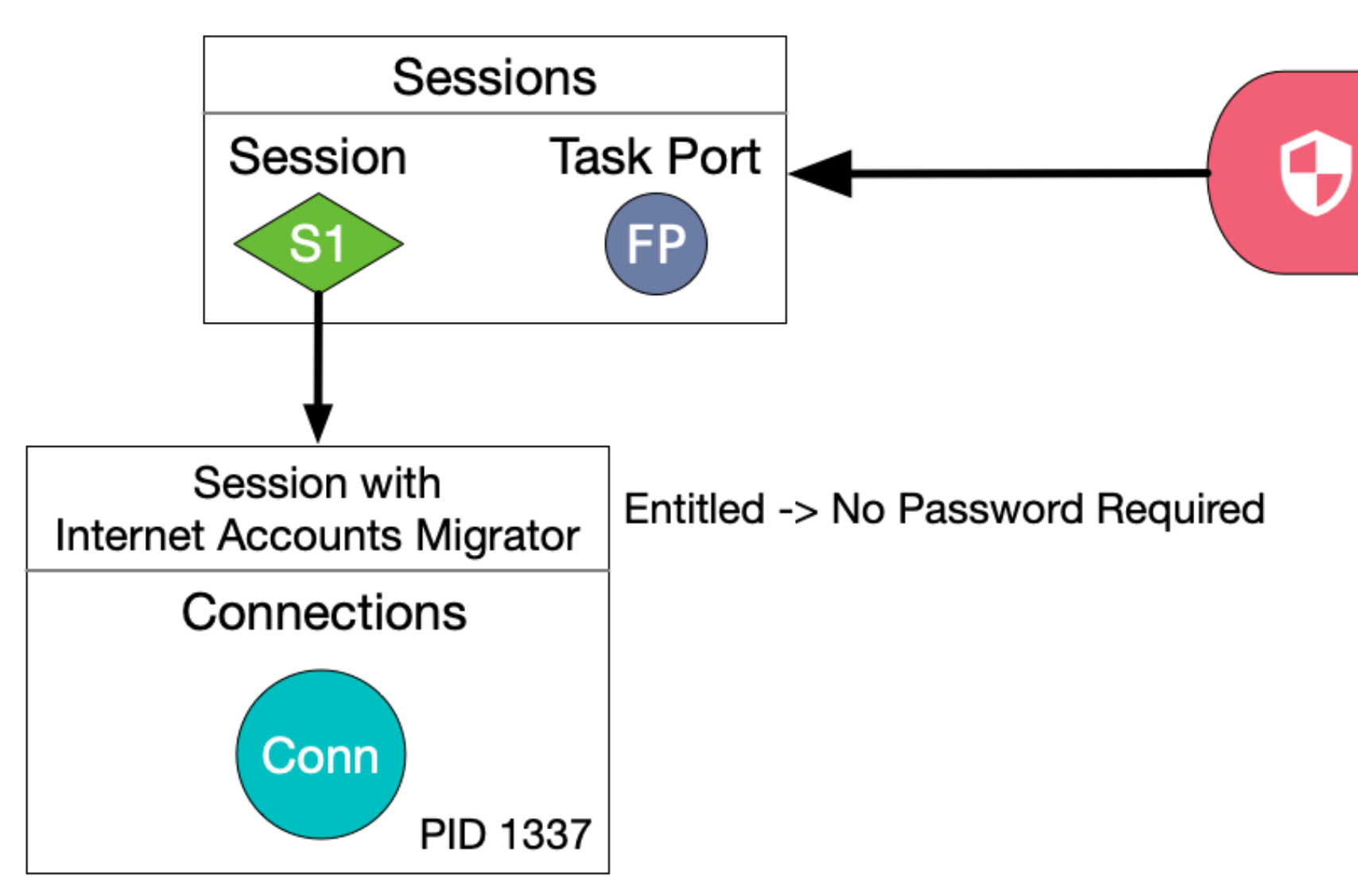

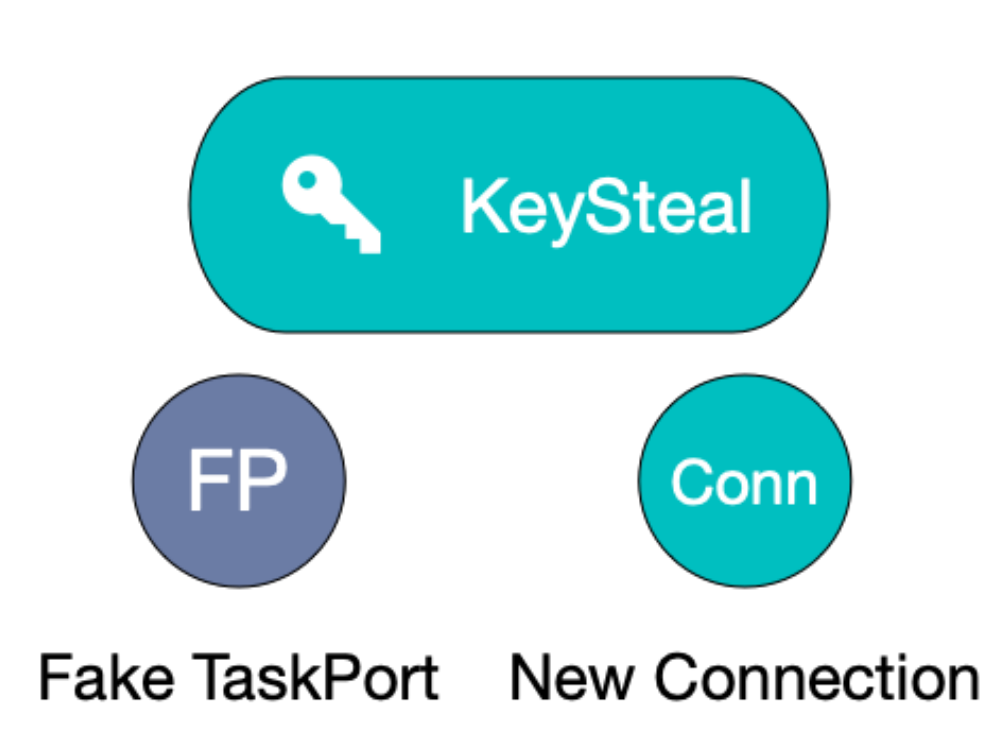

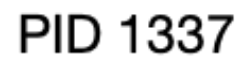

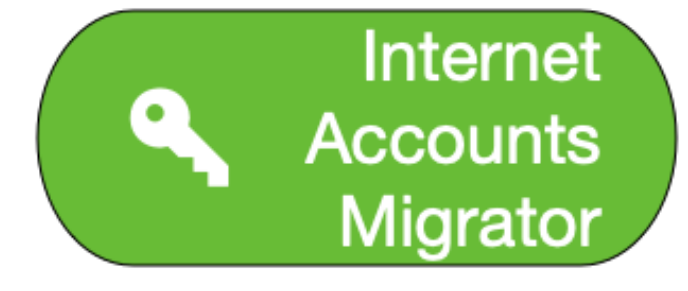

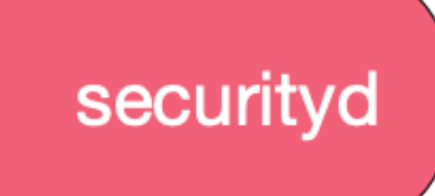

**DONE**

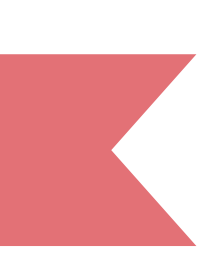

#### **ATTACK PLAN**

**1.Create three processes: A, B and C**  ! **2.B should create a session with securityd**  ! **3.Send task port of B to C**  ! **4.Let C free B's task port in securityd**  ! **5.B should now reclaim it's session by sending securityd many ports,**  hoping one of them will get the same number as B's task port had  $\blacklozenge$ **6.Send this fake task port to A (receive right!)**  ! **7.B should exec internetAccountsMigrator**  ! **8.A can now reset B's session using the fake task port**  !**8.1.Causes the entitlements of internetAccounts migrator to be loaded 9.Use fake task port to access keychain!!!**

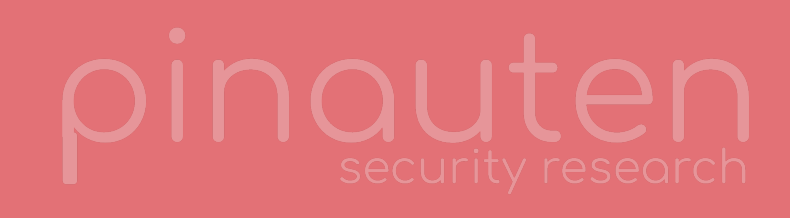

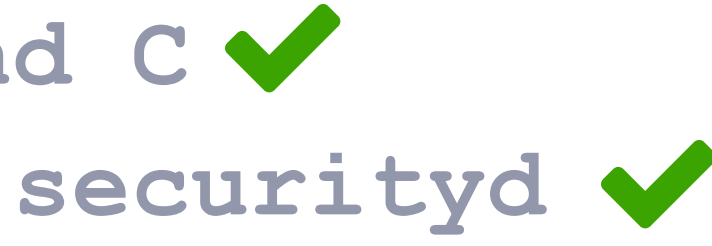

**HOME AGENDA KEYCHAIN INTERNALS EXPLOIT CONTACT**

## **HOW DID APPLE FIX THE BUG? KEYCHAIN IS SAFE AGAIN**

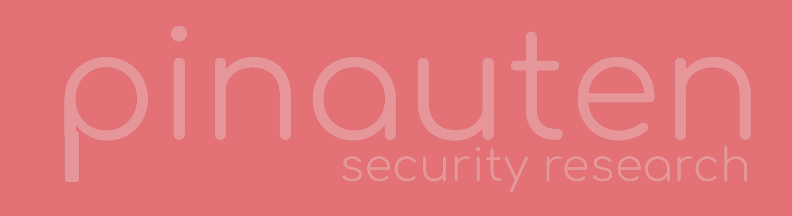

#### **WHAT APPLE SAYS**

**Security** 

Impact: An application may be able to gain elevated privileges CVE-2019-8526: Linus Henze (pinauten.de)

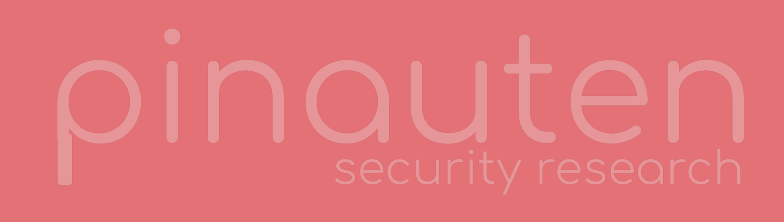

- Available for: macOS Sierra 10.12.6, macOS High Sierra 10.13.6, macOS Mojave 10.14.3
	-
- Description: A use after free issue was addressed with improved memory management.
	-

[support.apple.com/en-us/HT209600](https://support.apple.com/en-us/HT209600)

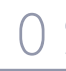

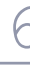

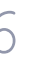

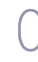

#### **APPLE'S PATCH**

```
//
// Reset Code Signing Hosting state.
// This turns hosting off and clears all children.
//
void CodeSigningHost::reset() 
{ 
 StLock<Mutex> _{-}(mLock);
  switch (mHostingState) { 
  case noHosting: 
    break; // nothing to do
  case dynamicHosting: 
   mHostingPort.deallocate(); \le Now calling deallocate instead of destroy
    mHostingPort = MACH_PORT_NULL; 
     secnotice("SecServer", "%d host unregister", mHostingPort.port()); 
    break; 
  case proxyHosting: 
    Server::active().remove(*this); // unhook service handler
    mHostingPort.destroy(); // destroy receive right
    mHostingState = noHosting; 
    mHostingPort = MACH_PORT_NULL; 
    mGuests.erase(mGuests.begin(), mGuests.end()); 
     secnotice("SecServer", "%d host unregister", mHostingPort.port()); 
    break; 
 }
```

```
}
```
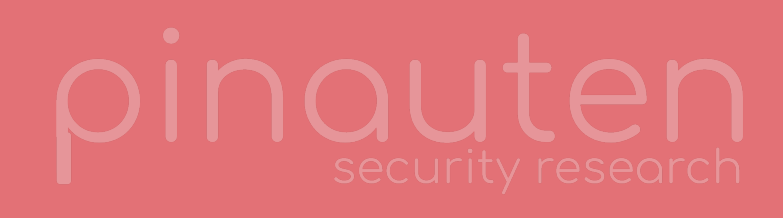

```
//
// Screen a process setup request for an existing process.
// This means the client has requested intialization even though we remember having
// talked to it in the past. This could either be an exec(2), or the client could just
// have forgotten all about its securityd client state. Or it could be an attack...
//
void Process::reset(TaskPort taskPort, const ClientSetupInfo *info, const CommonCriteria::AuditToken &audit) 
{ 
   StLock<Mutex> _(*this); 
  if (taskPort != mTaskPort) { 
     secnotice("SecServer", "Process %p(%d) reset mismatch (tp %d-%d)", 
       this, pid(), taskPort.port(), mTaskPort.port()); 
     //@@@ CssmError::throwMe(CSSM_ERRCODE_VERIFICATION_FAILURE); // liar
 } 
  setup(info); 
  CFCopyRef<SecCodeRef> oldCode = processCode(); 
   // Note: The following will reload the code signature of the process
   // including all entitlements
   // Now using the generation number as well
   ClientIdentification::setup(this->pid(), this->generationNumber()); Using generation number now
  if (CFEqual(oldCode, processCode())) { 
         secnotice("SecServer", "%p Client reset amnesia", this); 
   } else { 
         secnotice("SecServer", "%p Client reset full", this); 
     CodeSigningHost::reset(); 
 } 
}
```
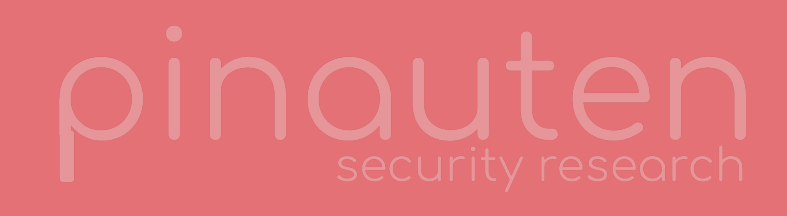

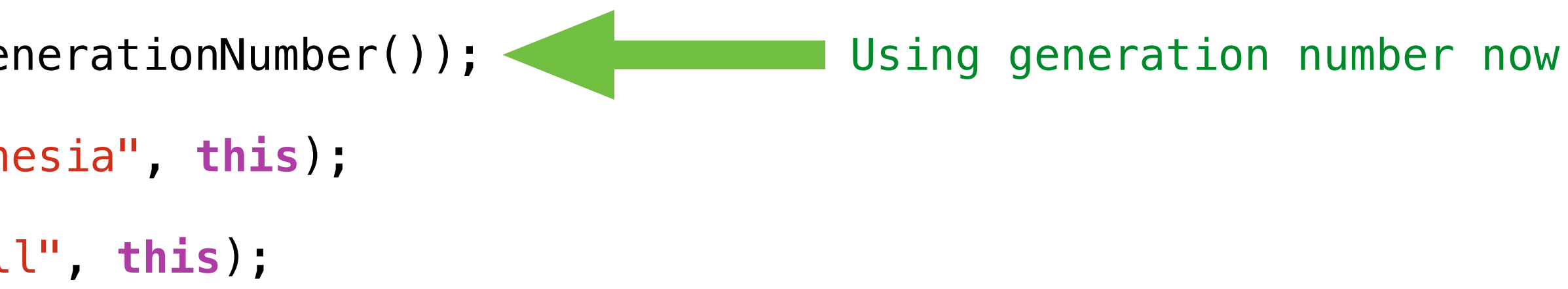

**HOME AGENDA KEYCHAIN INTERNALS EXPLOIT CONTACT**

# **KEYSTEAL ON ACTION KEYSTEAL DEMO**

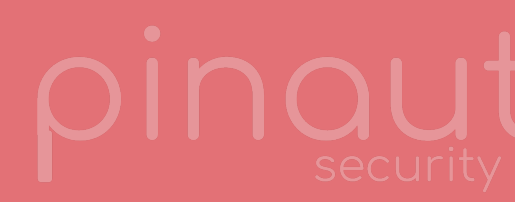

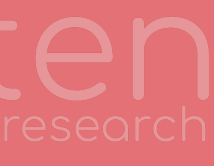

### **Linus Henze @LinusHenze WWW.pinauten.de [github.com/LinusHenze/Keysteal](https://github.com/LinusHenze/Keysteal) CONTACT**

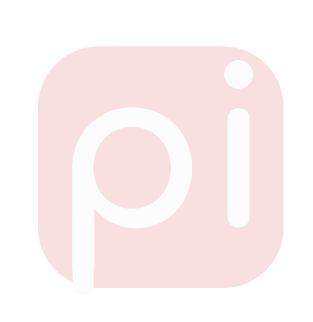

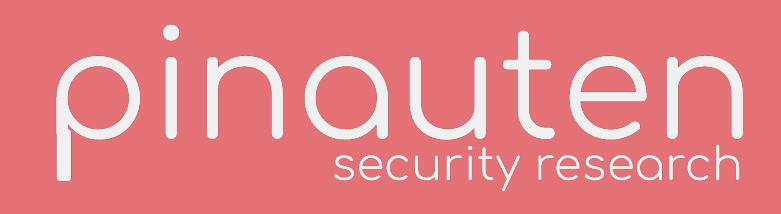

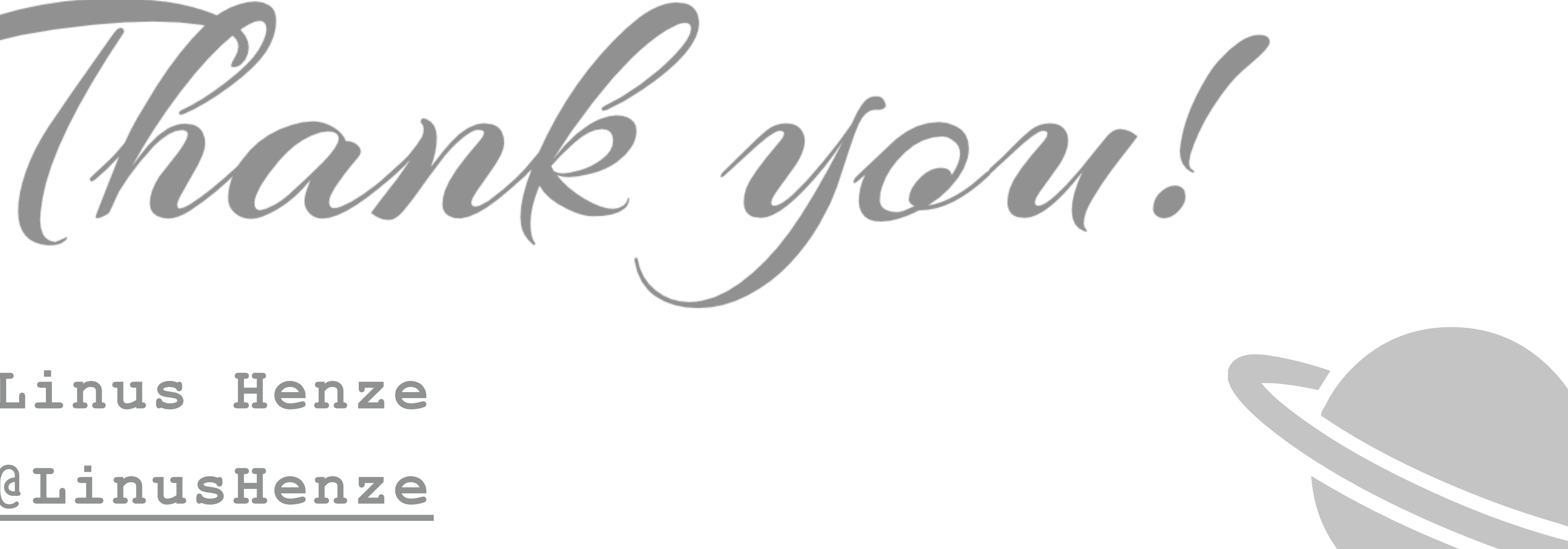

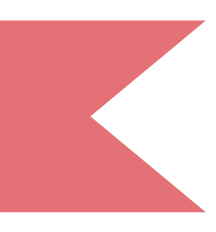